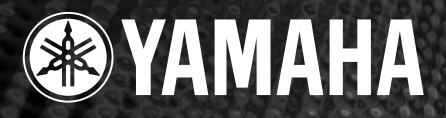

# ELECTRONIC PTAM **PF-500**

## *Manuale di istruzioni*

Prima di utilizzare il PF-500, leggete le "Precauzioni,, a pagina 3-4.

#### *IMPORTANTE*

*Controllate l'alimentazione Accertatevi che il voltaggio dell'area in cui utilizzate lo strumento corrisponda a quello specificato sulla piastrina posta sul pannello inferiore di questa unità. In alcune aree è previsto un selettore di voltaggio sul pannello inferiore della tastiera. Assicuratevi che il selettore di voltaggio sia impostato sul voltaggio in uso nella vostra area. Il selettore è inizialmente impostato su 240V. Per modificare l'impostazione, usate un cacciavite ad intaglio per ruotare il dial del selettore fin quando accanto al puntatore sul pannello appare il voltaggio corretto.*

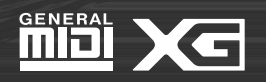

## **MESSAGGIO SPECIALE**

Gli strumenti elettronici Yamaha hanno un'etichetta simile a quella sottostante oppure un fac-simile dei simboli grafici impresso sulla custodia. In questa pagina troverete la spiegazione dei simboli. Vi raccomandiamo di osservare le precauzioni indicate.

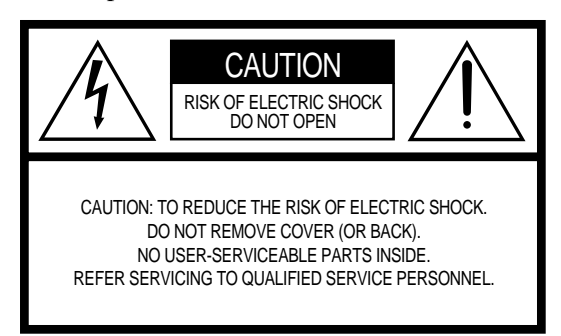

Questa etichetta si trova sulla parte inferiore della tastiera

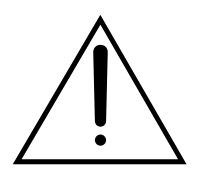

Il punto esclamativo all'interno di un triangolo equilatero serve a segnalare all'utente l'esistenza di importanti istruzioni operative e di manutenzione nella documentazione che correda lo strumento.

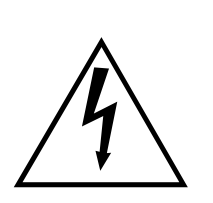

Il simbolo del fulmine con la freccia all'interno di un triangolo equilatero serve a segnalare all'utente la presenza, all'interno dell'apparecchio, di "corrente pericolosa", che può essere di intensità sufficiente a costituire un rischio di scossa elettrica.

**AVVISO IMPORTANTE:** Questo apparecchio è stato collaudato ed approvato da laboratori indipendenti che ne hanno attestato l'assoluta sicurezza di funzionamento se installato in modo corretto. NON modificate lo strumento, salvo espressa autorizzazione del costruttore poiché potreste alterare le sue prestazioni e/o violare le norme di sicurezza con conseguente perdita di validità della garanzia. La garanzia del titolo (contraffazione di brevetto ecc.) non verrà difesa dal costruttore nell'area (o nelle aree) in cui è avvenuta la modifica. Ciò potrebbe influire anche sulle garanzie implicite.

**LE SPECIFICHE TECNICHE SONO SOGGETTE A MODIFICHE:** Le informazioni contenute in questo manuale sono da considerare esatte al momento della stampa. La YAMAHA si riserva il diritto di cambiare o modificare le specifiche tecniche in qualsiasi momento, senza preavviso e senza obbligo di aggiornare gli apparecchi esistenti.

La YAMAHA produce strumenti sicuri anche dal punto di vista ambientale. A questo proposito, leggete le seguenti avvertenze:

**Batteria:** È possibile che questo strumento contenga una pila non ricaricabile che, se presente, è saldata. La durata media di questo tipo di pila è di circa cinque anni. Quando se ne rendesse necessaria la sostituzione, contattate un tecnico specializzato per effettuarla.

**Attenzione:** Non tentate di ricaricare, smontare o incenerire questo tipo di pila. Ricordate che le pile non devono essere lasciate a portata di mano dei bambini.

**Avvertenza per l'ambiente:** Se questo apparecchio risultasse irreparabilmente danneggiato, vi preghiamo osservare tutte le leggi locali relative alla distruzione di prodotti contenenti piombo, pile, plastica ecc.

**AVVERTENZA:** Le spese di riparazione dovute ad una mancata conoscenza del funzionamento di un effetto o di una funzione (quando l'unità opera come previsto) non sono coperte da garanzia da parte della YAMAHA. Vi consigliamo di studiare attentamente questo manuale prima di ricorrere al servizio di assistenza.

**POSIZIONE DELLA PIASTRINA:** Il grafico sottostante indica l'ubicazione della piastrina relativa al vostro strumento musicale digitale YAMAHA, sul quale appaiono il modello, il numero di serie, l'alimentazione ecc. Dovreste annotare il numero di serie e la data dell'acquisto nello spazio previsto qui di seguito e conservare questo manuale come documento permanente del vostro acquisto.

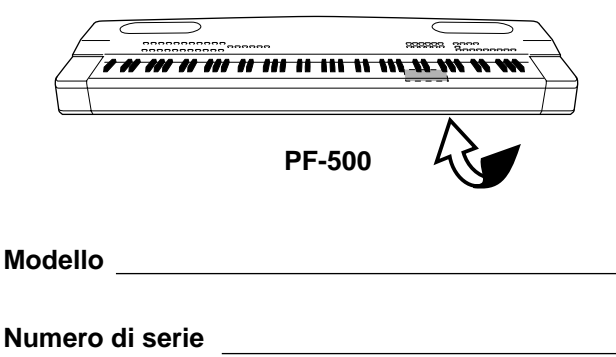

**Data dell'acquisto**

## **RECAUZION**

#### **LEGGERE ATTENTAMENTE PRIMA DI PROCEDERE**

\* Conservate questo manuale al sicuro per future consultazioni.

## **AVVERTENZA**

**Seguite sempre le precauzioni di base qui elencate per evitare la possibilità di seri ferimenti o di rischio di vita derivanti da scossa elettrica, cortocircuito, danni, incendio o altri rischi. Queste precauzioni non sono esaustive, ma comprendono:**

#### **Alimentazione/cavo di alimentazione**

- Usate solo il voltaggio specificato per lo strumento. Il valore richiesto è stampato sull'etichetta dello strumento.
- Controllate periodicamente la spina elettrica e togliete eventuale sporcizia che possa essersi accumulata.
- Usate soltanto il cavo/spina d'alimentazione forniti.
- Non posizionate il cavo d'alimentazione vicino a fonti di calore come stufe e radiatori, e non piegatelo eccessivamente, né danneggiatelo in altro modo, non appoggiategli sopra oggetti pesanti, non posizionatelo dove ci si possa camminare sopra o dove possa essere comunque calpestato.

#### **NON aprite**

• Non aprite lo strumento, né tentate di disassemblare componenti interni o di modificarli in qualsiasi modo. Lo strumento non contiene componenti assistibili dall'utente, Se vi sembra che lo strumento funzioni male, smettete immediatamente di usarlo e fatelo controllare da un tecnico Yamaha specializzato nell'assistenza.

#### **ATTENZIONE ALL'ACQUA**

- Non esponete lo strumento alla pioggia, non usatelo in prossimità di acqua o in condizioni di umidità, non appoggiatevi sopra contenitori con liquidi che possano rovesciarsi attraverso le possibili aperture.
- Non inserite e non estraete mai una spina elettrica con le mani bagnate.

#### **Avvertenza relativa al fuoco**

- Non bruciate niente su quest'unità, e non appoggiatevi candele accese.
- Qualsiasi cosa che brucia sullo strumento può penetrare e provocare un incendio.

#### **In caso di anomalìe**

• Se il cavo di alimentazione o la spina si scheggiano o si danneggiano, se vi è un'improvvisa perdita del suono, o se si avverte un insolito odore o fumo durante l'uso dello strumento, spegnete immediatamente, togliete la spina dalla presa di alimentazione e fate verificare lo strumento da un tecnico Yamaha specializzato nell'assistenza.

## **ATTENZIONE**

**Seguite sempre le precauzioni di base qui elencate per evitare la possibilità di ferire voi stessi o altri, di danneggiare lo strumento e/o la proprietà altrui. Queste precauzioni non sono esaustive, ma comprendono:**

#### **Alimentazione/cavo di alimentazione**

- Quando togliete la spina elettrica dallo strumento o dalla presa, afferratela sempre bene, senza tirare il cavo. Tirando il cavo potreste danneggiarla.
- Staccate la spina elettrica dalla presa di corrente quando lo strumento non deve essere usato per un periodo prolungato, oppure durante i temporali.
- Non collegate lo strumento ad una presa usando una spina multipla. Potreste impoverire la qualità del suono, oppure causare surriscaldamento della presa.

#### **Assemblaggio del supporto della tastiera**

• Leggete attentamente questo manuale o la documentazione allegata che spiega la procedura di assemblaggio. Un errato assemblaggio del supporto e il mancato rispetto della sequenza delle operazioni sono causa di danni o ferimenti.

#### **Posizionamento**

- Non esponete lo strumento a polvere e vibrazioni eccessive, a freddo e a caldo estremi (ad esempio alla luce solare diretta, vicino ad una stufa, o in auto durante il giorno) per evitare possibile deformazione al pannello e danni ai componenti interni.
- Non usate lo strumento in prossimità di apparecchi TV, radio, impianti stereo, cellulari e altri dispositivi elettrici. Altrimenti, lo strumento, l'apparecchio TV o radio possono generare rumore.
- Non sistemate lo strumento in una posizione instabile da dove può cadere.
- Prima di spostare lo strumento, togliete tutti i cavi di collegamento.
- Non posizionate oggetti sullo strumento ostruendo le prese d'aria, per non impedire la ventilazione dei componenti interni ed evitarne il surriscaldamento.

#### **Collegamenti**

• Prima di collegare lo strumento ad altri componenti elettronici, togliete l'alimentazione a tutti i componenti del sistema. Prima di accendere e spegnere tutti i componenti, mettete a zero tutti i volumi. Inoltre, accertatevi di impostare i volumi di tutti i componenti ai livelli minimi e di aumentare gradualmente i controlli del volume mentre suonate lo strumento per impostare il livello di ascolto desiderato.

#### **Manutenzione**

• Quando pulite lo strumento, usate un panno morbido, asciutto o leggermente inumidito. Non usate solventi, detersivi o panni impregnati di sostanze chimiche.

#### **Cautela operativa**

- Non inserite mai, né fate cadere carta, oggetti metallici o di altro materiale nelle fessure sul pannello o sulla tastiera. Nel caso ciò accadesse, spegnete immediatamente lo strumento e togliete dalla presa il cavo dell'alimentazione.Quindi fate controllare lo strumento da personale Yamaha qualificato per l'assistenza tecnica.
- Non appoggiate sullo strumento oggetti di vinile, plastica o gomma, perché potrebbero causare lo scolorimento del pannello o della tastiera.
- Non salite sullo strumento, né appoggiategli sopra oggetti pesanti. Non esercitate eccessiva forza sui pulsanti, sugli interruttori o sui connettori.
- Non usate lo strumento ad un livello di ascolto troppo alto e sgradevole, perché ciò potrebbe procurarvi una perdita permanente dell'udito. Nel caso vi capitasse di notare un calo d'udito o di avvertire disturbi alle orecchie, consultate immediatamente uno specialista.

#### **Impiego della panchetta (se inclusa)**

- Non sistemate la panchetta in una posizione instabile, per evitare cadute.
- Non sedetevi con disattenzione e non oscillate su di essa. Usandola per sopraelevarvi, come scala o per qualsiasi altro proposito potreste avere un incidente e ferirvi.
- Sulla panchetta si deve sedere solo una persona alla volta, per evitare di avere un incidente e ferirsi.
- Se le viti di assemblaggio della panchetta si allentano per l'impiego prolungato, stringetele periodicamente l'apposito utensile fornito.

#### **Salvataggio dati**

#### **Salvataggio e copia di backup dei vostri dati**

• I dati correnti (vedere pagina 43) vanno perduti allo spegnimento dello strumento. Salvateli nella memoria Storage (vedere pagina 43).

Yamaha non è responsabile dei danni causati da uso improprio o modifiche allo strumento, per perdita o danneggiamento dati.

Spegnete sempre lo strumento quando non deve essere utilizzato.

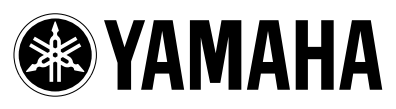

Vi ringraziamo per aver scelto un piano elettronico Yamaha PF-500. Per sfruttare appieno le capacità del vostro PF-500, vi preghiamo di leggere attentamente questo manuale d'istruzioni, e conservarlo in un luogo sicuro per future consultazioni

### *Informazioni sul manuale e sulla pubblicazione Reference*

Il manuale comprende quattro sezioni: "Introduzione", "Operazioni base", "Impostazioni dettagliate" e "Appendice". Inoltre è fornito anche un "Reference Booklet".

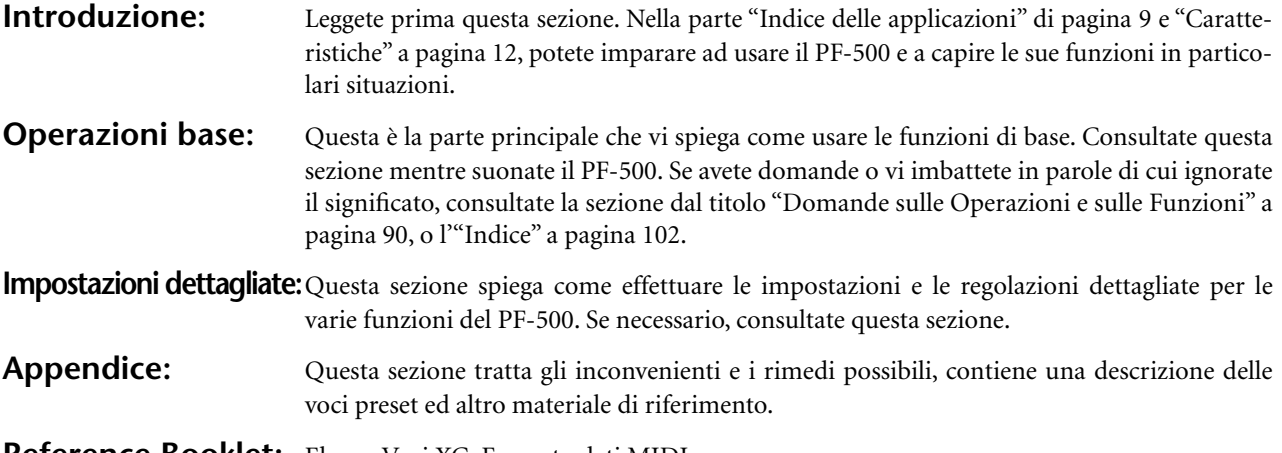

**Reference Booklet:** Elenco Voci XG, Formato dati MIDI, ecc.

- Le illustrazioni e le videate LCD che appaiono su questo Manuale d'Istruzioni sono fornite solo a scopo didattico e potrebbero apparire diverse da quelle mostrate sul vostro strumento.
- La copiatura del software disponibile in commercio salvo per uso personale è assolutamente proibita.

#### **AVVISO RELATIVO AL COPYRIGHT**

Questo prodotto incorpora e combina programmi e contenuti di cui la Yamaha detiene il copyright o licenza d'uso di copyright altrui. Questi materiali coperti da copyright comprendono, senza limitazioni, tutto il software del computer, i file MIDI, i dati di WAVE e le registrazioni sonore. Qualsiasi impiego non autorizzato di questi programmi e contenuti che esulino dall'uso personale non è consentito dalle leggi vigenti relative al copyright e al diritto d'autore. Qualsiasi violazione del copyright ha conseguenze legali. NON FATE,NON DISTRIBUITE E NON USATE COPIE ILLEGALI.

#### ■ **Marchi di commercio**

- Apple e Macintosh sono marchi di commercio della Apple Computer, Inc., registrati negli U.S.A. e in altri Paesi.
- Windows è un marchio registrato della Microsoft® Corporation.

Tutti gli altri marchi di commercio sono proprietà dei rispettivi possessori.

## Sommario

## 

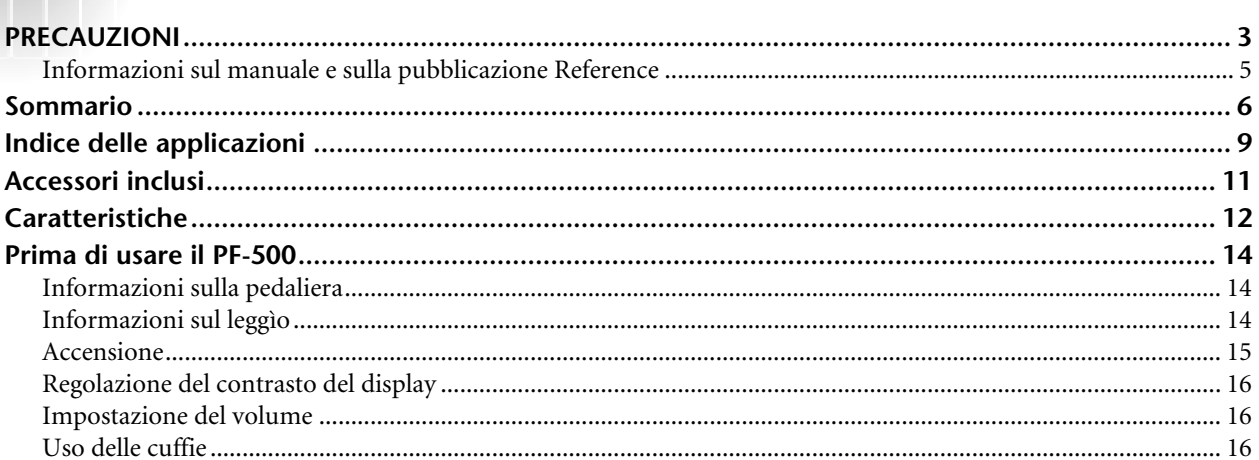

## 

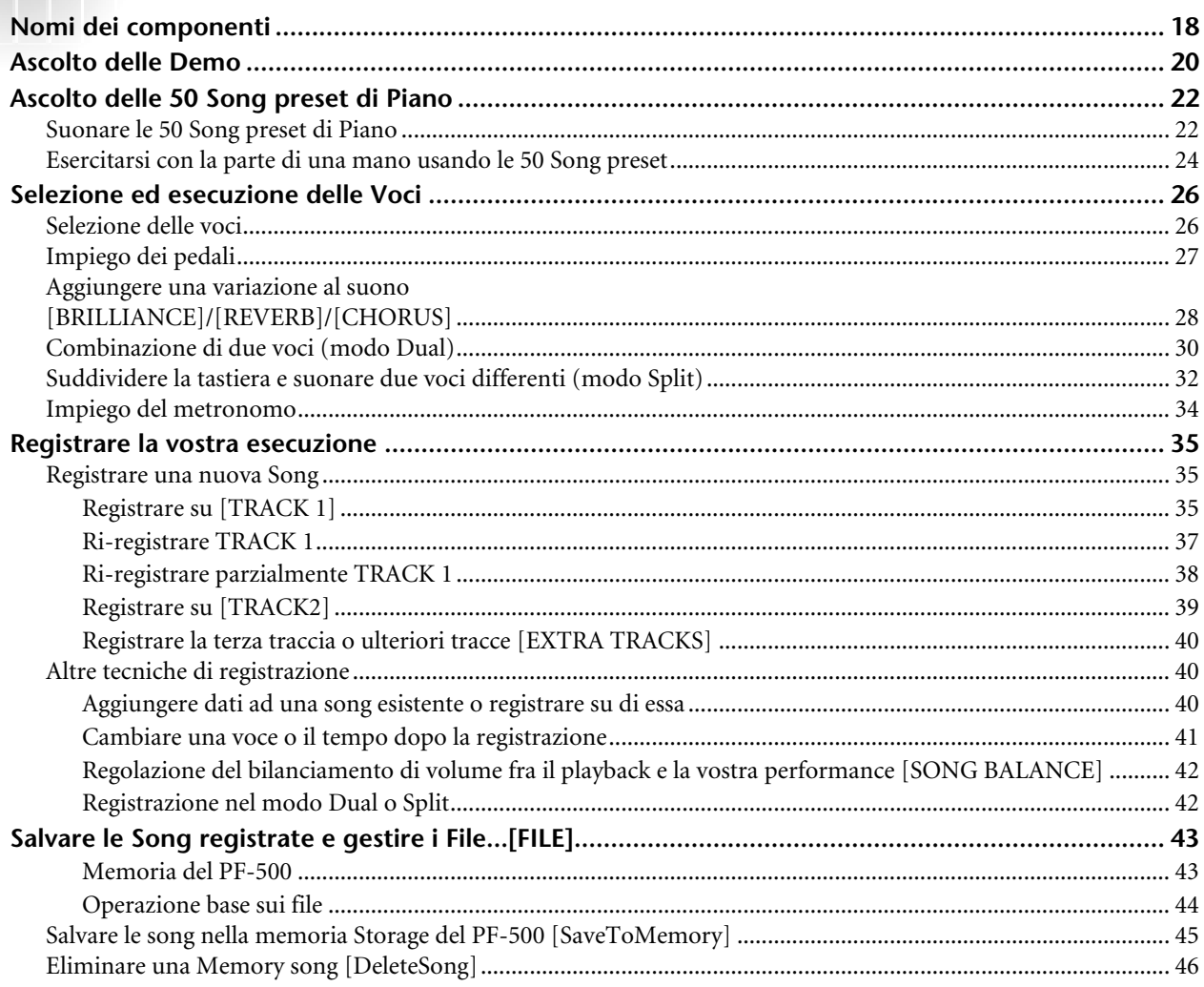

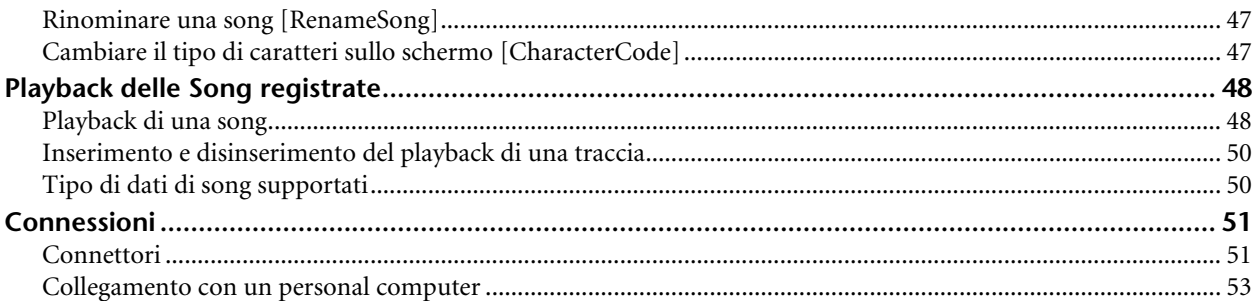

## **Impostazioni dettagliate .................................... 59**

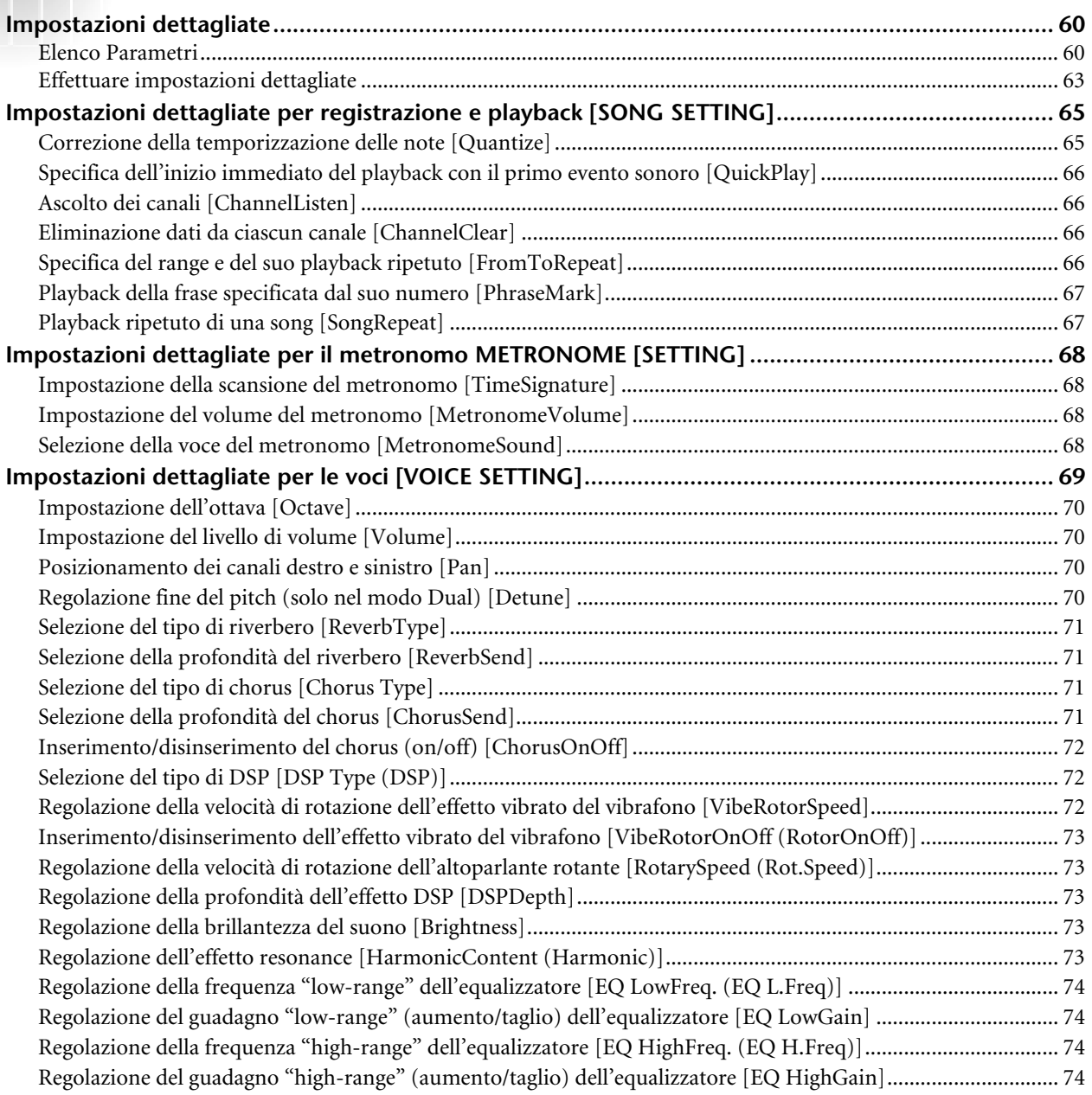

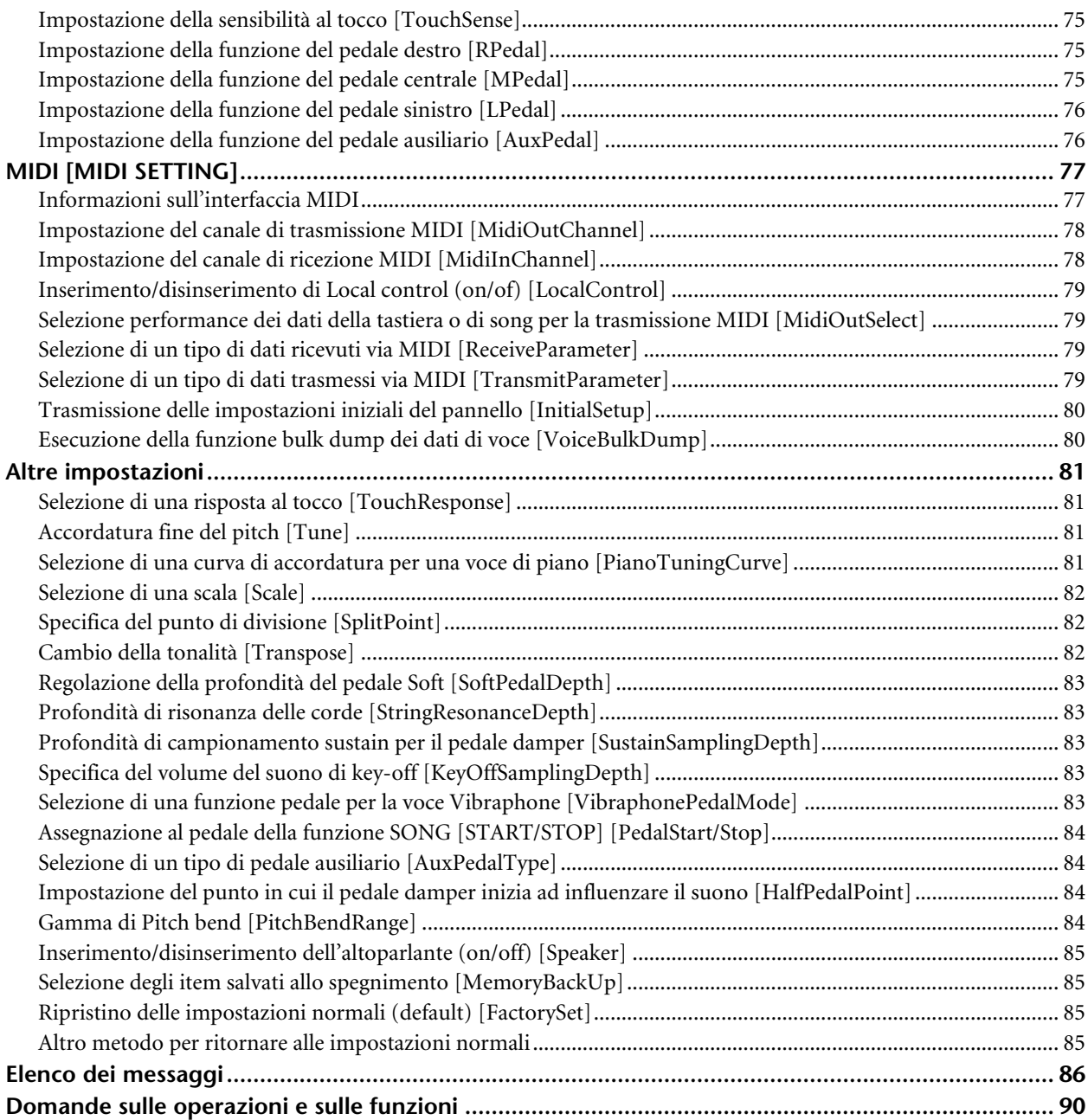

## **Appendice........................................................... 93**

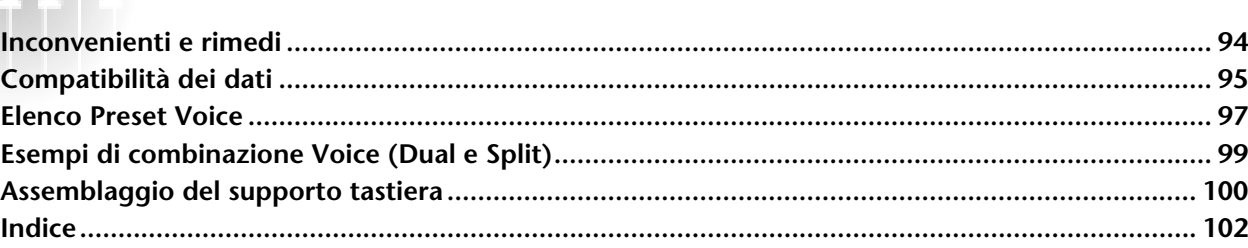

## *Indice delle applicazioni*

*Usate questo indice per trovare le pagine di riferimento che potrebbero esservi utili per la vostra applicazione e situazione.*

## *Ascolto*

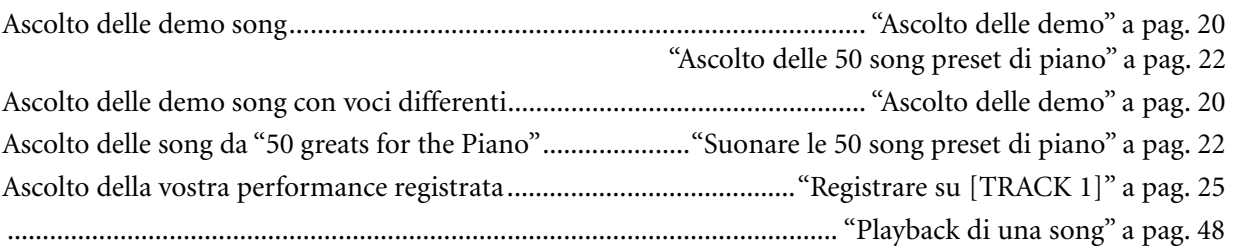

## *Esecuzione*

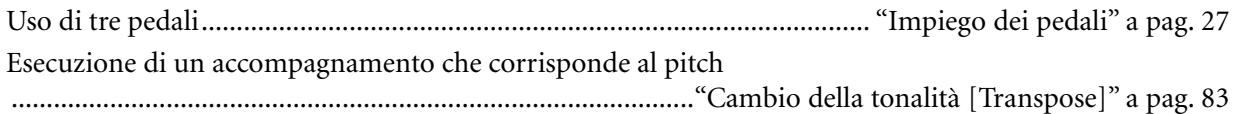

## *Cambiamento del colore tonale*

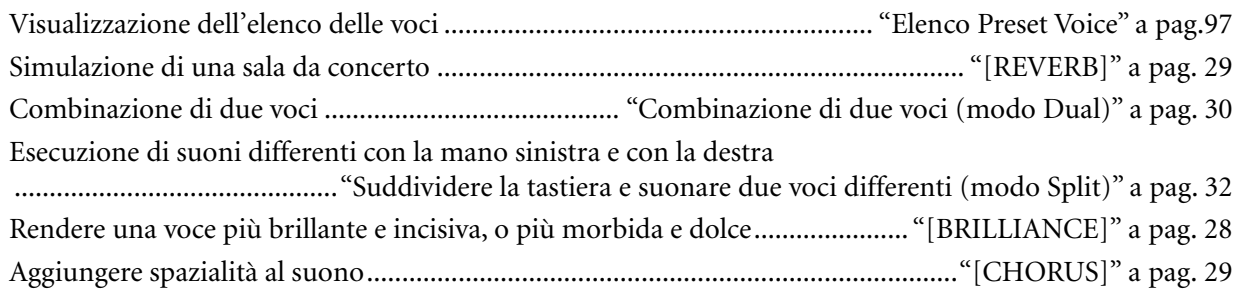

## *Esercitarsi*

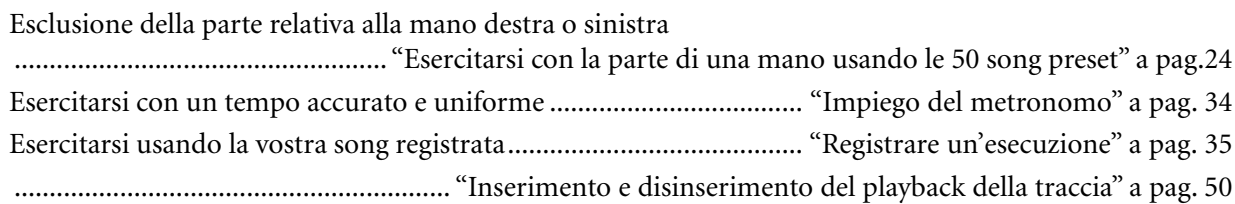

## *Registrazione*

Registrazione della vostra performance ......................................"Registrare la vostra esecuzione" a pag. 35 Salvataggio in memoria delle song registrate ..........................................................................."Salvare le song registrate e gestire i File...[FILE]" a pag. 43 *Usate questo indice per trovare le pagine di riferimento che potrebbero esservi utili per la vostra applicazione e situazione.*

### *Impostazioni*

Effettuare impostazioni dettagliate per la registrazione e il playback ................................."Impostazioni dettagliate per registrazione e playback [SONG SETTING]" a pag. 65 Effettuare impostazioni dettagliate per il metronomo .................................. "Impostazioni dettagliate per il metronomo METRONOME [SETTING]" a pag. 68 Effettuare impostazioni dettagliate per le voci ............................................................. "Impostazioni dettagliate per le voci [VOICE SETTING]" a pag. 69 Effettuare impostazioni dettagliate per MIDI...................................... "MIDI [MIDI SETTING]" a pag. 77 Effettuare impostazioni dettagliate per il PF-500 ..........................................."Altre impostazioni" a pag. 81

## *Collegamento del PF-500 ad altri dispositivi*

Che cos'è MIDI?.................................................................... "Informazioni sull'interfaccia MIDI" a pag. 77 Registrazione della vostra performance ........................................ "Jack pin AUX OUT [R][L] (LEVEL FIXED), jack phone [R][L/L+R]" a pag. 52 Aumentare il volume ..... "Jack pin AUX OUT [R][L] (LEVEL FIXED), jack phone [R][L/L+R]" a pag. 52 Emissione del suono di altri strumenti dal PF-500........................... "Jack AUX IN [R], [L/L+R]" a pag. 51 Collegamento di un computer......................................"Collegamento di un personal computer" a pag. 53

### *Assemblaggio del supporto della tastiera*

Uso del supporto.................................................................."Assemblaggio del supporto tastiera" a pag. 100

## *Soluzione rapida*

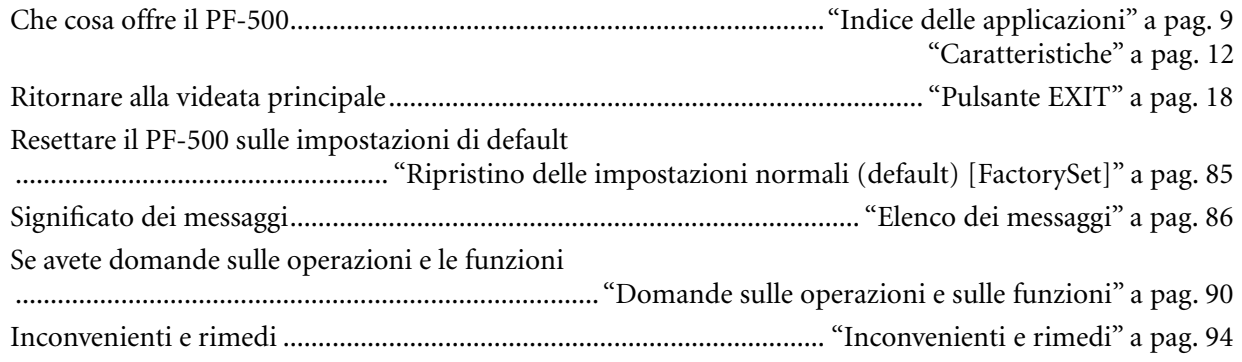

## *Accessori inclusi*

**Pedaliera Supporto della tastiera Leggìo Panchetta (inclusa o opzionale in base alla zona) Copritastiera (incluso o opzionale in base alla zona) Manuale di istruzioni Pubblicazione Reference Booklet**

## *Caratteristiche*

Il piano elettronico Yamaha PF-500 possiede ricchi suoni prodotti con il sistema proprietario Yamaha di generazione suono **"campionamento stereo dinamico in AWM"** ed una tastiera "**Graded Hammer"** che varia il peso dei tasti secondo il range della tastiera, dando a questi pianoforti elettronici una "suonabilità" molto prossima a quella della tastiera di un pianoforte a coda. La voce GrandPiano1 del PF500 prevede l'impiego di campioni attivati a 3 velocity (**Dynamic Sampling o Campionamento dinamico**), "**String Resonance o Risonanza delle corde**" (pag. 83) che ricrea la risonanza delle corde del pianoforte, uno speciale "**Sustain Sampling o Campionamento Sustain**" (pag. 83) che campiona la risonanza esclusiva della cassa armonica e delle corde di un pianoforte a coda acustico quando si preme il pedale destro del piano, e "**Key-off Samples**" che aggiungono il tipico suono prodotto al rilascio dei tasti. In definitiva, si può dire che il PF500 si avvicina molto di più al suono di un vero pianoforte acustico.

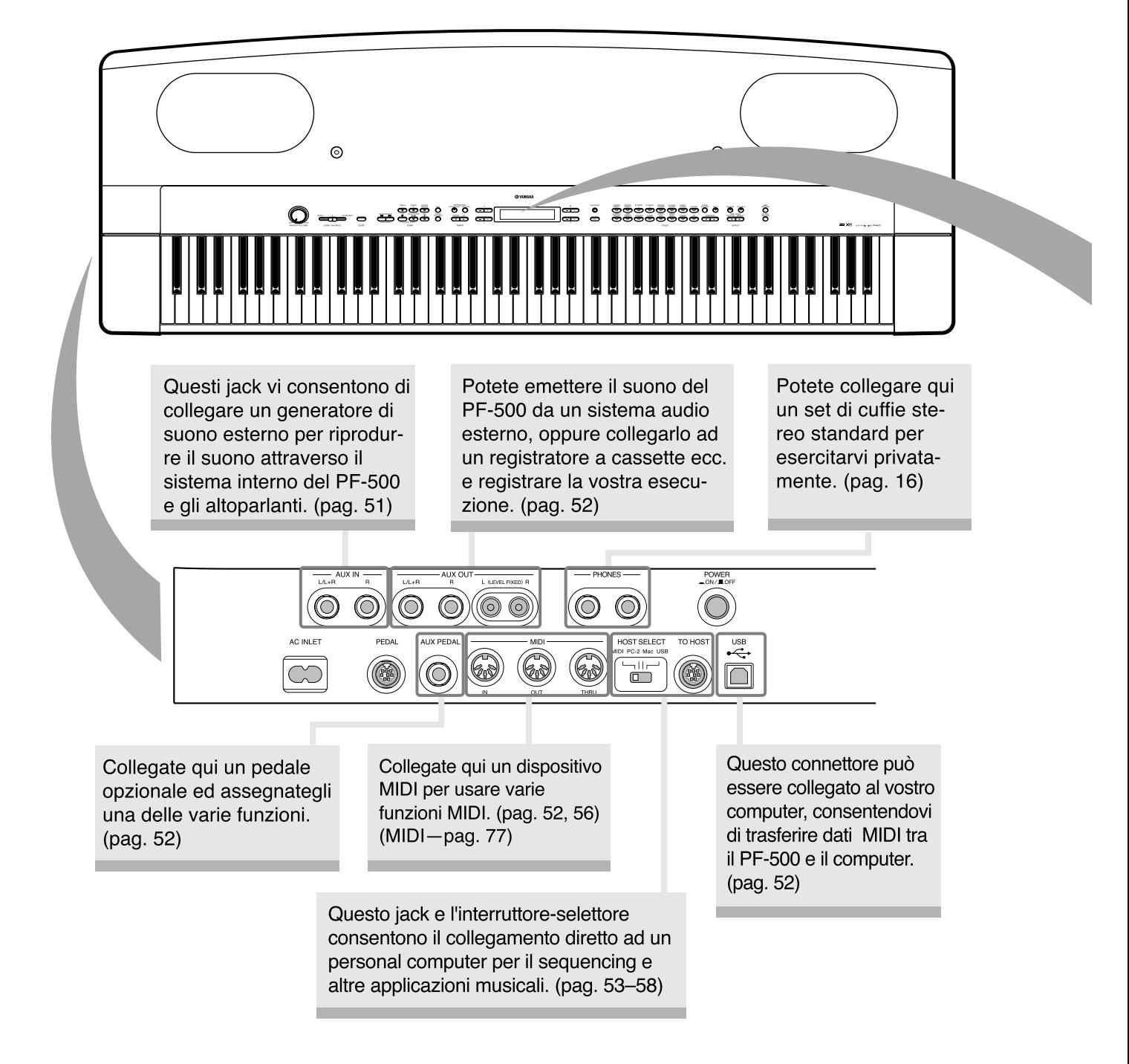

#### *Caratteristiche*

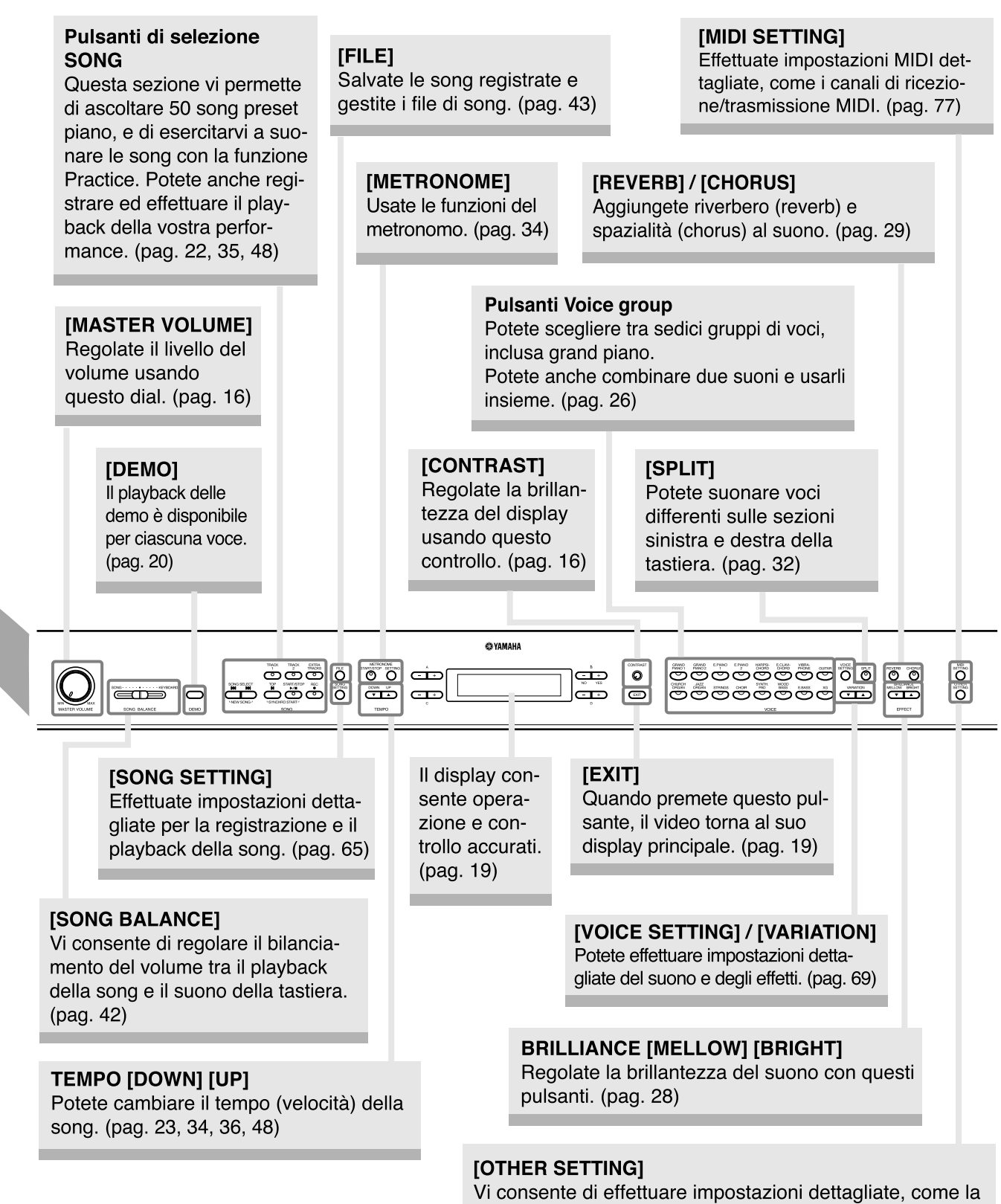

regolazione di "keyboard touch" o le microregolazioni al pitch. (pag. 81)

## *Prima di usare il PF-500*

**Per suonare il PF-500 non è necessario installare il supporto. Tuttavia, se desiderate assemblarlo, seguite le istruzioni a partire dalla pagina 100.**

## *Informazioni sulla pedaliera*

Inserite la spina del blocco della pedaliera, con la freccia sulla spina rivolta verso l'alto.

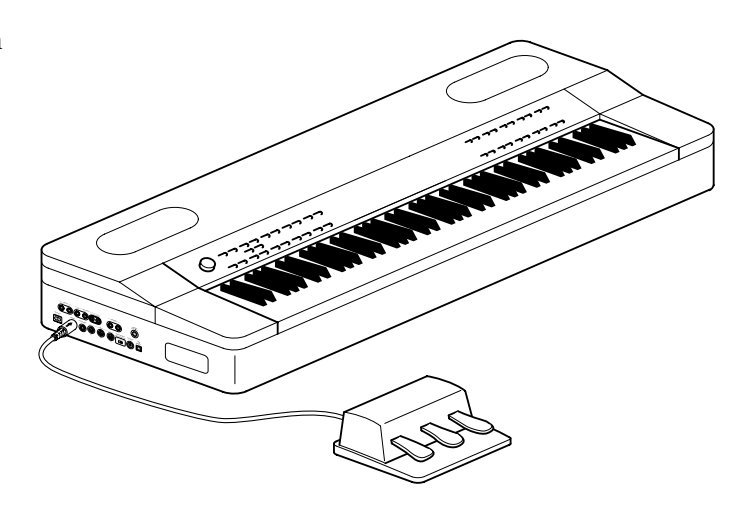

## *Informazioni sul leggìo*

Il PF-500 viene fornito con un leggìo che può essere applicato allo strumento inserendolo negli appositi fori nel retro del pannello di controllo.

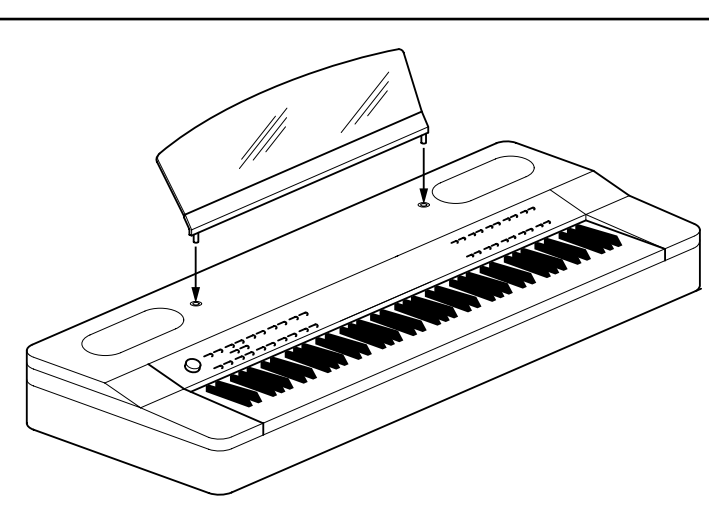

### *Accensione*

#### **1. Collegate il cavo di alimentazione**

Innanzitutto inserite la spina del cavo di alimentazione nella sede [AC INLET] sul pannello laterale sinistro, e l'altra estremità del cavo in una presa di corrente alimentata (CA).

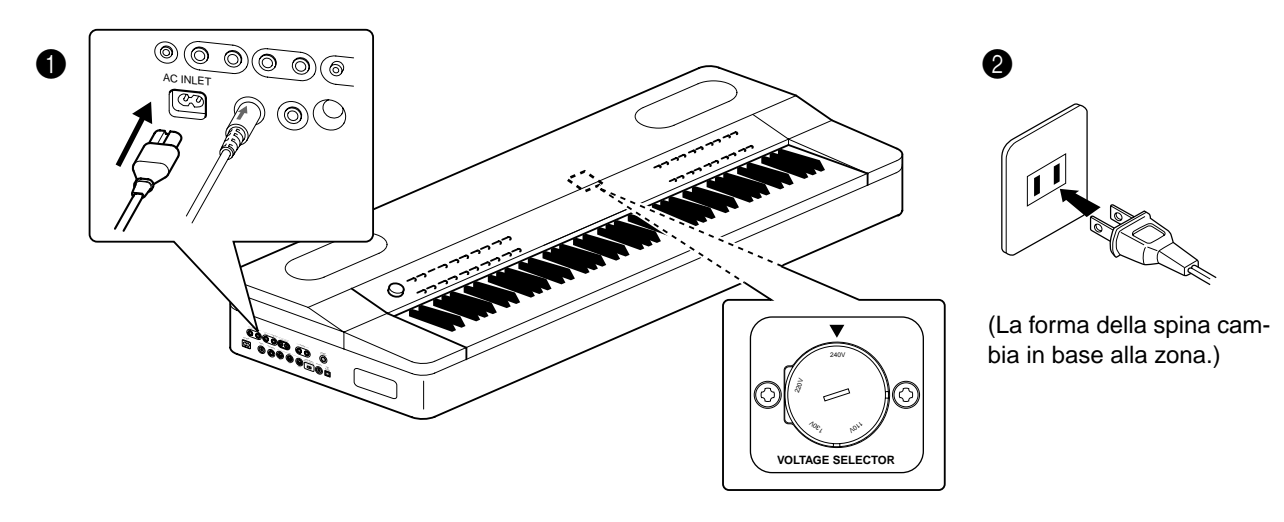

#### **AVVERTENZA!**

Accertatevi che il PF-500 sia predisposto per la tensione CA prevista nell'area in cui intendete adoperarlo (i valori di voltaggio appaiono sulla piastrina situata sul pannello inferiore). In alcune aree, sul pannello inferiore della tastiera può essere presente un selettore di voltaggio. Assicuratevi che sia impostato correttamente sul valore richiesto nella vostra area. Collegare l'unità ad una sorgente d'alimentazione CA errata può causare seri danni alla circuitazione interna dello strumento e mettere a rischio la vostra incolumità per eventuali scosse elettriche! Usate solo il cavo di alimentazione CA fornito con il PF-500. Se perdete o danneggiate il cavo fornito, contattate il vostro negoziante Yamaha per la sostituzione. L'impiego di una sostituzione non appropriata può costituire pericolo d'incendio e di scossa elettrica! Il tipo si cavo di alimentazione CA fornito con il PF-500 può differire da un Paese all'altro. (In alcune aree può essere fornito un adattatore per la spina in modo da adattarsi alla configurazione delle prese CA a muro tipiche della vostra area.) NON modificate la spina fornita con il PF-500. Se non si adatta alla presa, fate preparare una presa appropriata da un elettricista qualificato.

#### **2. Accendete il PF-500.**

Per l'accensione, premete l'interruttore [POWER] situato sul pannello laterale sinistro.

• Lo schermo situato al centro del pannello di controllo frontale si accende.

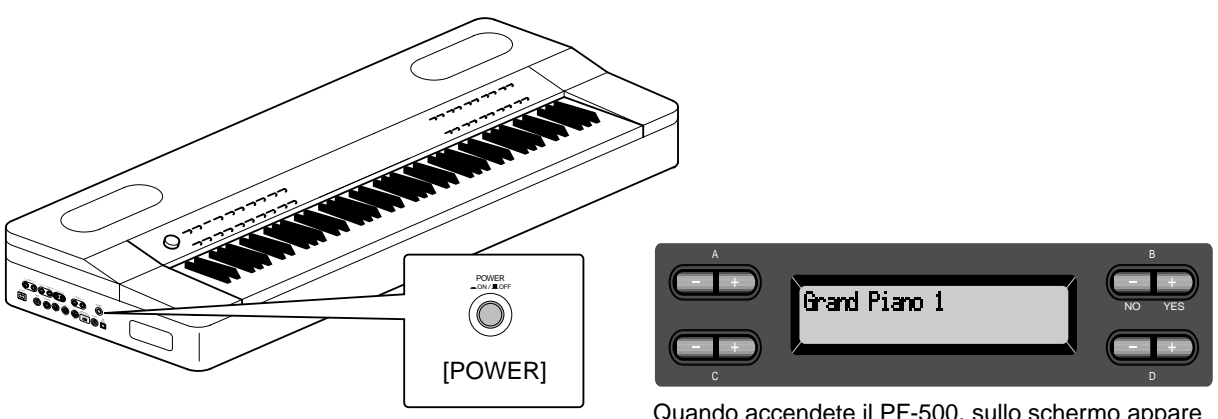

Quando accendete il PF-500, sullo schermo appare il nome di una voce.

Premete nuovamente l'interruttore [POWER] per spegnere il PF-500.

## *Regolazione del contrasto del display*

Potete regolare il contrasto del display ruotando la manopola [CONTRAST] situata alla destra dell'LCD.

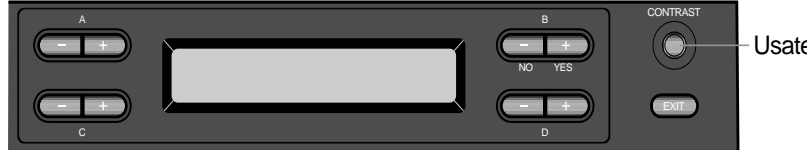

Usate questa manopola. **CONTRASTO:** 

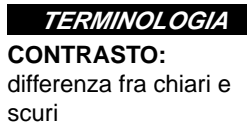

## *Impostazione del volume*

Per regolare il volume, usate il [MASTER VOLUME] che si trova a sinistra del pannello. Suonate la tastiera per riprodurre effettivamente il suono durante la regolazione del volume.

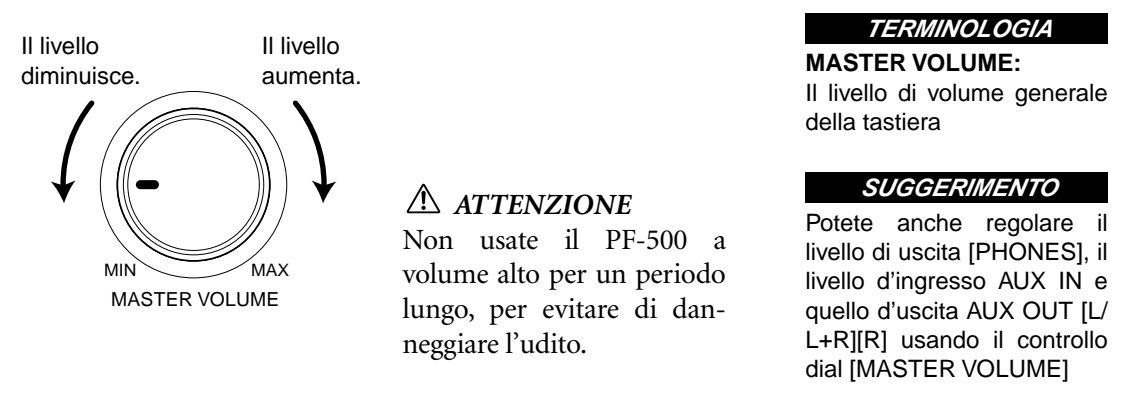

## *Uso delle cuffie*

Collegate le cuffie ad una delle prese [PHONES] sul pannello laterale sinistro. Sono disponibili due prese jack [PHONES], per cui è possibile inserire due set di cuffie standard stereo. (Se state usando solo una cuffia potete inserirla in uno di questi jack.)

#### *ATTENZIONE*

*Non usate le cuffie ad alto volume per un periodo prolungato. Potrebbe causare sordità.*

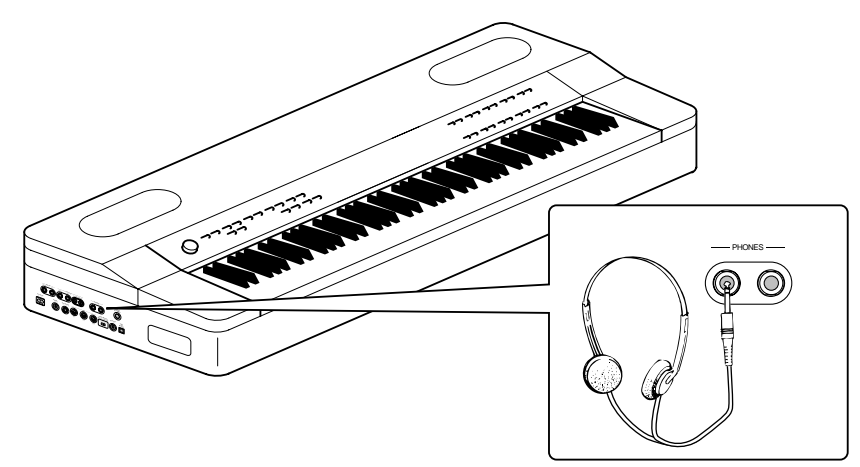

## *Operazioni base*

## *Nomi dei componenti*

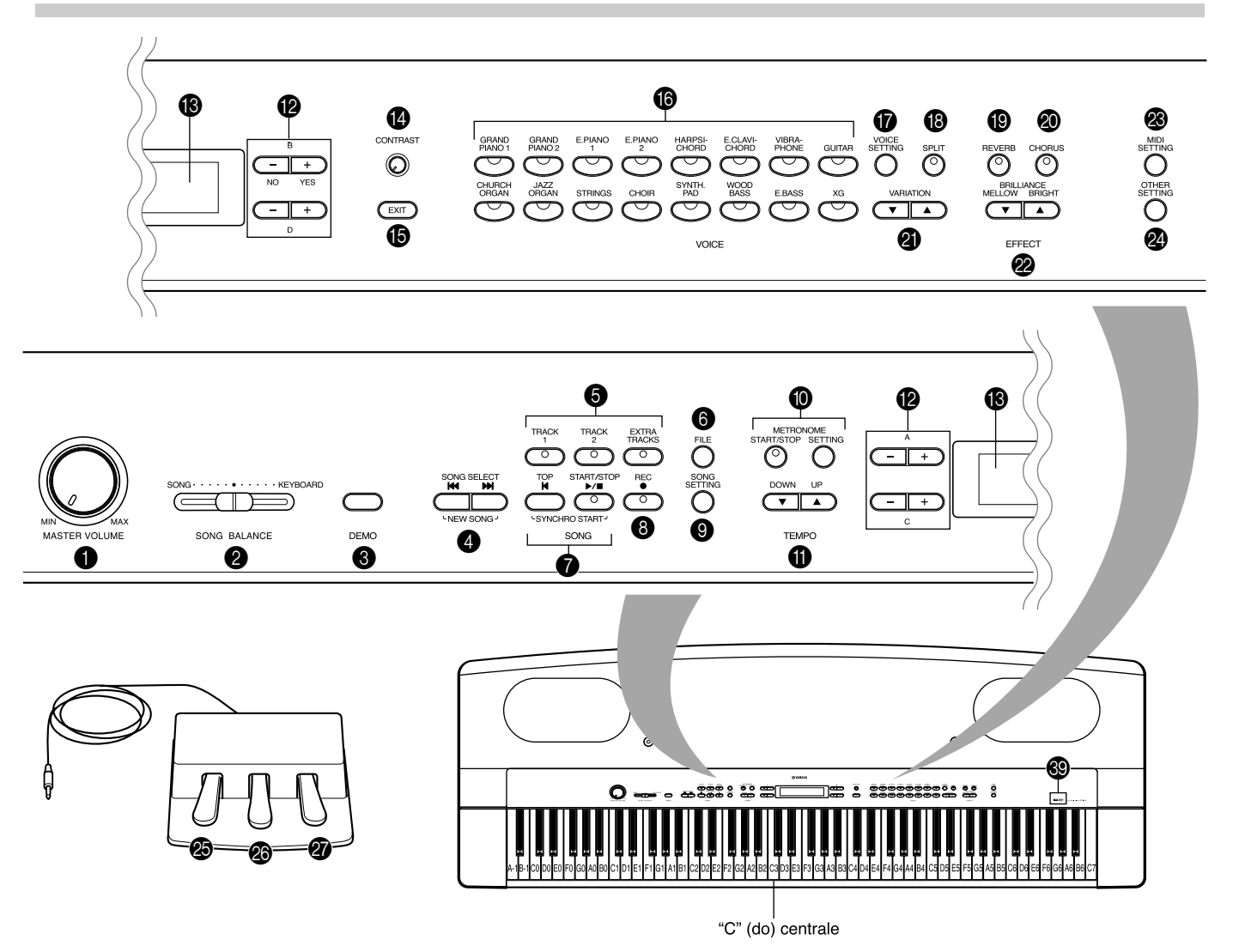

#### **Pannello superiore**

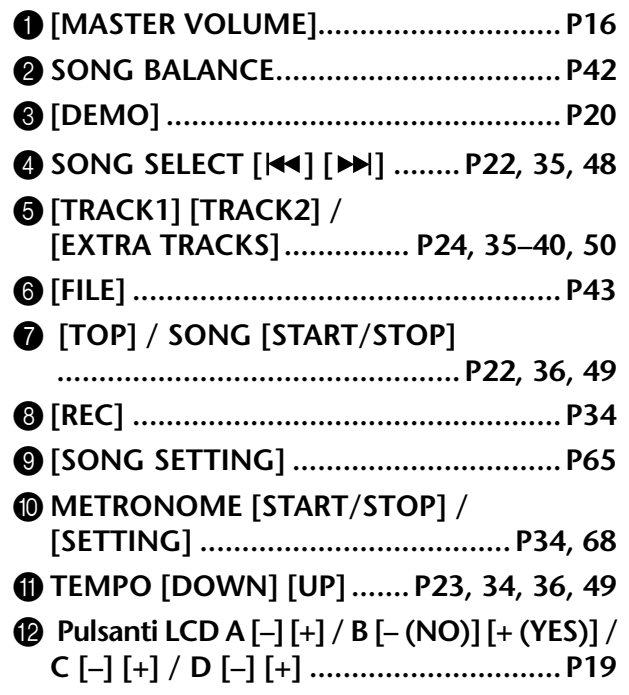

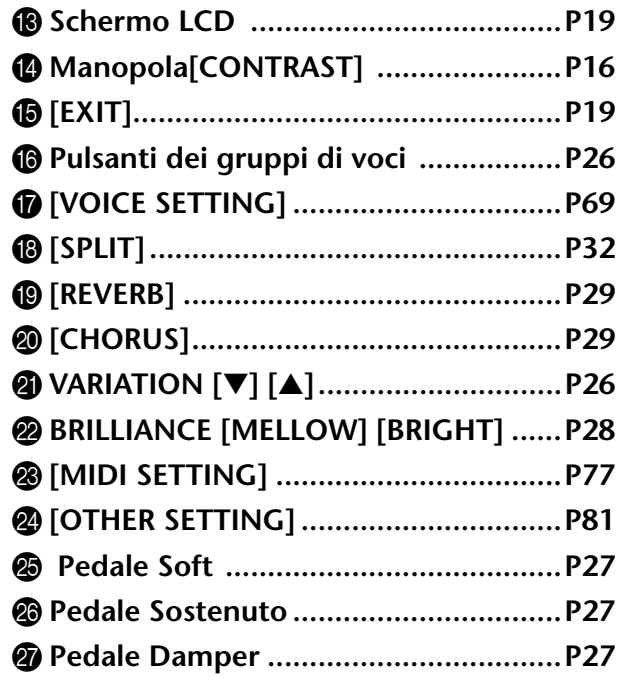

#### **Connettori (Pannello laterale sinistro)**

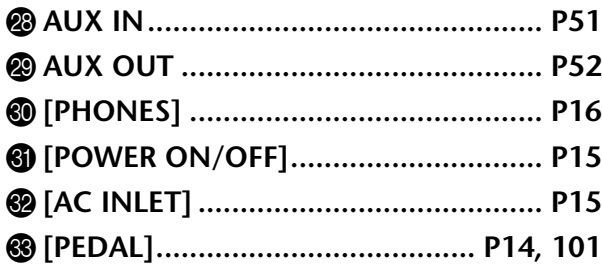

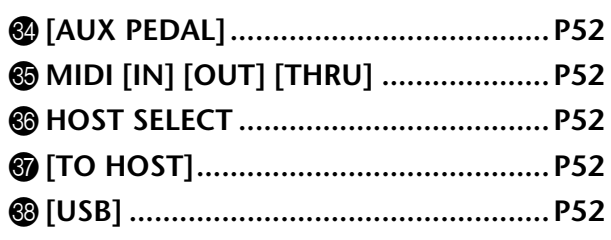

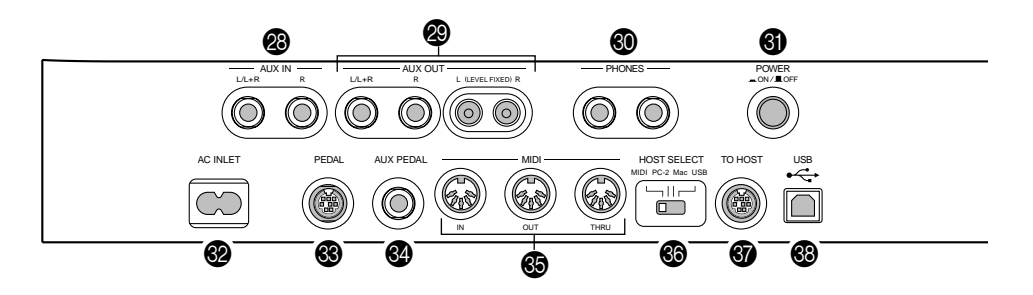

#### ] **Logotipi del pannello**

#### $CENEE$ **MQI**

#### **GM System Level 1**

"GM System Level 1" è un'aggiunta allo standard MIDI che garantisce che qualsiasi dato conforme allo standard venga eseguito con precisione su qualsiasi generatore di suono o sintetizzatore GM-compatibile a prescindere dal suo costruttore.

#### **XG Format**

XG è una nuova specifica MIDI della Yamaha che espande e migliora in modo significativo lo standard "GM System Level 1" con una maggiore capacità di gestione delle voci, un superiore controllo espressivo, e possibilità di effetti, pur mantenendo piena compatibilità con il GM.

#### C **LCD**

Usate il pulsante LCD A, B, C o D per selezionare i contenuti visualizzati sull'LCD.

Controllate lo schermo situato al centro del pannello superiore, dopo ogni operazione. Quando accendete lo strumento, sullo schermo appare il nome di una voce.

#### E **[Pulsante EXIT]**

Quando premete questo pulsante, l'unità ritorna a mostrare la videata di default, (quella che indica uno o più nomi di voce ed appare all'accensione).

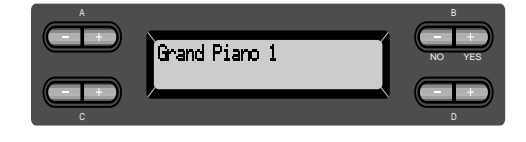

## *Ascolto delle Demo*

Per ciascun gruppo di voci,il PF-500 contiene una demo song, cioè un brano dimostrativo, che esalta il carattere delle voci.

Questa sezione del manuale spiega come ascoltare le demo per i gruppi di voce sotto elencati.

#### **Demo o brani dimostrativi**

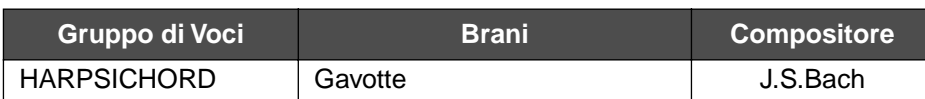

I brani dimostrativi sopra elencati sono piccoli estratti riarrangiati dalle composizioni originali.

Tutte le altre song sono originali (©2002 Yamaha Corporation).

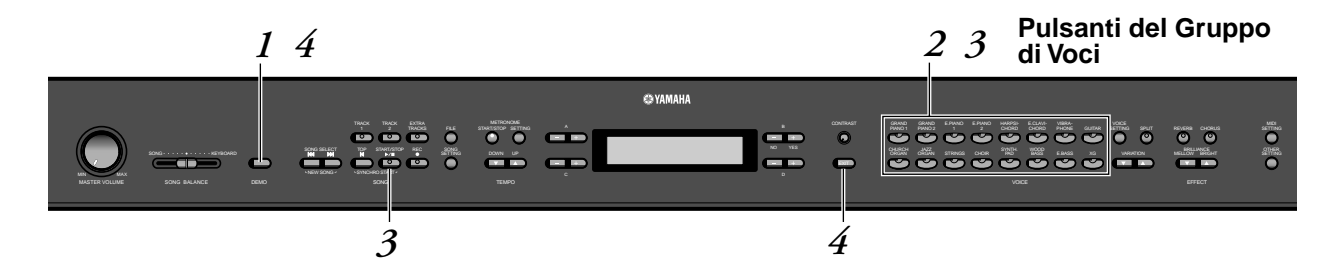

#### *Procedura*

*1.* **Attivate il modo Demo.** *Premete il pulsante [DEMO] per attivare il modo omonimo.*

Gli indicatori (o spie) dei pulsanti del gruppo di voci lampeggiano in successione.

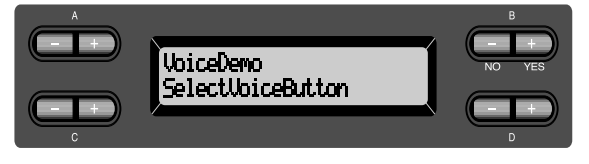

**TERMINOLOGIA**

**Modo:** Un modo operativo è una condizione in cui è possibile eseguire una certa funzione. Nel modo Demo, potete eseguire il playback dei brani dimostrativi.

#### *2.* **Selezionate un pezzo ed iniziate il playback.** *Premete il pulsante relativo al gruppo di voci per la demo song che intendete ascoltare.*

L'indicatore del pulsante del gruppo di voci da voi premuto si accende, ed ha inizio l'esecuzione della demo song. Di conseguenza, verrà eseguito il playback consecutivo delle demo song, a partire dal pulsante superiore sinistro del gruppo di voci, fino a quando non lo arrestate.

### *3.* **Bloccate il playback.**

*Premete il pulsante del gruppo di voci che è in corso di esecuzione o il pulsante SONG [START/STOP].*

### *4.* **Uscite dal modo Demo.**

*Premete il pulsante [DEMO] o [EXIT] per uscire dal modo Demo.*

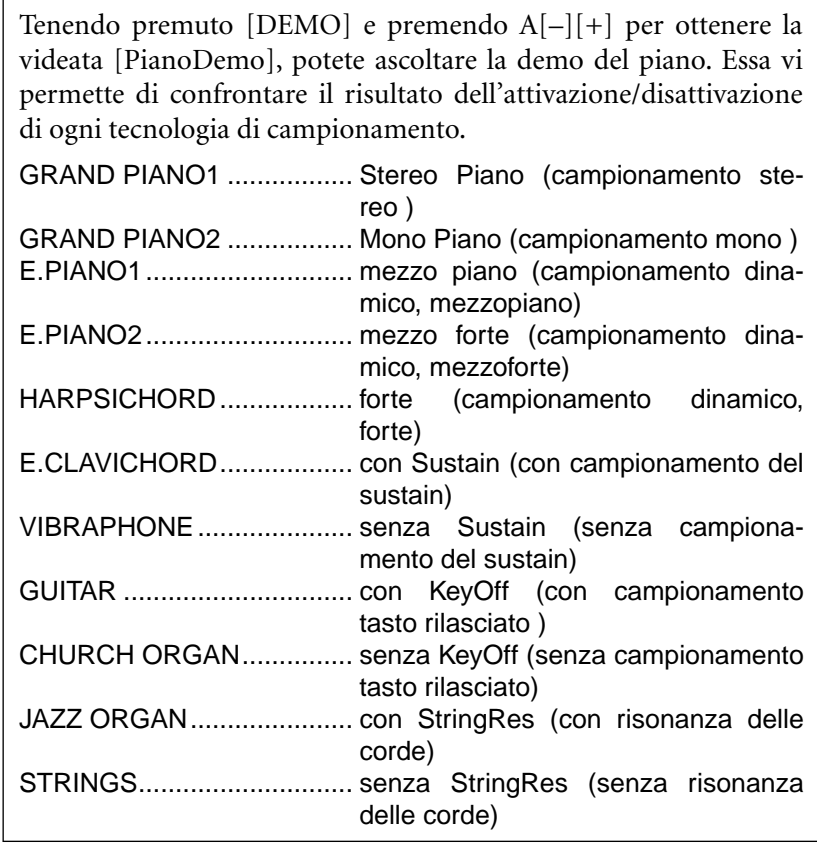

#### **NOTA**

Per regolare il livello di volume delle demo song, usate il controllo dial [MASTER VOLUME].

#### **SUGGERIMENTO**

Per regolare il bilanciamento di volume fra il playback della song ed il suono della vostra esecuzione diretta sulla tastiera, usate lo slider [SONG BALANCE] (pagina 42).

## *Ascolto delle 50 Song preset di Piano*

Il PF-500 contiene i dati per l'esecuzione di 50 piano song. Potete ascoltarle (pag. 22) o usarle per esercitarvi (pag. 24). Vedere a pagina 34 nel Reference Booklet per un ascolto completo delle song preset (preprogrammate).

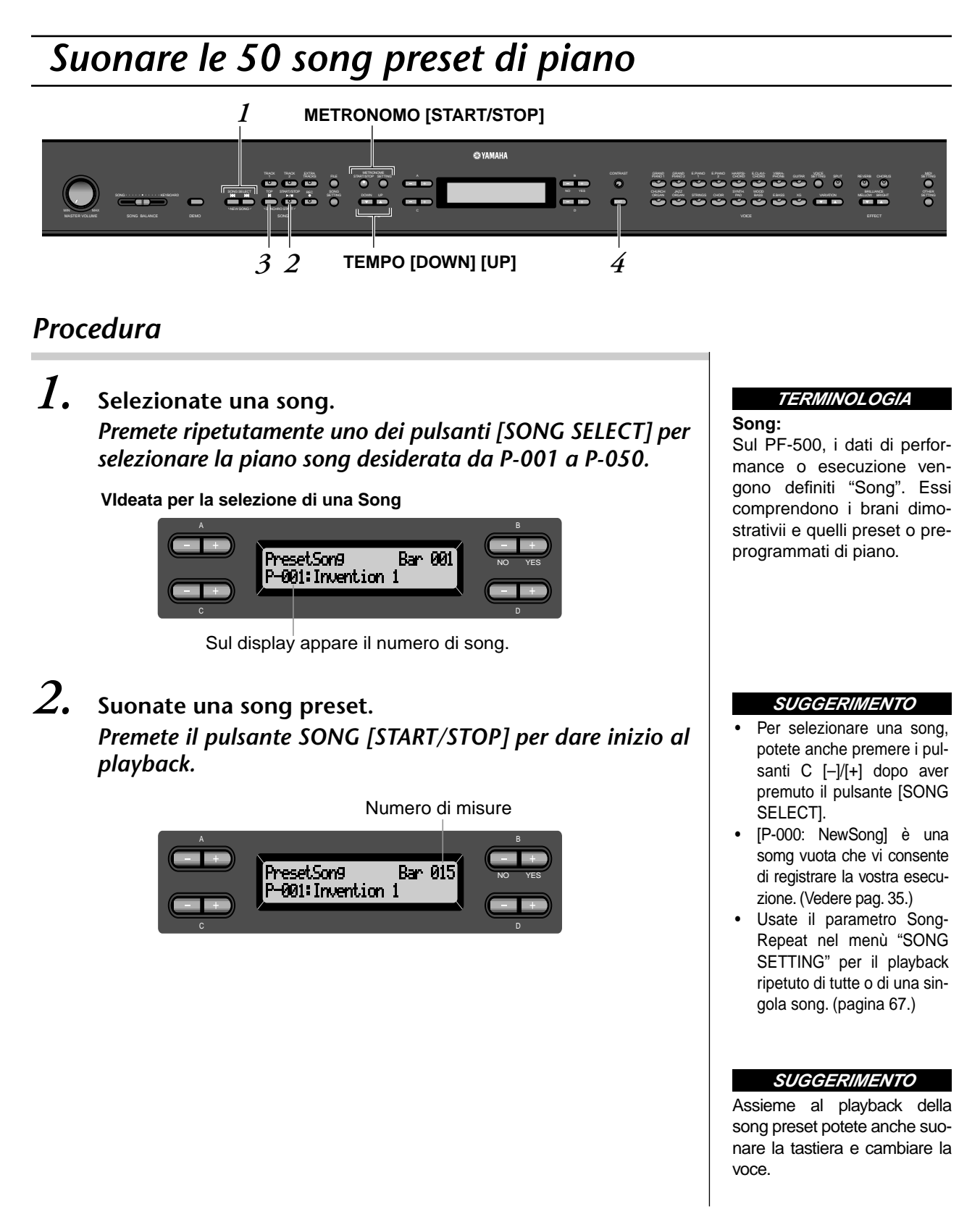

#### **Regolazione della velocità di esecuzione (tempo)**

Potete regolare a vostro piacere la velocità di esecuzione o tempo del playback, usando i pulsanti TEMPO [DOWN]/[UP]. Il valore di default del tempo (quello originale) si riottiene premendo simultaneamente i pulsanti [DOWN]  $e$  [UP].

Per ritornare alla videata di selezione delle song, premete uno dei pulsanti SONG SELECT  $|\blacktriangleleft|/|\blacktriangleright|$ .

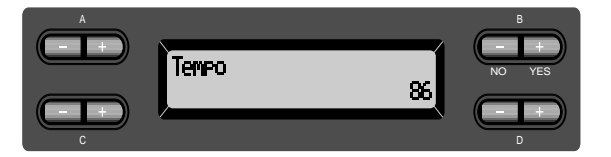

### *3.* **Fermate il playback della song.**

Quando il playback è completo, si arresta automaticamente e il PF-500 si posiziona all'inizio della song. Per fermare il playback all'interno di una song, premete il pulsante [TOP]. Potete anche mettere in pausa il playback premendo il pulsante SONG [START/STOP]. Il playback si blocca quando premete questo pulsante.

#### **Avanzamento veloce e riavvolgimento**

Sulla videata di selezione song, potete eseguire queste operazioni:

- Usate i pulsanti B [–]/[+]per andare avanti e indietro nella song (riavvolgimento e avanzamento veloce) mentre è ferma o in esecuzione.
- Per riprendere il playback dall'inizio della song, premete il pulsante SONG SELECT  $[\blacktriangleleft]$  o C  $[-]$ .
- Per riprendere il playback dalla song successiva, premete il pulsante  $[\blacktriangleright\blacktriangleright]$  o  $C$  [+].
- Per riportare all'inizio (top) la song il cui playback è stato interrotto in un punto intermedio, premete il pulsante SONG SELECT  $[|\cdot| \cdot |]$  o C  $[-]$ .

### *4.* **Ritornate alla videata di default.**

Premete il pulsante [EXIT].

#### **SUGGERIMENTO**

Per cambiare il tempo, potete anche usare i pulsanti D[–]/ [+].

#### **NOTA**

**Reimpostazione del tempo** Ogni volta che selezionate una nuova preset song, il tempo viene automaticamente resettato sul valore originale della song selezionata.

#### **TERMINOLOGIA**

**Videata di Default:** La videata di default è quella per la selezione di una voce (pag. 26) che appare all'accensione del PF-500.

## *E sercitarsi con la parte di una mano usando le 50 song preset*

Le 50 song preset dispongono di parti separate per la mano destra e per la sinistra su tracce individuali. Potete inserire e disinserire a piacere le parti della destra e sinistra, per esercitarvi con la parte esclusa. La parte della mano destra viene eseguita dalla traccia 1 [TRACK 1] e quella della mano sinistra da [TRACK 2].

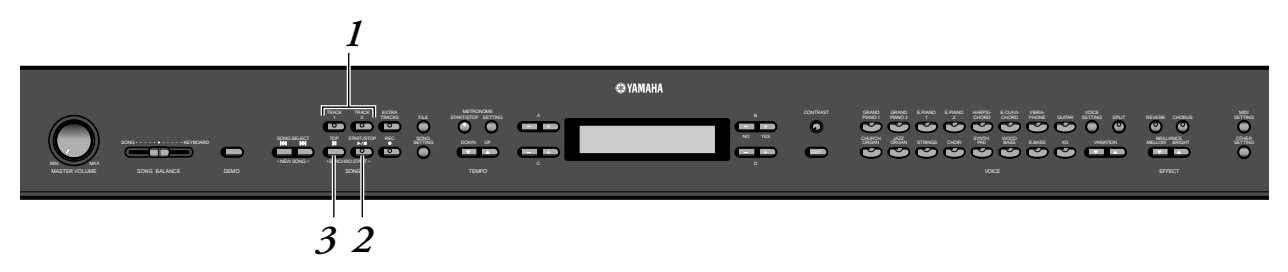

#### *Procedura*

*1.* **Escludete il playback della parte da studiare.** *Selezionata la song oggetto dell'esercizio, premete il pulsante [TRACK1] o [TRACK2] per escludere la parte corrispondente.*

Se selezionate una song, si accendono le spie [TRACK1] e [TRACK2], e potete eseguire il playback delle le parti. Quando premete uno dei pulsanti per escludere il playback, l'indicatore del pulsante corrispondente si spegne. Premendo ripetutamente i pulsanti si inserisce e si disinserisce il playback.

*2.* **Avviate il playback e suonate.** *Premete il pulsante SONG [START/STOP]. Suonate personalmente la parte che avete appena escluso.*

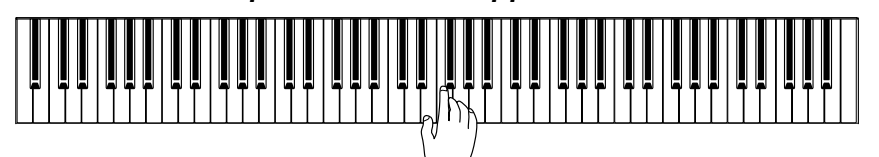

#### *Partenza automatica del playback in sincrono con la vostra esecuzione sulla tastiera (Synchro Start)*

Potete anche ottenere che il playback inizi non appena voi suonate la tastiera (Synchro Start).

Tenete premuto [TOP] e premete SONG [START/STOP]. L'indicatore SONG [START/STOP] lampeggia, e il PF-500 resta in condizione di Syncro Start.

A questo punto, non appena suonate la tastiera, il playback inizia nello stesso momento.

Se, durante l'attesa, premete [TOP], viene annullata la condizione Synchro Start.

#### **SUGGERIMENTO**

Potete escludere e reinserire le parti, anche durante il playback.

**TERMINOLOGIA**

**Synchro:** (sincrono), indica ciò che si manifesta o che accade allo stesso tempo

## *3.* **Fermate il playback.**

Quando il playback è completato, si arresta automaticamente e il PF-500 si riposiziona all'inizio della song. Se desiderate arrestare il playback all'interno di una song, premete il pulsante [TOP]. Potete anche mettere in pausa il playback premendo il pulsante SONG [START/ STOP]. Il playback si arresta quando premete questo pulsante.

*Potete anche assegnare una "phrase" (frase) in una song per esercitarvi ripetutamente su quella parte. Fate riferimento all'opzione [FromToRepeat] nel menù "SONG SETTING" di pagina 66.*

#### **SUGGERIMENTO**

#### **Resettare il playback della parte**

Quando selezionate una nuova song, vengono automaticamente attivate (ON) entrambe le parti.

## *Selezione ed esecuzione delle Voci*

## *Selezione delle Voci*

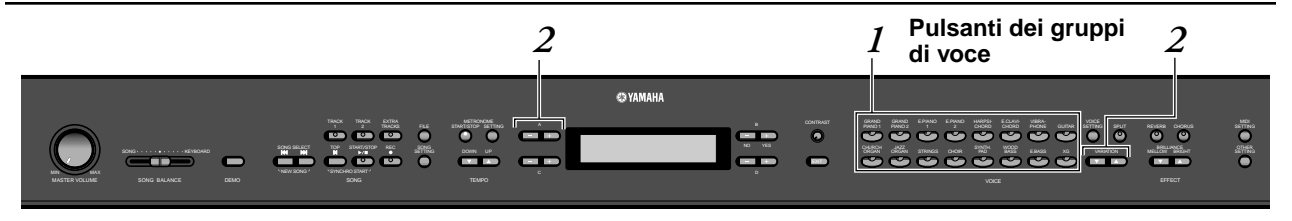

#### *Procedura*

- *1.* **Selezionate un gruppo di voci.** *Premete il pulsante di un gruppo di voci*
- *2.* **Selezionate una voce.** *Per selezionare una voce usate VARIATION [*▼*][*▲*] o A [–][+].*

#### **Se selezionateXG**

Se selezionate XG, potete prima selezionare il gruppo di voci XG, quindi quella desiderata.

- **2-1. Premete simultaneamente i pulsanti dello schermo [–][+] situati affianco al display del nome della voce XG per accedere alla videata da cui potete selezionare le voci XG.**
- **2-2. Usate A [–][+] per selezionare il gruppo di voci desiderato.**

#### **2-3. Usate C [–][+] per selezionare la voce desiderata.**

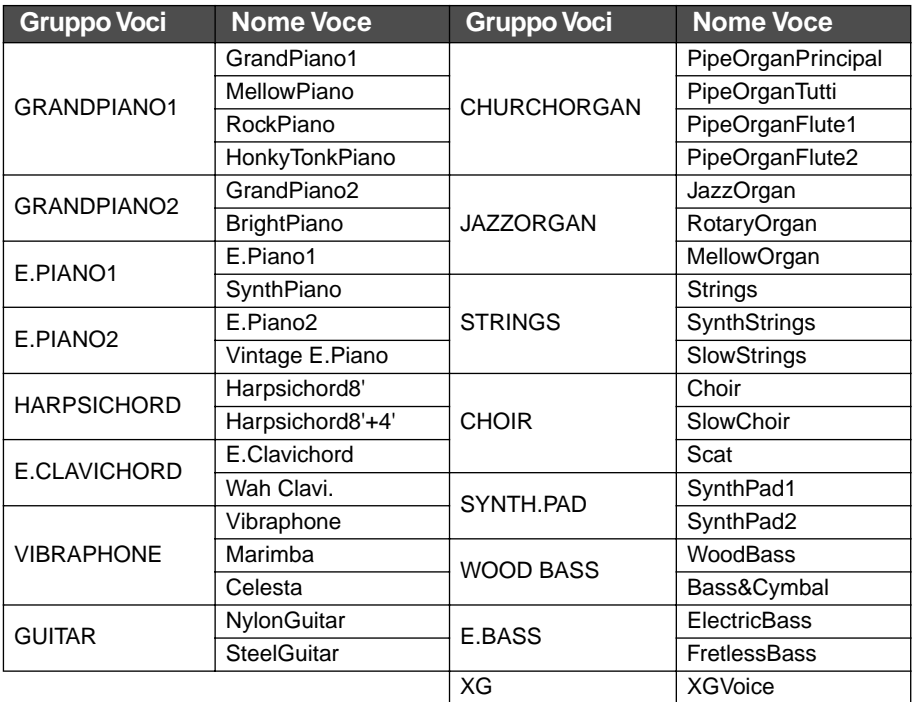

• Per i dettagli sulle voci XG: elenco dei dati sulla pubblicazione separata.

#### **TERMINOLOGIA**

**Voce** Sul PF-500, voce significa "suono" o "colore tonale".

#### **SUGGERIMENTO**

Scambiate le voci all'interno dello stesso gruppo premendo ripetutamente il pulsante del gruppo di voci.

#### **SUGGERIMENTO**

Per apprendere le caratteristiche della voce, ascoltate le demo song di ogni gruppo (pag. 20). Vedere "Elenco Preset Voice" a pagina 97 per ulteriori informazioni sulle caratteristiche di ogni voce preset.

#### **SUGGERIMENTO**

Potete controllare il volume della voce con la pressione esercitata sui tasti della tastiera, benché differenti stili di esecuzione (dinamiche) abbiano uno scarso effetto o nullo su alcuni strumenti musicali. Vedere a pagina 97.

#### **SUGGERIMENTO**

XG è il miglioramento del formato GM System level 1, sviluppato dalla Yamaha per offrire più voci e variazioni oltre ad un maggiore controllo d'espressione su voci ed effetti, e per garantire compatibilità dei dati in futuro.

#### **SUGGERIMENTO**

Se selezionate XG e premete simultaneamente i pulsanti VARIATION [▼][▲], appare la videata di selezione voci XG.

## *Impiego dei pedali*

Il PF-500 ha tre pedali: damper (destro), sostenuto (centrale), e soft (sinistro) che producono una gamma di effetti espressivi simili a quelli prodotti dai pedali di un pianoforte acustico.

#### **Pedale Damper (destro)**

Quando premete questo pedale, le note suonate hanno un sustain più lungo.

Se selezionate Grand Piano 1, premendo il pedale damper vengono attivati gli speciali "Sustain Samples" per ricreare accuratamente la risonanza esclusiva della tavola armonica e delle corde di un pianoforte acustico a coda.

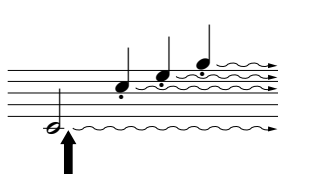

Se premete il pedale damper in questo punto, le note suonate prima di rilasciare il pedale hanno un sustain più lungo.

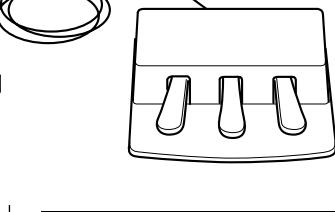

#### **SUGGERIMENTO**

Se il damper non agisce o se le note vengono sostenute anche senza il pedale, accertatevi che il cavo del pedale sia collegato correttamente nel jack PEDAL (vedere pag. 14) e che il parametro RPedal nel menù "VOICE SETTING" sia su ON (vedere pagina 75).

#### **SUGGERIMENTO**

Potete regolare la profondità della risonanza prodotta dai "Sustain Samples" con il parametro Sustain Sampling Depth nel menù "OTHER SETTING". (vedere pagina 83.)

#### **Pedale Sostenuto (centrale)**

Se suonate una nota o un accordo sulla tastiera e premete il pedale sostenuto tenendo premuta la(e) nota(e), le note saranno sostenute fin quando tenete premuto il pedale. A tutte le note successive non sarà applicato il sustain.

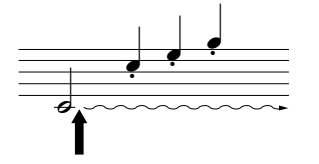

Se premete qui il pedale sostenuto mentre tenete premute le note, queste saranno sostenute finché il pedale sarà premuto.

#### **Pedale Soft (sinistro)**

Il pedale soft riduce il volume e cambia leggermente il timbro delle note suonate quando il pedale è premuto. (Esso non influenza le note suonate prima di essere premuto. Premete il pedale immediatamente prima di suonare le note target.)

Con le voci Vibraphone e Jazz Organ, questo pedale inserisce e disinserisce il vibrato (on e off) oppure cambia la velocità del vibrato. (vedere pagina 83)

#### **SUGGERIMENTO**

Con i parametri "R Pedal", "M Pedal", ed "L Pedal" nel menù "VOICE SETTING" potete assegnare una funzione a ogni pedale. (vedere pagine 75, 76.)

#### **SUGGERIMENTO**

Ai pedali centrale e sinistro possono essere assegnate anche le operazioni start/ stop (funzione START/ STOP) con il parametro "PedalStart/Stop" dal menù "OTHER SETTING" (pagina 84).

## *Aggiungere una variazione al suono [BRILLIANCE]/[REVERB]/[CHORUS]*

La funzione Effect vi permette di aggiungere al suono l'espressione. Gli effetti del PF-500 sono Brilliance, Reverb e Chorus.

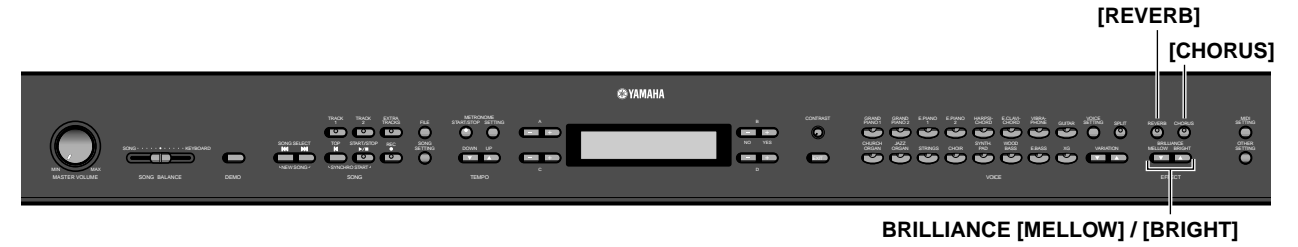

#### **[BRILLIANCE]**

Potete usarlo per regolare la brillantezza del suono per adattarlo alle vostre preferenze.

#### *Procedura*

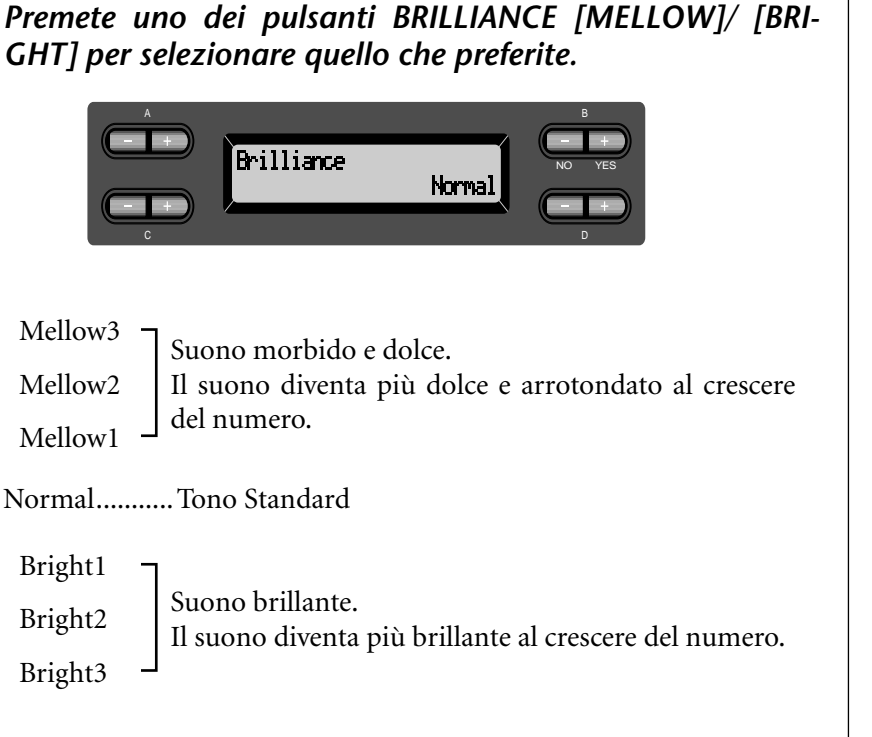

*Premete [EXIT] per ritornare alla videata principale.*

#### **SUGGERIMENTO**

Premete BRILLIANCE [MEL-LOW] [BRIGHT], e quindi usate D [–][+] per selezionare l'impostazione desiderata.

#### **SUGGERIMENTO**

Impostazione normale = Normal

#### **TERMINOLOGIA**

**Impostazione Normal:** "Normal " indica il valore di default (quello della fabbrica) presente all'accensione del PF-500.

#### **NOTA**

Se selezionate [Bright1], [Bright2] o [Bright3], il livello del volume aumenta leggermente. In questo caso, aumentando il [MASTER VOLUME], il suono può risultare distorto, pertanto, dovete abbassarlo di conseguenza.

#### **[REVERB]**

Questo controllo aggiunge il riverbero al suono simulando quello di una sala da concerto.

#### *Procedura*

#### *Premendo ripetutamente il pulsante [REVERB] si inserisce/ disinserisce il riverbero (on e off).*

Anche se il riverbero è off, se sono selezionate le voci GrandPiano1 o GrandPiano2 verrà comunque applicato l'effetto "soundboard reverb".

#### **SUGGERIMENTO**

Con il parametro Reverb Type del menù "VOICE SET-TING" scegliete un tipo di riverbero e regolatene la profondità per la voce selezionata con il parametro Reverb Send. (pagina 71.)

**SUGGERIMENTO**

Impostazione normale = ON

#### **[CHORUS]**

Questo controllo aggiunge diffusione e spazialità al suono.

#### *Procedura*

#### *Premendo ripetutamente il pulsante [CHORUS] si inserisce/ disinserisce il chorus (on e off).*

Potete inserire e disinserire il chorus con i pulsanti [CHORUS] ON/ OFF del pannello o con il parametro Chorus On Off nel menù VOICE SETTING (vedere pagina 72). L'impostazione del pulsante [CHO-RUS] ON/OFF sul pannello è temporanea. Quindi se selezionate un'altra voce, viene annullata l'impostazione chorus per la voce precedente. L'impostazione del parametro Chorus On Off viene salvata per ogni voce. Cioè, selezionata una voce, il chorus viene automaticamente inserito o disinserito (on o off) secondo l'impostazione chorus salvata.

#### **SUGGERIMENTO**

Potete selezionare un tipo di chorus con il parametro Chorus Type del menù "VOICE SETTING" , e regolarne la profondità per la voce selezionata mediante il parametro Reverb Send. Potete anche inserire e disinserire il chorus con il parametro Chorus On Off. (vedere pagina 71.)

#### **SUGGERIMENTO**

**Impostazione normale** L'impostazione chorus on/off varia per ogni voce.

## *Combinazione di due voci (Modo Dual)*

Potete suonare simultaneamente due voci per tutta l'estensione della tastiera. In tal modo, potete simulare un duetto melodico o combinare voci simili per creare un suono più corposo. Vedere gli esempi di combinazione a pagina 99.

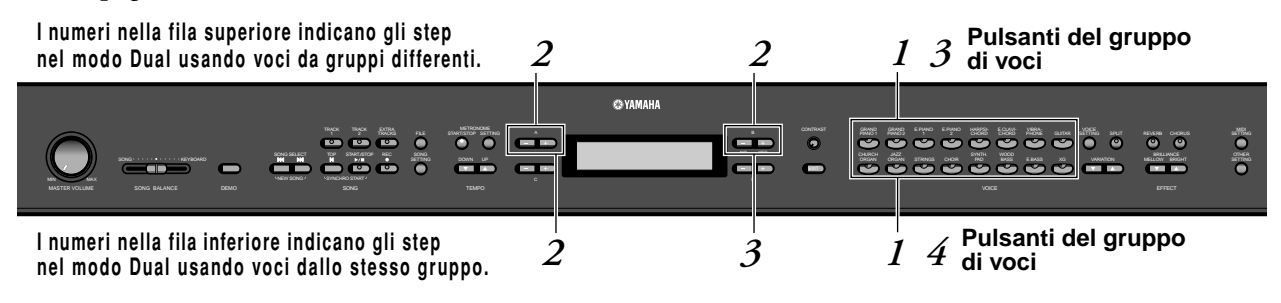

#### **Modo Dual che utilizza voci appartenenti a gruppi differenti**

#### *Procedura*

*1.* **Attivate il modo Dual.**

*Premete simultaneamente due pulsanti del gruppo di voci.*

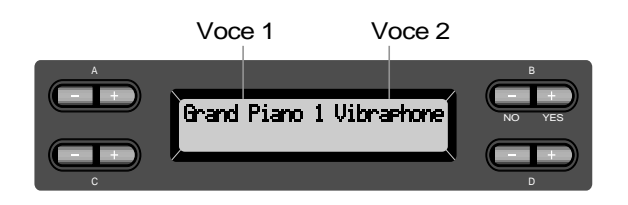

### *2.* **Selezionate una voce.**

*Con i pulsanti A [–]/[+] e i pulsanti B [–]/[+] scegliete una voce.*

Le voci elencate nella fila superiore dell'elenco delle voci preset di pagina 97 sono definite voce 1, e quelle elencate nella fila inferiore sono definite voce 2.

*3.* **Uscite dal modo Dual e ritornate al modo di esecuzione normale o normal play.** *Premete qualsiasi pulsante del gruppo di voci.*

#### **SUGGERIMENTO**

Se volete selezionare il modo Dual per l'area riservata alla mano sinistra, quando la tastiera è suddivisa (pag. 32), tenete premuto [SPLIT] e premete simultaneamente i pulsanti di due gruppi di voci.

#### **SUGGERIMENTO**

Potete anche usare i pulsanti VARIATION [▼]/[▲]per selezionare la voce 1.

#### **SUGGERIMENTO**

Vedere a pag. 26 i dettagli per selezionare le voci XG.

#### **Modo Dual che utilizza voci appartenenti allo stesso gruppo**

#### *Procedura*

- *1.* **Selezionate un gruppo di voci.** *Nel modo normal play, premete il pulsante del gruppo di voci desiderato.*
- *2.* **Selezionate una voce.** *Con i pulsanti A [–]/[+] scegliete una voce.*

## *3.* **Selezionate un'altra voce.**

#### *Con i pulsanti B [–]/[+] selezionate un'altra voce appartenente allo stesso gruppo di voci.*

Per usare voci identiche, premete una sola volta i pulsanti B [–]/[+]. Per usare voci differenti all'interno dello stesso gruppo di voci, premete ripetutamente i pulsanti B [–]/[+].

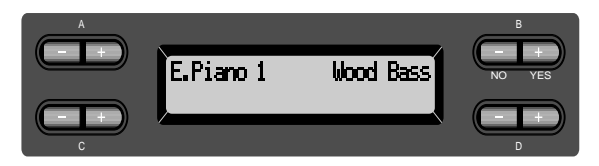

*4.* **Uscite dal modo Dual e ritornate al modo normal play.** *Premete qualsiasi pulsante di gruppo di voci.*

#### **SUGGERIMENTO**

Se volete selezionare il modo Dual per l'area riservata alla mano sinistra quando la tastiera e suddivisa in due aree, (pag. 32), premete D [–] [+].

## *Suddividere la tastiera e suonare due voci differenti (Modo Split)*

Il modo Split vi permette di suonare sulla tastiera due voci differenti — una con la mano destra e l'altra con la sinistra. Per esempio, potete suonare la parte di basso con la voce [WOOD BASS] o [E. BASS] usando la mano sinistra, e la melodia con la mano destra. Vedere a pagina 99 esempi di combinazioni di voci efficaci nel paragrafo "Esempi di combinazione Voice (Dual e Split)".

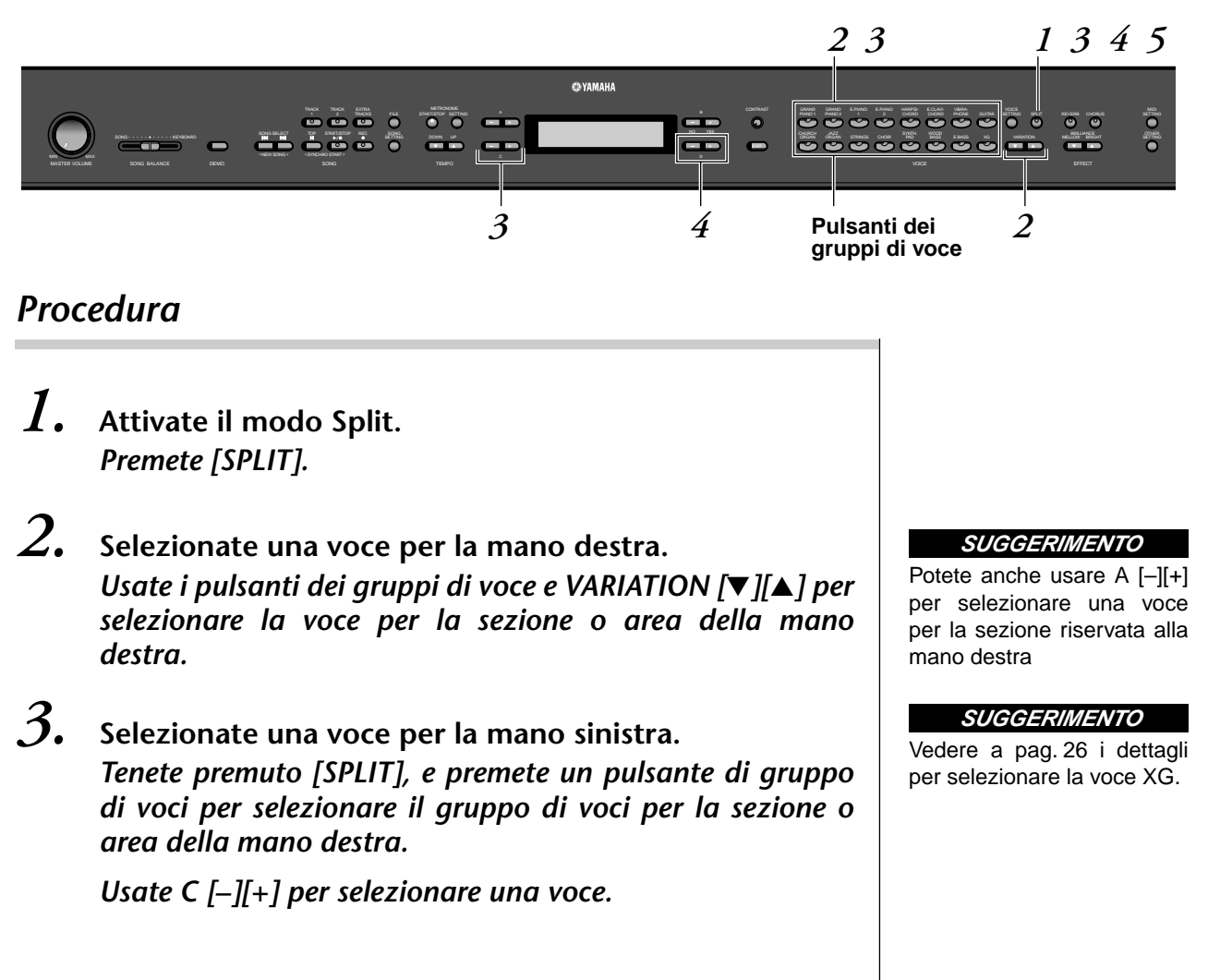

#### *4.* **Specificate il punto di split (il limite fra l'estensione dell'area o sezione riservata alla mano destra e alla sinistra).**

**simstraj.**<br>Il punto di split normale è "F<sup>‡</sup>2".

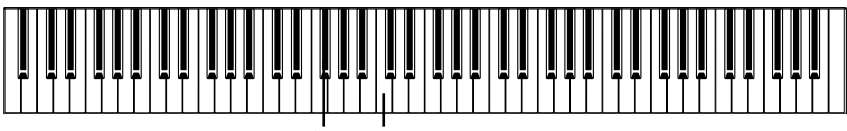

 $F^*2$  C (do) centrale

**Per cambiare il punto di split:**

*Tenete premuto [SPLIT], quindi usate D [–]/[+] per specificare il punto di split.*

*(Opzionale) Premete e tenete premuto [SPLIT] e suonate il tasto che volete determinare come punto di split.*

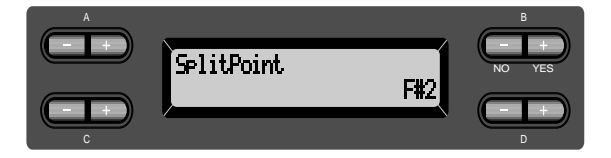

Rilasciate il pulsante [SPLIT] per ritornare alla videata principale.

*5.* **Uscite dal modo Split e ritornate al modo play normale.**

*Premete [SPLIT].*

Potete usare Dual (vedere pag. 30) in ogni area (mano destra e sinistra) del modo Split.

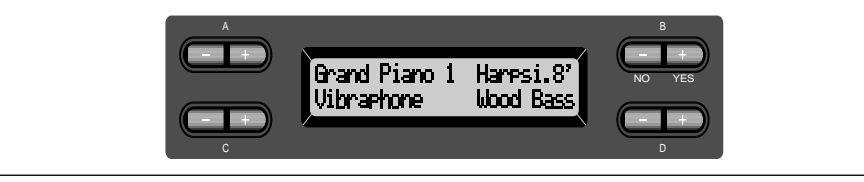

#### **SUGGERIMENTO**

Nella sezione riservata alla mano sinistra è compreso il tasto specificato come "split point".

#### **SUGGERIMENTO**

il punto di split può essere impostato anche con il parametro [SplitPoint] di [OTHER SETTING] (pagina 69).

## *Impiego del metronomo*

Il PF-500 ha una comoda funzione metronomo incorporata (è un dispositivo per scandire accuratamente il tempo), ottima per esercitarsi.

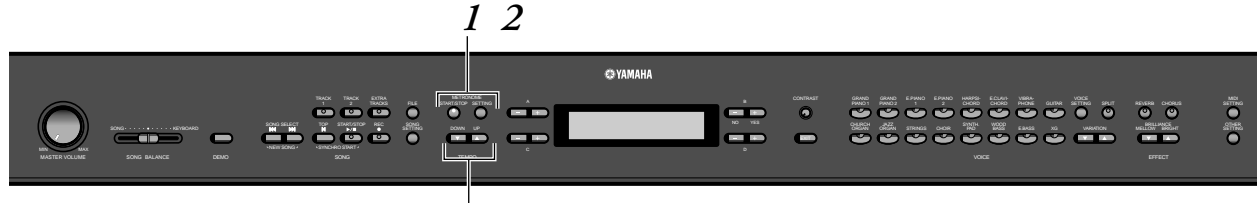

**TEMPO [DOWN] [UP]**

#### *Procedura*

#### *1.* **Fate partire il metronomo.** *Premete il pulsante METRONOME [START/STOP].*

Quando il metronomo scandisce il tempo, l'indicatore del beat (movimento) lampeggia alla velocità correntemente predisposta.

#### **Regolazione del tempo**

Premete il pulsante TEMPO [DOWN] o [UP].

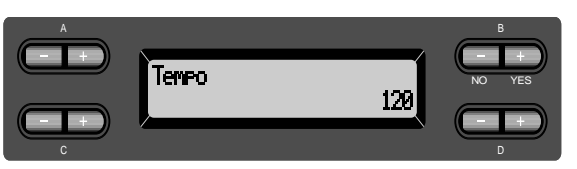

Per regolare il tempo (numero di bpm o movimenti al minuto: 10–500), usate i pulsanti TEMPO [DOWN]/[UP] o D [–]/[+]. Per riportare il tempo sull'impostazione normale (default), premete simultaneamente i tasti [DOWN]  $e$  [UP]  $\sigma$  i tasti D [-]  $e$  [+].

Premete il pulsante [EXIT] per ritornare alla videata normale.

#### *2.* **Arrestate il metronomo.** *Premete il pulsante METRONOME [START/STOP].*

#### **SUGGERIMENTO**

Il tempo di default è 120. (Nel caso sia stata selezionata una song, viene automaticamente impostato il suo tempo.)

#### **SUGGERIMENTO**

Potete determinare i valori di time signature, metronome volume, e metronome tone con il pulsante METRO-NOME [SETTING]. (Vedere pagina 68.)

## *Registrare la vostra esecuzione*

Questo capitolo vi spiega come registrare le vostre esecuzioni utilizzando la funzione di registrazione del PF-500.

Ad esempio, potete ascoltare il playback di quanto avete suonato sul PF-500 per avere un'efficace verifica dell'esecuzione. Potete anche registrare solo la parte riservata alla mano sinistra e quindi esercitarvi con la destra mentre ascoltate la parte preregistrata.

Poiché potete registrare separatamente fino a 16 tracce, potreste registrare separatamente le parti della mano destra e della sinistra, oppure registrare ogni parte di una performance per quattro mani o di una song, costruendola una parte per volta.

#### **SUGGERIMENTO**

Potete registrare la vostra performance su cassetta o su altri dispositivi di registrazione (dati audio) usando il connettore AUX OUT. (Vedere pag. 52.)

#### **Differenza fra Registrazione e Salvataggio: TERMINOLOGIA**

Il formato dei dati di performance registrati sul nastro di una cassetta differisce da quello dei dati registrati sul PF-500. Su una cassetta vengono registrati i segnali audio. D'altra parte, il PF-500 "salva" le informazioni che riguardano la durata delle note, le voci, ed un valore del tempo, ma non i segnali audio. Quando eseguite il playback delle song registrate, il PF-500 produce i suoni sulla base delle informazioni salvate (cioè memorizzate). Perciò, la registrazione sul PF-500 dovrebbe essere più correttamente definita "salvataggio delle informazioni". Tuttavia, questo manuale usa spesso il termine "registrazione" perché sembra più immediato e significativo.

Talvolta, sullo schermo, per facilitare le operazioni appare un messaggio (informazione o richiesta di conferma). Consultate l'elenco dei messaggi a pagina 86 per la spiegazione dei singoli messaggi, per intraprendere l'azione appropriata e le informazioni relative ai possibili inconvenienti e rimedi.

### *Registrare una nuova Song*

#### **Registrare su [TRACK 1]**

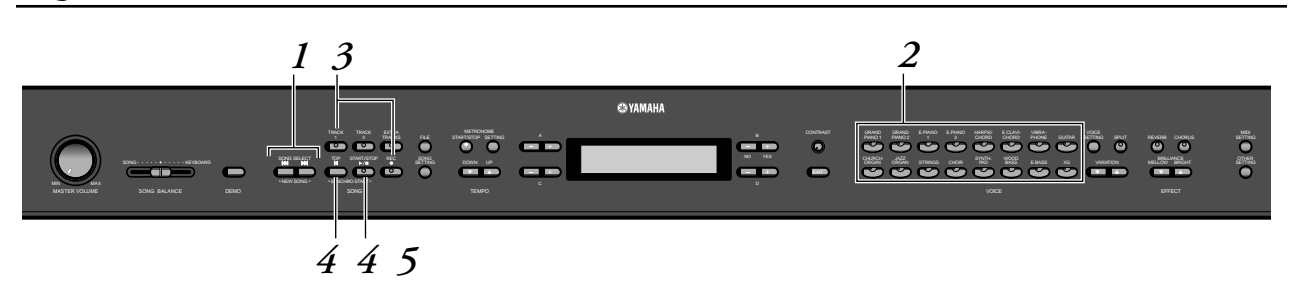

#### *Procedura*

*1.* **Selezionate per la registrazione "NewSong".** *Premete simultaneamente SONG SELECT [* $\leftrightarrow$ *] [* $\rightarrow$ *].* 

**Videata New Song** 

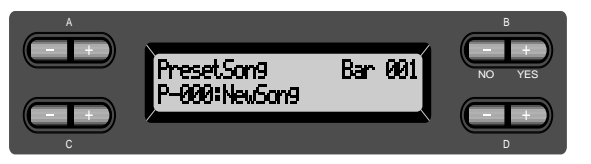

#### **NOTA**

Se selezionate una song diversa da "P-000: New-Song" e registrate su una traccia che già contiene dei dati, quelli preesistenti vanno perduti.

### *2.* **Selezionate una voce.**

#### *Selezionate una voce (o le voci) per la registrazione (vedere pag. 26).*

Impostate gli altri parametri, come reverb e chorus. Regolate il controllo [MASTER VOLUME] per impostare a piacere il livello di volume. Potete usare il dial (controllo rotante) per regolare il livello durante il playback. Dopo aver impostato il tempo oppure se non appare la videata di standby della registrazione, premete una sola volta uno dei pulsanti SONG SELECT [ $\blacktriangleright$ ] [ $\blacktriangleright$ ] per ritornare alla videata New Song.

#### *3.* **Attivate il modo record e selezionate una traccia per la registrazione.**

#### *Premete e tenete premuto il pulsante [REC] e premete il pulsante [TRACK 1].*

L'indicatore [TRACK 1] lampeggia in rosso. (Per annullare la registrazione, premete il pulsante [REC] o [TOP].)

#### **Videata standby della registrazione**

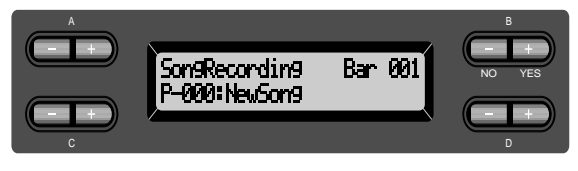

Se necessario, impostate il tempo. Se non appare questa videata di standby della registrazione, premete una sola volta uno dei pulsanti SONG SELECT  $[\blacktriangleleft] [\blacktriangleright \blacktriangleright]$ .

### *4.* **Iniziate e fermate la registrazione.**

#### *La registrazione inizia automaticamente non appena suonate una nota sulla tastiera.*

(Opzionale) Premete il pulsante SONG [START/STOP] per cominciare la registrazione. La videata della registrazione mostra il numero della misura corrente.

**Videata di registrazione**

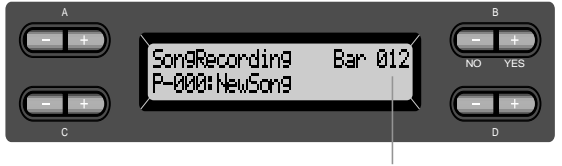

Numero della misura nella registrazione

*Per fermare la registrazione, premete il pulsante [TOP]. Il PF-500 localizza l'inizio (top) della song. L'indicatore di [TRACK 1] si accende in verde. (Il modo Record viene camcellato automaticamente.)*

#### **NOTA**

Impostate il tempo allo Step 3.

#### **NOTA**

Vedere a pag. 42 ulteriori informazioni per la registrazione nel modo Dual/Split.

#### **SUGGERIMENTO**

Potete registrare i dati anche usando il metronomo. La scansione del metronomo non viene registrata.

#### **SUGGERIMENTO**

Se premete il pulsante SONG [START/STOP] durante la registrazione, essa viene messa in pausa. Per riprenderla, premete nuovamente il pulsante SONG [START/STOP] o suonate una nota sulla tastiera.

#### **SUGGERIMENTO**

Se premete il pulsante [REC], la registrazione va in pausa.
# *5.* **Eseguite il playback della performance registrata.** *Premete il pulsante SONG [START/STOP] per eseguire il playback della performance registrata.*

Quando il playback è completo, si arresta automaticamente e il PF-500 localizza l'inizio della song. Per bloccare il playback all'interno di una song, premete il pulsante [TOP]. Potete mettere in pausa il playback anche premendo il pulsante SONG [START/STOP]. Il playback si arresta quando premete il pulsante.

Quando spegnete il PF-500, i dati della performance registrata vanno perduti. Se desiderate conservarli, salvate i dati usando il parametro SaveTo-Memory (pag. 45) nel menù File.

### **NOTA**

Per cancellare da una traccia i dati registrati, usate il parametro Channel Clear nel menù "SONG SET-TING". (Vedere pagina 66.)

# **Ri-registrare TRACK 1**

Qui viene spiegato come registrare nuovamente nel caso la vostra performance non fosse soddisfacente.

# *Procedura*

*1.* **Se necessario, selezionate una voce o le voci per la registrazione.**

*Ripetete lo Step 2 di pag. 36 se intendete cambiare le impostazioni preesistenti.*

Seguite la procedura dallo Step 3 di pag. 36 per ri-registrare.

I dati della performance originale verranno sovrascritti e sostituiti dai nuovi.

### **Ri-registrare parzialmente TRACK 1**

Questo paragrafo spiega come ri-registrare parte di una song.

# *Procedura*

*1.* **Mettete in pausa la song all'inizio della parte che intendete ri-registrare.**

*Usate i pulsanti B [–]/[+] mentre appare la videata di playback per procedere fra le varie misure o effettuate il playback della registrazione e premete il pulsante SONG [START/STOP] per localizzare un punto immediatamente precedente l'inizio della parte da ri-registrare.*

**Videata di playback**

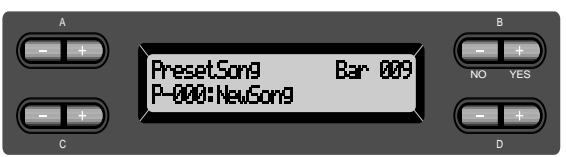

**NOTA**

Se non appare la videata di playback, premete una sola volta uno dei pulsanti SONG SELECT [K4] [DH].

*2.* **Se necessario, selezionate una voce o le voci per la registrazione.**

> *Ripetete lo Step 2 di pag. 36 se intendete cambiare le impostazioni preesistenti.*

- *3.* **Selezionate il metodo di registrazione ed attivatelo.**
- *3-1* **Premete e tenete premuto il pulsante [REC], e premete ripetutamente i pulsanti C [–]/[+] per specificare come dovrebbe iniziare la registrazione e premete ripetutamente i pulsanti D [–]/[+] per specificare come essa dovrebbe finire.**

Mentre tenete premuto il pulsante [REC], appare la seguente videata di selezione del metodo di registrazione.

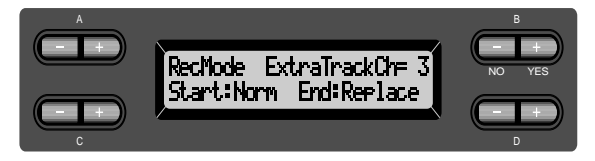

### **Metodi di inizio registrazione:**

Norm (Normal) — I dati esistenti vengono cancellati dopo che ha avuto inizio la ri-registrazione.

Key On — I dati preesistenti al punto di inizio registrazione non vengono cancellati.

#### **NOTA**

Quando il metodo di inizio registrazione è "KeyOn," non potete cambiare la voce o il tempo (pag. 41) dopo che la registrazione è completata.

# **Metodi di fine registrazione:**

Replace – I dati successivi al punto in cui arrestate la registrazione verranno cancellati.

Punch Out — I dati successivi al punto in cui arrestate la registrazione restano.

# *3-2* **Tenete premuto il pulsante [REC] e premete il pulsante [TRACK 1].**

L'indicatore [TRACK 1] lampeggia in rosso.

(Per bloccare la registrazione, ripremete il pulsante [REC] o premete il pulsante [TOP].)

Seguite la procedura a partire dallo Step 4 di pag. 36.

### **SUGGERIMENTO**

Se cancellate la registrazione con il pulsante [REC], la registrazione si arresta quando premete il pulsante. Se la cancellate premendo il pulsante [TOP], il PF-500 si porta all'inizio della song.

# **Registrare su [TRACK2]**

Questo paragrafo spiega come registrare un'altra parte sulla seconda traccia.

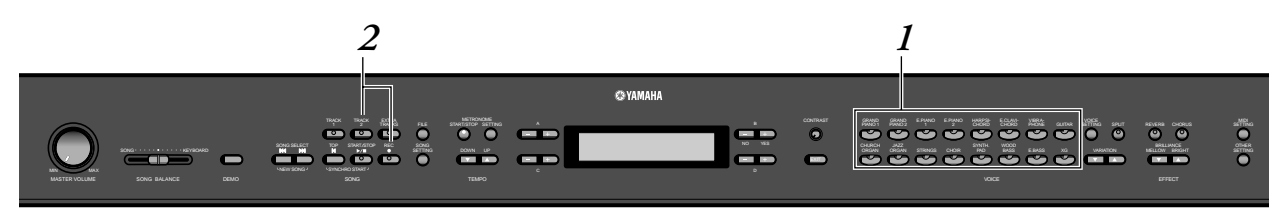

# *Procedura*

*1.* **Selezionate una voce.** *Selezionate una voce (o le voci) per la registrazione. Ripetete lo Step 2 di pag. 36. 2.* **Attivate il modo di registrazione e selezionate una traccia da registrare.** *Premete e tenete premuto il pulsante [REC] e premete il pulsante [TRACK 2].* L'indicatore di [TRACK 2] lampeggia in rosso. (Per cancellare la registrazione, premete il pulsante [REC] o [TOP].)

### **SUGGERIMENTO**

Premendo ripetutamente il pulsante [TRACK 1] si commuta la condizione fra playback on (indicatore acceso in verde) e off (indicatore spento).

Registrate seguendo la procedura che inizia con lo Step 4 a pag. 36.

Potete registrare una nuova parte mentre ascoltate il playback dei dati [TRACK 1] registrati.

# **Registrare la terza traccia o ulteriori tracce [EXTRA TRACKS]**

Potete continuare a registrare - una alla volta - altre parti nelle tracce 3–16 [EXTRA TRACKS].

# *Procedura*

*1.* **Tenete premuto il pulsante [REC] allo step 2 del punto "Registrare su [TRACK2]" di pag. 39 ed usate i pulsanti B [–]/[+] per selezionare una traccia di registrazione (3–16).** 

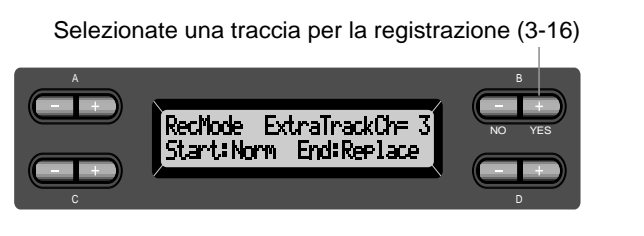

# *2.* **Tenendo premuto il tasto [REC], premete il pulsante [EXTRA TRACKS].**

Quindi, seguite la procedura che inizia con lo Step 4 di pag. 36.

# *Altre tecniche di registrazione*

## **Aggiungere dati ad una song esistente o registrare su di essa.**

La sezione precedente spiega come registrare una performance dall'inizio selezionando una song vuota "P-000: NewSong". Potete anche aggiungere un'altra performance alle song esistenti sovrascrivendole (come le 50 song preset piano [P-001—P-050], o sulle vostre vecchie performance registrate [vedere pag. 43]).

# *Procedura*

# *1.* **Selezionate una song per la registrazione (P-001 – P-050).**

Selezionate una delle song preset (P-001–P-050) anziché "P-000: NewSong" come descritto allo Step 1 di "Registrare su [TRACK1]" a pag. 35. Per selezionare una song da dati già registrati, vedere gli Step 1 e 2 a pag. 48.

**NOTA**

Se registrate su una traccia che contiene già dei dati, questi vanno perduti.

Per continuare a registrare, seguite la procedura descritta da pagina pag. 35 a 40.

# **Cambiare una voce o il tempo dopo la registrazione**

Dopo una registrazione potete anche cambiare la voce ed il tempo per variare il carattere della song o per eseguirla ad un tempo più adatto.

# *Procedura*

- **1.** Selezionate la song con i pulsanti SONG SELECT [ $\blacktriangleleft$ ]  $[$
- *2.* **Per cambiare voce o tempo all'interno della song, specificate la misura da cambiare usando i pulsanti B [–]/ [+].**

# *3.* **Cambiate le impostazioni (voice, reverb ecc.).**

Per esempio, se desiderate cambiare la voce registrata E.Piano1 in E. Piano2, usate i pulsanti del gruppo di voci e i pulsanti A [–]/[+] per selezionare E.Piano2.

Quando le impostazioni sono completate, premete una sola volta un pulsante SONG SELECT [ $\blacktriangleright\blacklozenge$ ] per ritornare alla videata di selezione song.

# *4.* **Premete e tenete premuto il pulsante [REC] e selezionate la traccia da cambiare.**

L' indicatore della traccia selezionata si accende in rosso. Ora, se necessario, modificate l'impostazione del tempo.

A questo punto, non suonate la tastiera né premete il pulsante SONG [START/STOP]. Altrimenti, ha inizio la registrazione, con conseguente cancellazione dei dati.

# *5.* **Premete il pulsante [TOP] o [REC] per uscire dal modo record.**

#### **NOTA**

Quando il metodo di inizio è impostato su "KeyOn," non potete cambiare la voce o il tempo (pag. 38) dopo aver completato la registrazione.

#### **SUGGERIMENTO**

Consultate a pagina 90 "Domande sulle operazioni e sulle funzioni" per sapere quali impostazioni si possono modificare.

#### **SUGGERIMENTO**

Cambiate il tempo allo Step 4.

#### **ATTENZIONE**

Le impostazioni editate (tranne quella del tempo) vengono salvate in memoria e non potrete recuperare quelle precedenti. Procedete con cautela.

# **Regolazione del bilanciamento di volume fra il playback e la vostra performance [SONG BALANCE]**

Mentre registrate singolarmente nelle tracce più parti, potete regolare il bilanciamento di volume fra il playback delle parti registrate e la vostra performance corrente.

# *Procedura*

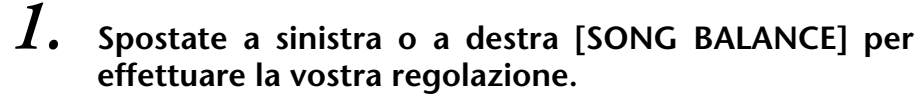

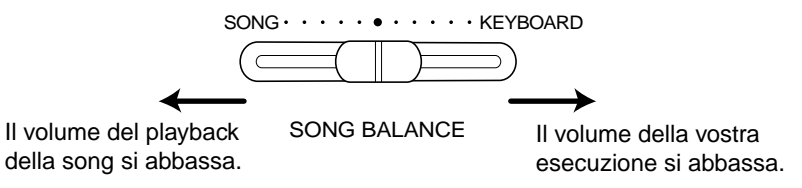

### **SUGGERIMENTO**

Anche durante il playback può essere usata la regolazione balance della song. (Vedere pag. 48.)

# **Registrazione nel modo Dual o Split**

Quando registrate nel modo Dual o Split, il PF-500 registra ogni voce su una traccia separata. La tabella seguente mostra come le tracce sono assegnate ad ogni voce.

## *ATTENZIONE*

*Quando registrate più parti ad una ad una nelle tracce, oppure quando registrate i nuovi dati su una song esistente (vedere pag. 40), i dati esistenti vengono cancellati. Procedete con attenzione.*

Nell'esempio seguente, sono state selezionate le tracce 1, 2, e EXTRA TRACKn per la registrazione.

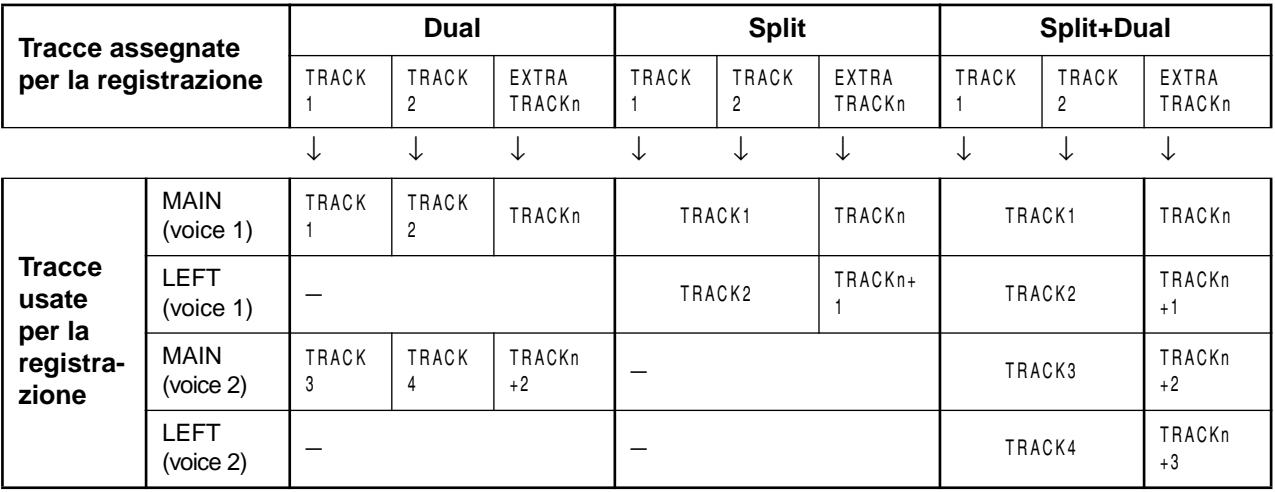

Nota:  $TRACKn = TRACK 3 - TRACK 16$ 

Se "n+1," "n+2," e "n+3" superano 16, vengono usate TRACK1, 2, e 3

### **SUGGERIMENTO**

Il passaggio fra i modi Dual e Split in una song non viene registrato.

# *Salvare le Song registrate e gestire i File...[FILE]*

Le videate File (accessibili con il pulsante [FILE]) vi permettono di gestire i file delle song (per esempio: salvare, eliminare, e rinominare song registrate), e cambiare i caratteri sullo schermo.

Per queste operazioni sono disponibili i seguenti parametri:

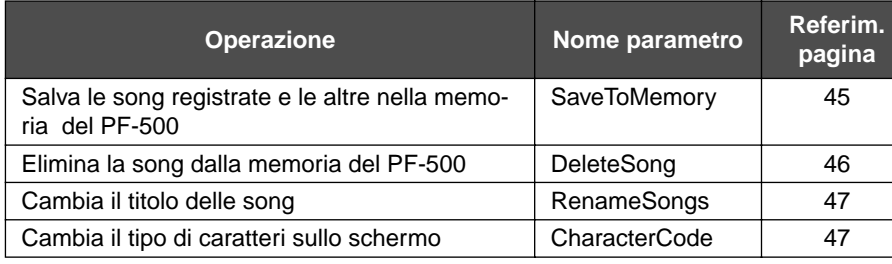

# **Memoria del PF-500**

Il PF-500 ha i seguenti tre tipi di memoria:

• **Memoria Current o Corrente:**

Si tratta di una memoria temporanea dove potete collocare temporaneamente ed editare la song selezionata in quel momento prima del playback o della registrazione.

- **Memoria Preset Song:** È un'area di memoria di sola lettura in cui risiedono 50 song preset piano.
- **Memoria Storage:** Questa memoria vi permette di salvare le song registrate.

Se selezionate una song sull'apposita videata di selezione, la song viene caricata dalla memoria preset song o storage nella memoria corrente.

Usate la memoria corrente per il playback e la registrazione delle song. Quando spegnete il PF-500, le song salvate nella memoria di song Preset e Storage non vengono cancellate. D'altra parte, le song nella memoria Current vanno perdute. Se desiderate conservare una song nella memoria Current, dovete salvarla nella memoria Storage (vedere pagina 45).

In questo manuale, una song registrata nella memoria Current viene indicata come "**Current song**" ed una nella memoria Storage è una "**Memory song**".

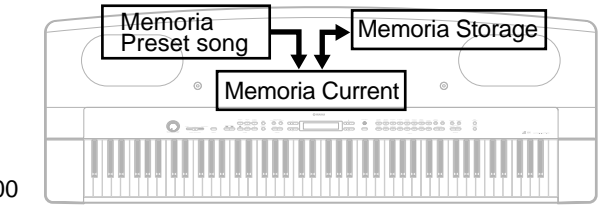

PF-500

### **TERMINOLOGIA**

#### **File**

Un file contiene un gruppo di dati. Sul PF-500, un file di song include i dati di song ed un numero di song.

### **Memory**

Memory o memoria è un luogo all'interno del PF-500 in cui potete salvare ed editare i dati.

**Character code** Tipo di caratteri

## **Operazione base sui file**

Talvolta sullo schermo appare un messaggio (informazioni o dialogo di conferma) per facilitare le operazioni. Consultate l'elenco dei messaggi a pagina 86 per la spiegazione di ciascun messaggio, e per le appropriate azioni da intraprendere.

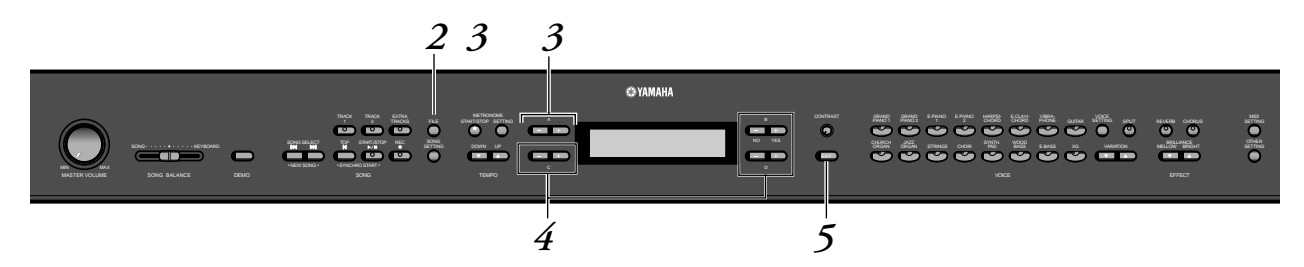

# *Procedura*

# *1.* **Selezionate una song.**

Selezionate una song che intendete salvare o rinominare.

# *2.* **Accedete al menù File.**

Premete il pulsante [FILE].

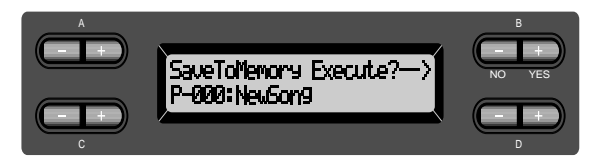

Per chiudere il menù File, premete una o due volte il pulsante [EXIT].

# *3.* **Selezionate il parametro desiderato.**

Premete ripetutamente i pulsanti [FILE] o A [–]/[+] per visualizzare tra i seguenti l'item desiderato:

"SaveToMemory", "DeleteSong", "RenameSong", "CharacterCode".

# *4.* **Impostate il parametro o eseguite il comando.**

Usate i pulsanti B [– (NO)]/[+ (YES)], C [–]/[+], D [–]/[+]. Per ulteriori informazioni su questa procedura, consultate la corrispondente sezione sotto riportata.

# *5.* **Chiudete il menù File.**

Premete il pulsante [EXIT].

# *Salvare le song nella memoria Storage del PF-500 ...[SaveToMemory]*

Se registrate una song, quindi spegnete il PF-500, la song viene cancellata. Per salvare la song registrata, dovete salvarla nella memoria Storage del PF-500. In questa memoria potete anche salvare le song preset e altre registrazioni (pag. 40).

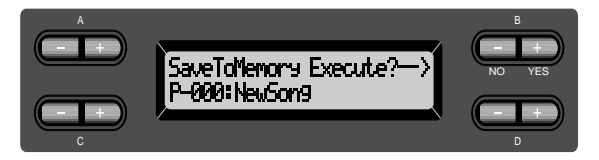

# *Procedura*

Vedere a pag. 44 le informazioni sulle operazioni base. Qui di seguito è riportata una procedura dettagliata dello Step 4.

# *4-1* **Date un nome alla song.**

Per spostare il cursore (piccola sottolineatura), usate i pulsanti C [–]/[+]. Per inserire uno spazio, premete simultaneamente i pulsanti C [–]/  $[+]$ .

Per selezionare un carattere sul cursore, usate i pulsanti  $D[-]/[+]$ . Per eliminare un carattere, premete simultaneamente i pulsanti D [–]/  $[+]$ .

Per formare il nome di una song potete usare fino a 58 caratteri. Se la lunghezza del nome supera quella dello schermo, usate i pulsanti C [–] / [+] per spostare il cursore e fare lo scrolling del nome.

# *4-2* **Eseguite l'operazione.**

Premete il pulsante B [+ (YES)] situato di fianco ad "Execute?→". Sullo schermo appare "Sure?→". Premete nuovamente il pulsante B [+ (YES)] per confermare l'operazione. (Per cancellarla, premete il pulsante  $B$   $[-(NO)]$ .)

Il PF-500 durante l'operazione mostra sullo schermo il messaggio "Executing". Ad operazione completata, appare "Completed".

La song viene automaticamente contrassegnata da "M—," dove "M" sta per "Memory" e "-" rappresenta un numero.

### **SUGGERIMENTO** Se la memoria Storage contiene una o più song, e ne  $\overline{A}$  **ATTENZIONE** salvate un'altra,automaticamente il PF-500 le ordina alfabeticamente e le rinumera.

#### **SUGGERIMENTO**

- Usando il parametro CharacterCode potete cambiare il tipo di carattere sullo schermo.
- Selezionando successivamente una song salvata, ne appare il nome con l' estensione ".MID".

#### **TERMINOLOGIA**

"Execute?→": Volete eseguire l'operazione?

"Sure?→": Siete sicuri?

"Executing": Il PF-500 sta eseguendo l'operazione.

"Completed": L'operazione è completata.

Non spegnete se sullo schermo appare "Executing.

# *Eliminare una Memory song... [DeleteSong]*

Serve a eliminare una song dalla memoria. Non si può eliminare una song dalla memoria preset o dalla memoria current.

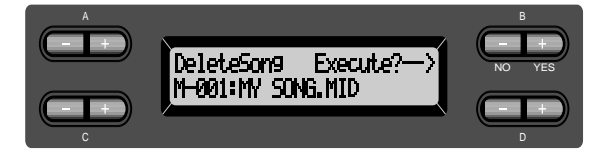

# **SUGGERIMENTO**

Per eliminare la song Current, selezionate "ALL" per il parametro ChannelClear nel menù "SONG SETTING" (pagina 66). In alternativa, premete simultaneamente i pulsanti SONG SELECT [ $\blacktriangleleft$ ]/[ $\blacktriangleright$ ] per visualizzare "Song Changed Save?". Ciò significa: "È stata editata una song. Volete salvare il cambiamento?" Premete il pulsante B [–(NO)]. La song Current viene eliminata e viene selezionata una nuova "NewSong".

# *Procedura*

Vedere a pagina pag. 44 le informazioni sulle operazioni base. Qui è riportata la procedura dettagliata dello Step 4.

*4-1* **Selezionate una song da eliminare.** Usate i pulsanti C  $[-]/[+]$  per selezionare una song.

# *4-2* **Eseguite l'operazione.**

Premete il pulsante B [+ (YES)] situato di fianco a "Execute?→". Seguite le istruzioni riportate sullo schermo.

#### **SUGGERIMENTO**

Eliminando una song Memory non vengono cancellati i suoi dati dalla memoria Current. Tuttavia, se ritornate alla videata di selezione song, le informazioni di song diverse dal suo nome vengono sostituite da "--------------".

#### **SUGGERIMENTO**

Dopo aver eliminato una song, il PF-500 ne aggiorna automaticamente la numerazione.

### **ATTENZIONE**

Non spegnete mai mentre è visualizzato [Executing].

# *Rinominare una song... [RenameSong]*

Potete cambiare il titolo delle song tranne di quelle preset e della [P-000: NewSong].

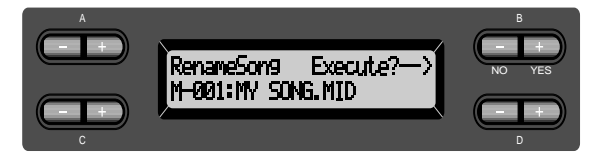

# *Procedura*

Vedere a pagina pag. 44 le informazioni sulle operazioni base. Qui è riportata la procedura dettagliata dello Step 4.

*4.* **Date un nome alla song come descritto nella sezione [SaveToMemory] (pag. 45).**

**ATTENZIONE**

Non spegnete lo strumento se sullo schermo appare "Executing".

**SUGGERIMENTO**

Dopo aver rinominato una song, il PF-500 riordina alfabeticamente le song e le rinumera.

# *Cambiare il tipo di caratteri sullo schermo... [CharacterCode]*

Potete cambiare il tipo di caratteri che appaiono sullo schermo. L'impostazione di default è "International". Per il katakana, cambiate questa impostazione su "Japanese".

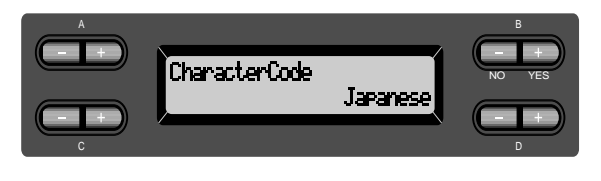

Opzioni: International, Japanese

# **Elenco dei caratteri [International]**

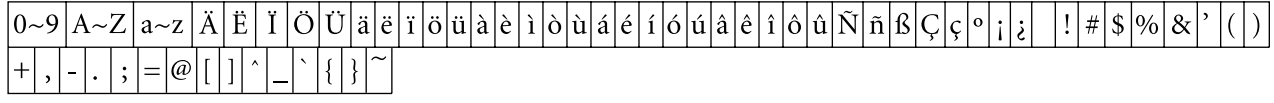

## **[Japanese]**

 $0\sim9$   $A\sim Z$   $a\sim$ z  $72.7$ 

# *Playback delle Song registrate*

Potete avere il playback delle song registrate con la funzione Record (pag. 35). Assieme al playback, potete suonare la tastiera.

### **SUGGERIMENTO**

Le song con molti dati non possono essere lette correttamente dallo strumento e potreste anche non essere in grado di selezionarle. La capacità massima è 200– 300KB, tuttavia questo valore varia secondo i dati di ogni song.

# *Playback di una song*

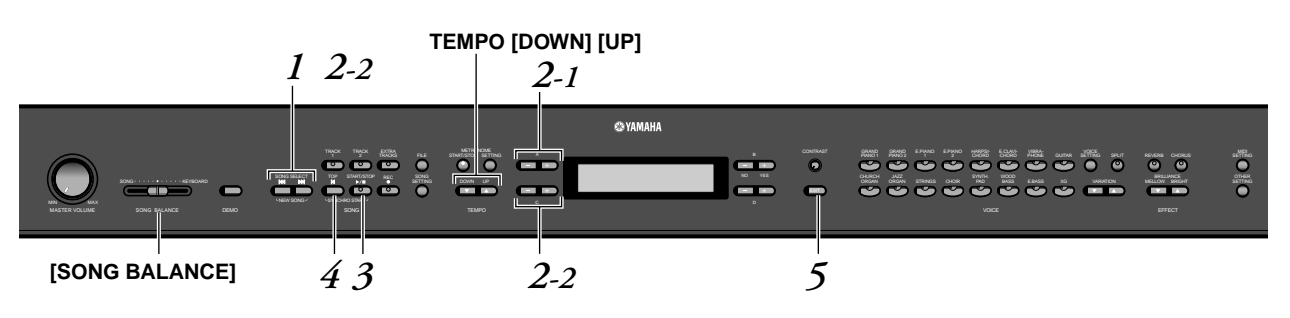

# *Procedura*

*1.* **Visualizzate la videata per la selezione delle song.** *Premete uno dei pulsanti SONG SELECT [* $\leftrightarrow$ *]*.

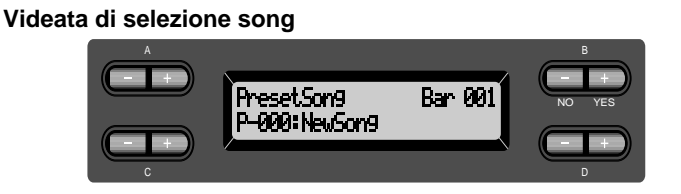

*2.* **Selezionate la song desiderata.**

*2-1* **Usate i pulsanti A [–]/[+] per selezionare il tipo di song: "PresetSong" o "MemorySong".**

Se la memoria Storage interna contiene una o più song, il PF-500 mostra"MemorySong".

**2-2** Usate i pulsanti C [-]/[+] o SONG SELECT [ $\text{H}\text{-}$ ]/[→|] per **selezionare una song.**

**SUGGERIMENTO**

Cambiate il tipo di carattere del PF-500 ([Character-Cord<sub>1</sub>) scegliendo quello appropriato per la song

**SUGGERIMENTO**

selezionata.

Potete sperimentare personalmente il piacere di un'esecuzione d'ensemble. Registrate le parti di una sonata a quattro mani o di un duetto per piano, quindi fate suonare la parte registrata mentre eseguite l'altra sulla tastiera.

### **SUGGERIMENTO**

Usate il parametro SongRepeat nel menù "SONG SET-TING" (pagina 67) per selezionare il playback ripetuto di tutte le song o di un'unica song.

#### **SUGGERIMENTO**

Se il nome della song si estende oltre la possibilità di visualizzazione dello schermo, potete premere D [+] per spostarvi a destra di un carattere per volta. Premete D [–] per spostarvi a sinistra con step di un carattere.

# *3.* **Fate partire il playback.**

Premete il pulsante SONG [START/STOP].

### **Inizio automatico del playback quando suonate la tastiera (Synchro Start)**

Potete iniziare il playback non appena suonate la tastiera. Questa funzione si chiama "Synchro Start".

Per entrare nella condizione standby del modo Synchro Start, premete e tenete premuto il pulsante [TOP] e premete il pulsante SONG [START/ STOP]. L'indicatore SONG [START/STOP] lampeggia.

Ora suonate la tastiera. Il playback inizia simultaneamente.

Per cancellare la funzione Synchro Start, premete il pulsante [TOP] mentre il PF-500 si trova in standby del modo Synchro Start.

Potete spostarvi avanti e indietro (rewind e fast forward) tra le varie misure usando i pulsanti B [–]/[+] sulla videata di selezione song mentre il PF-500 sta suonando o è fermo.

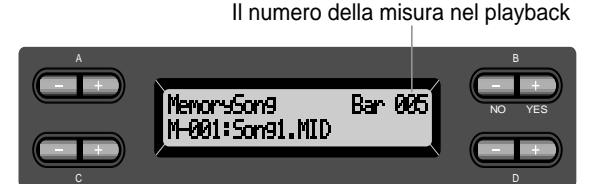

Durante il playback di una song potete suonare la tastiera del PF-500. Potete suonare le note con una voce diversa da quella del playback selezionandola dal pannello e regolando il bilanciamento di volume fra le parti di playback e la vostra esecuzione usando il controllo [SONG BALANCE]. (Vedi pag. 42.)

Premete uno dei pulsanti SONG SELECT [ $\blacktriangleright$ ] per ritornare alla videata di selezione song.

### **Regolazione del tempo**

Con i pulsanti TEMPO [DOWN]/[UP] potete regolare la velocità o tempo di playback prima o durante la sua esecuzione. Il valore di default (cioè il tempo originale della song) viene ripristinato quando premete simultaneamente i pulsanti [DOWN] e [UP].

Premete uno dei pulsanti SONG SELECT [ $\blacktriangleright$ ] per ritornare alla videata di selezione song.

# *4.* **Arrestate il playback.**

Quando il playback è completo, il PF-500 si arresta automaticamente e si posiziona all'inizio della song. Per fermare il playback in una parte intermedia della song, premete il pulsante [TOP]. Potete anche mettere in pausa il playback premendo il pulsante SONG [START/STOP]. Il playback si arresta quando premete il pulsante.

*5.* **Ritornate alla videata principale.** *Premete il pulsante [EXIT].*

### **TERMINOLOGIA**

**Bar:** misura

### **SUGGERIMENTO**

Assieme al playback della song potete sentire il metronomo. Se fermate il playback, si ferma anche il metronomo.

### **SUGGERIMENTO**

**Nella videata di selezione song:**

- Premete il pulsante SONG SELECT [K4] o C[–] mentre il playback è fermo all'interno della song per localizzarne l'inizio.
- Premete il pulsante-SONG SELECT [K4] o C[–] durante il playback per riavviarlo dall'inizio della song.
- Premete SONG SELECT  $[\blacktriangleright\blacktriangleright]$  o C[+] durante il playback per iniziarlo dalla song successiva.

# *Inserimento e disinserimento del playback della traccia*

Se selezionate una song sul PF-500, gli indicatori delle tracce contenenti dati ([TRACK 1], [TRACK 2], [EXTRA TRACKS]) si accendono in verde. Mentre il PF-500 sta suonando o è fermo, premendo i pulsanti di queste tracce si spengono gli indicatori e i dati delle tracce escluse non vengono suonati. Premendo i pulsanti delle tracce si inserisce e si disinserisce alternatamente il playback (on e off). Potete suonare personalmente la parte esclusa.

#### **SUGGERIMENTO**

Potete esercitarvi con una parte o o una frase usando i parametri FromToRepeat (pagina 66) e PhraseMark (pagina 67) nel menù "SONG SETTING".

# *Tipo di dati di song supportati*

### **Formati dei dati suonabili sul PF-500**

Il PF-500 suona i dati di song nei seguenti formati:

Sequence format

SMF (Standard MIDI File) formati 0 e 1 ESEQ

Voice arrangement format XG voice arrangement GM system level 1 voice arrangement DOC voice arrangement

> Vedere a pagina 6 del "Reference Booklet" separato per l'elenco delle voci XG.

> Vedere "Compatibilità dei dati" a pagina 95 per ulteriori informazioni sui formati.

#### **TERMINOLOGIA**

#### **Sequence format:**

Un metodo strutturato per registrare i dati della sequenza.

#### **TERMINOLOGIA**

**Voice arrangement format:** Un metodo strutturato per numerare le voci per l'assegnazione.

# *Connessioni*

# *Connettori*

# *ATTENZIONE*

*Prima di collegare il PF-500 ad altri componenti elettronici, spegnete tutti i componenti del sistema. Prima di spegnere o accendere tali componenti, impostate su (0) tutti i volumi. Altrimenti, c'è rischio di scossa elettrica o di danneggiare i componenti.*

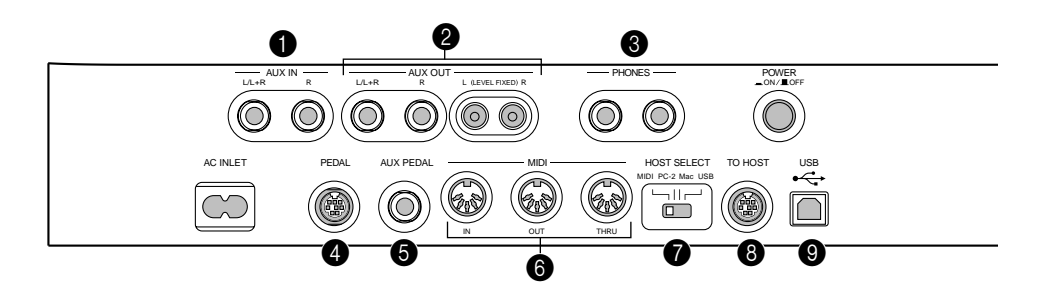

# 1 **Jack AUX IN [R], [L/L+R]**

A questi jack possono essere collegate le uscite stereo di un altro strumento, permettendo la riproduzione del suono di quest'ultimo attraverso gli altoparlanti del PF-500. Consultate il diagramma sotto riportato ed usate i cavi audio per il collegamento audio.

# *ATTENZIONE*

*Quando i jack AUX IN del PF-500 sono collegati ad un dispositivo esterno, accendete prima quest'ultimo, quindi il PF-500. Per lo spegnimento, invertite quest'ordine.*

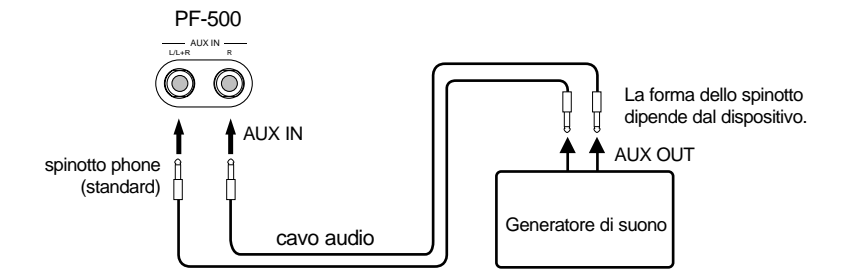

**SUGGERIMENTO**

La regolazione del controllo dial del PF-500 [MASTER VOLUME] influenza il segnale d'ingresso proveniente dai jack AUX IN, ma le regolazioni di [REVERB], [CHORUS], BRILLIANCE [MELLOW] [BRIGHT] (pagina 28) non lo influenzano.

### **SUGGERIMENTO**

Se collegate il PF-500 ad un dispositivo monofonico, usate solo il jack AUX IN [L/ L+R] o AUX OUT [L/L+R].

# 2 **Jack pin AUX OUT [R][L](LEVEL FIXED), jack phone R][L/L+R]**

Questi jack vi permettono di collegare il PF-500 al vostro sistema stereo ecc. per suonare a volumi più alti, o collegare un registratore a cassette per registrare la vostra esecuzione. Usate i cavi audio per effettuare i collegamenti come mostrato nel diagramma.

### *ATTENZIONE*

*Quando i jack AUX OUT del PF-500 sono collegati ad un sistema audio esterno, accendete prima il PF-500, quindi il sistema audio esterno. Per lo spegnimento, invertite quest'ordine.*

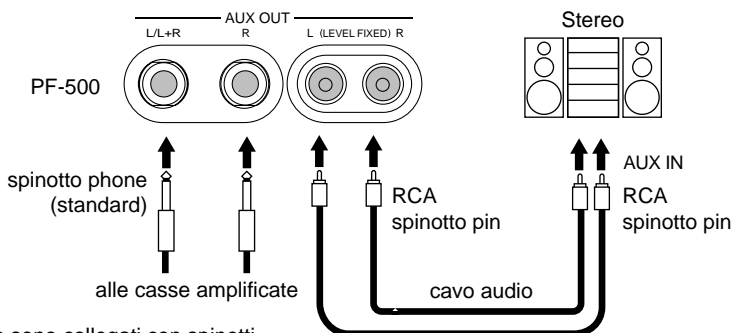

Quando sono collegati con spinotti phone standard), potete usare il controllo **[MASTER VOLUME]** per regolare il volume del suono emesso dal dispositivo esterno.

Quando sono collegati con spinotti pin RCA; LEVEL FIXED), il suono viene emesso al dispositivo esterno ad un livello fisso, a prescindere dall'impostazione del controllo **[MASTER VOLUME]**.

# 3 **Jack PHONES**

Vedere pagina 16.

### **4 Jack PEDAL**

Vedere pagina 14.

## **6** Jack AUX PEDAL

Qui è possibile collegare via pedale un controller FC7 o un interruttore FC4/ FC5. Usando un FC7, controllate il volume per aggiungere espressione alla vostra esecuzione o per controllare varie altre funzioni. Usando un FC4/FC5, potete inserire/disinserire le funzioni selezionate. Per selezionare la funzione da controllare, usate il parametro [AuxPedal] di [VOICE SETTING] (Vedere pagina 76). Ad un interruttore a pedale può essere assegnata anche la funzione SONG [START/STOP] (Vedere pagina 84).

## 6 **Porte MIDI [IN], [OUT], [THRU]**

Usate cavi MIDI per collegare dispositivi MIDI a queste porte. Quando usate queste porte, accertatevi di impostare su MIDI l'interruttore HOST SELECT (descritto alle pagine precedenti).

### **<sup>***O***</sup>** Interruttore HOST SELECT

Dovrebbe essere impostato secondo il tipo di dispositivo MIDI ed il personal computer collegati. (Consultare pagina 53 per ulteriori informazioni )

### **8** Jack TO HOST

Permette il collegamento diretto con un personal computer. (Vedere a pag. 53 ulteriori informazioni.)

## 9 **Jack USB**

Permette il collegamento diretto con un personal computer. (Vedere a pag. 53 ulteriori informazioni.)

#### **ATTENZIONE**

Non convogliate l'uscita dai jack AUX OUT agli AUX IN. Cioè, quando collegate un dispositivo audio esterno ai jack AUX OUT, non collegate il dispositivo audio ai jack AUX IN del PF-500. Se fate questo collegamento, il segnale immesso ai jack AUX IN viene emesso dagli AUX OUT. Ciò crea un loop audio, che causa un'oscillazione audio ed un playback anomalo, e comporta il malfunzionamento di entrambi i componenti del sistema connesso.

#### **SUGGERIMENTO**

Usate cavi audio e spinotti adattatori senza resistenza.

### **SUGGERIMENTO**

La regolazione [MASTER VOLUME] del PF-500 non inflenza il segnale che viene emesso da AUX OUT (LEVEL FIXED).

#### **SUGGERIMENTO**

Collegate o scollegate il pedale a strumento spento.

# *Collegamento con un personal computer*

Al vostro personal computer potete collegare il connettore o porta [TO HOST], MIDI [IN][OUT][THRU], o [USB] del PF-500 e godere delle prestazioni del PF-500 in abbinamento con il software musicale del computer.

Esistono tre metodi di connessione del PF-500 ad un personal computer:

- 1. Collegare la porta seriale del computer al jack TO HOST del PF-500 (pag. 52)
- 2. Usare un'interfaccia MIDI e le porte MIDI del PF-500 (pag. 52)
- 3. Collegare la porta USB del computer al jack USB del PF-500 (pag. 52)

Per ulteriori informazioni, consultare le pagine seguenti.

#### **SUGGERIMENTO**

Quando collegate il PF-500 ad un personal computer, spegneteli entrambi prima di collegare i cavi e impostare l'interruttore HOST SELECT. Dopo aver effettuato i collegamenti ed impostato l'interruttore, accendete prima il computer, quindi il PF-500.

#### **SUGGERIMENTO**

Se non state usando la connessione fra il PF-500 e il vostro computer, dovete scollegare il cavo dal jack [TO HOST] o [USB]. Il PF-500 potrebbe non funzionare correttamente se il cavo resta collegato.

#### **SUGGERIMENTO**

I connettori usati dipendono dall'impostazione dell'interruttore HOST SELECT. **Impostazione HOST SELECT Connettori utilizzabili** [MIDI] Porte [MIDI] (tutte: [IN][OUT][THRU]) [PC-2], [Mac] Jack [TO HOST] [USB] Jack [USB]

# *1.* **Collegamento della porta seriale del computer al jack TO HOST del PF-500** Collegate la porta seriale del computer (RS-232C o RS-422) al jack TO HOST del PF-500.

In questa connessione, il PF-500 funziona come un'interfaccia MIDI, perciò non ne serve una speciale.

### **Connessione**

Usate un cavo seriale speciale (pag. 55) per collegare la porta seriale del computer (RS-232C o RS-422) al jack TO HOST del PF-500.

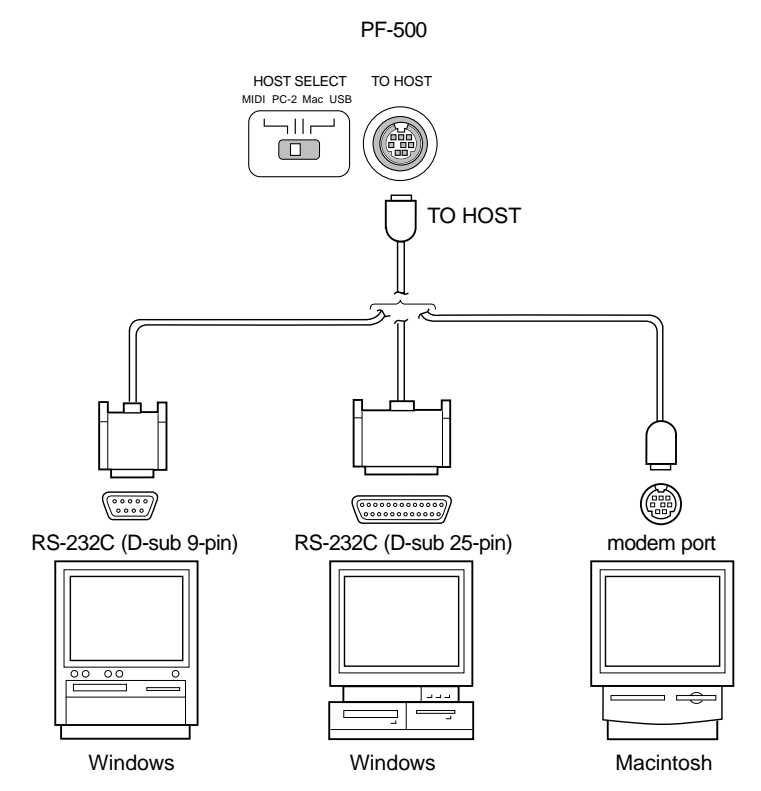

### **Nota per utenti Windows (riguardante il driver MIDI)**

Per trasferire i dati attraverso la porta seriale del computer e il jack TO HOST del PF-500, dovete installare un driver MIDI specifico (il driver Yamaha CBX Windows). Potete scaricarlo da XG Library sul sito Web-Yamaha (http://www.yamaha-xg.com) o installarlo dal CD-ROM incluso nel PF-500.

## **Tipo di cavi seriali e assegnazioni pin di connessione**

In base al tipo di computer da collegare, usate uno dei seguenti cavi seriali.

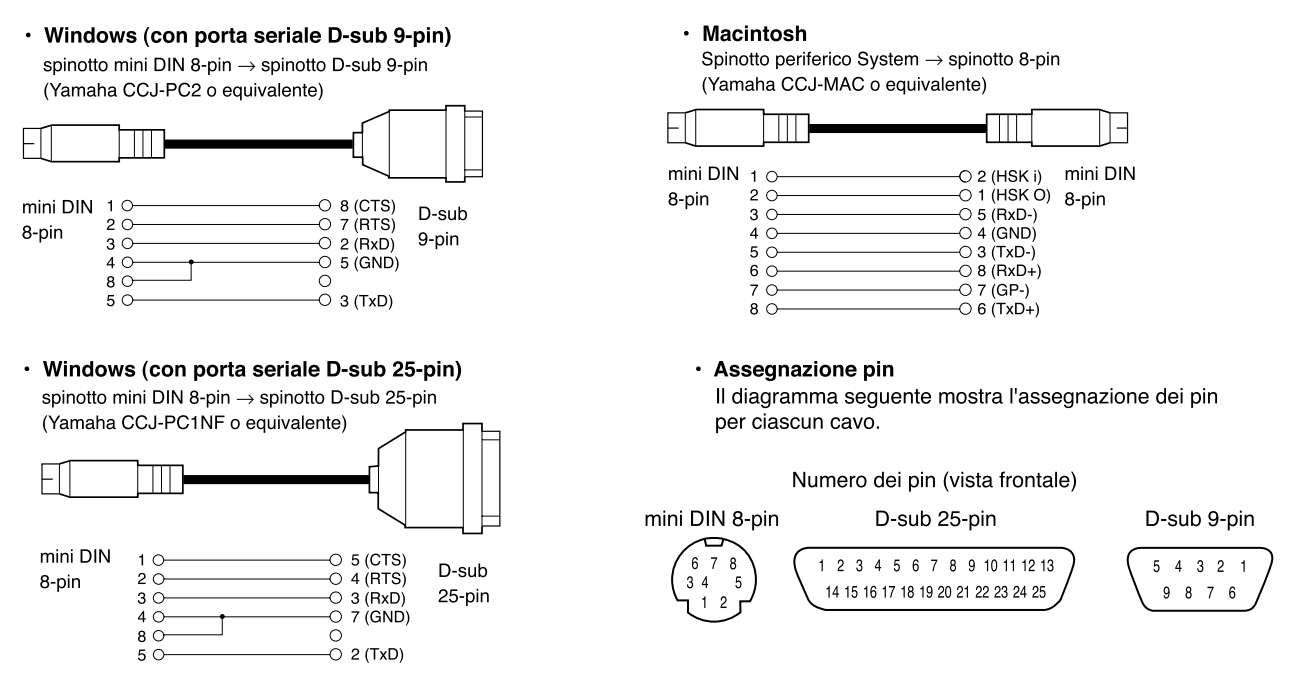

## **Impostazione dell'interruttore HOST SELECT**

Impostate l'interruttore HOST SELECT del PF-500 in modo appropriato secondo il tipo di computer collegato.

- **Macintosh:** "Mac" (velocità di trasferimento dati: 31,250bps, 1MHz clock)
- **Windows:** "PC-2" (velocità di trasferimento dati: 38,400bps)

### **SUGGERIMENTO**

Se il vostro sistema non funziona correttamente con le impostazioni e le connessioni sopra menzionate, è probabile che il vostro software richieda delle regolazioni differenti. Controllate il manuale di istruzioni del software e posizionate l'interruttore HOST SELECT sull'appropriato valore di velocità di trasferimento dati.

# *2.* **Impiego di un'interfaccia MIDI e dei connettori o porte MIDI del PF-500**

### **Connessione**

Usate un dispositivo d'interfaccia MIDI per collegare il computer al PF-500 mediante speciali cavi MIDI.

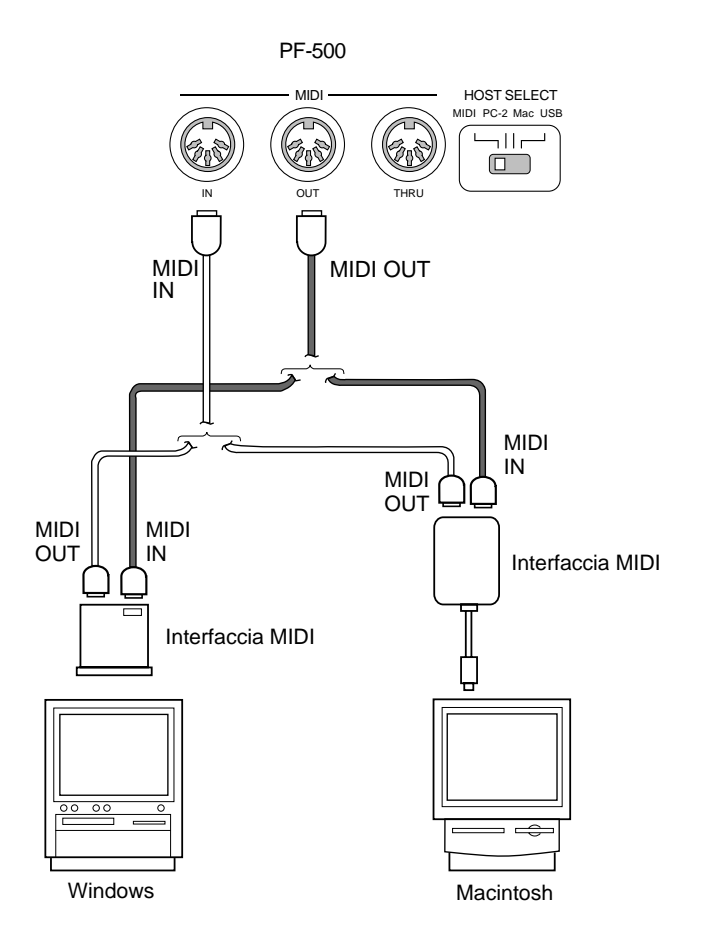

# **Impostazione dell'interruttore HOST SELECT del PF-500**

Impostate su "MIDI" l'interruttore HOST SELECT del PF-500.

# *3.* **Collegamento della porta USB del computer al jack USB del PF-500**

Se collegate il PF-500 al vostro computer, potete trasferire i dati MIDI fra computer e PF-500. Potete anche usare il File Utility incluso (software per il vostro computer) per trasferire i file fra il vostro computer e la memoria interna del PF-500.

### **Connessioni**

Usate un cavo USB per collegare la porta USB del vostro computer al jack [USB] del PF-500.

computer

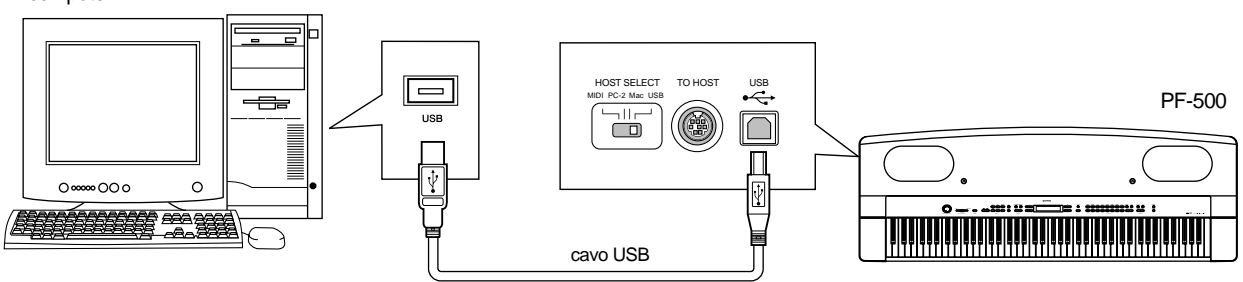

### **SUGGERIMENTO**

Vi sono due tipi di connettori USB: A e B. Il jack USB sul PF-500 accetta un connettore di tipo B. Collegate il connettore di tipo A del cavo USB alla porta USB del vostro computer. Collegate il connettore di tipo B al jack USB delPF-500.

# **Impostazione dell'interruttore HOST SELECT del PF-500**

Impostate l'interruttore HOST SELECT del PF-500 su "USB".

### **Informazioni sul driver USB**

Prima di poter trasferire i dati fra il computer ed il PF-500, dovete installare il driver USB specificato (Driver YAMAHA USB MIDI).

Il driver YAMAHA USB MIDI può essere installato dal CD-ROM incluso nel PF-500.

Il driver YAMAHA USB MIDI supporta le seguenti versioni di OS (sistema operativo).

Windows 98, Windows 98SE, Windows Me, Windows 2000, Windows XP

Mac OS 8.6–9.2.1

### **A proposito del connettore USB**

- Per usare l'interfaccia MIDI sul vostro computer, avrete bisogno del software applicativo appropriato per il vostro computer e che soddisfi le vostre esigenze.
- Se desiderate usare un cavo USB per collegare il PF-500 al vostro computer, dovete collegare il cavo USB prima di accendere il PF-500.
- Inoltre, non accendete né spegnete il PF-500 mentre è in corso un'applicazione USB MIDI.
- Il PF-500 inizia a trasmettere poco dopo aver effettuato la connessione USB.
- Se state usando Windows 2000, potreste avere dei problemi sul computer al suo avvìo. In questo caso, accendete il PF-500 quando il computer è già in funzione.
- Quando usate un cavo USB per collegare il PF-500 al vostro computer, effettuate direttamente la connessione senza passare da un hub (mozzo o snodo) USB.
- Secondo la condizione del vostro computer, il PF-500 potrebbe funzionare in modo instabile. Non usate il computer in modo da causarne un funzionamento instabile.

### *ATTENZIONE*

- Se accendete/spegnete il PF500 o se collegate/scollegate il cavo USB nelle seguenti condizioni, possono verificarsi dei problemi nel sistema del computer causandone il blocco (in gergo: va in palla o si inchioda) o arrestando il funzionamento del PF-500.
	- Mentre installate il driver
	- Mentre avviate o spegnete il sistema operativo
	- Mentre il computer è fermo (in stato di riposo)
	- Mentre è in corso un'applicazione MIDI
- Intraprendendo una delle azioni seguenti, è possibile che il computer "s'inchiodi" o che il PF-500 smetta di funzionare.
	- Accendendo/spegnendo rapidamente o collegando/scollegando il cavo
	- Passando al modo di risparmio energetico (modo sleep o di riposo) durante il trasferimento di dati MIDI, o ritornando dal modo sleep
	- Collegando/scollegando il cavo mentre il PF-500 è acceso
	- Accendendo/spegnendo il PF-500, avviando il computer, o installando il driver metre viene trasferito un grande volume di dati

# *Impostazioni dettagliate*

# *Impostazioni dettagliate*

Potete impostare i vari parametri per ottimizzare l'uso delle funzioni del PF-500, come l'accordatura fine del pitch, la selezione di una voce per il metronomo, la ripetizione del playback ecc. Per la procedura base relativa a queste impostazioni, vedere a pagina 86.

# *Elenco Parametri*

Sono disponibili i seguenti parametri.

# **Registrazione e playback [SONG SETTING]**

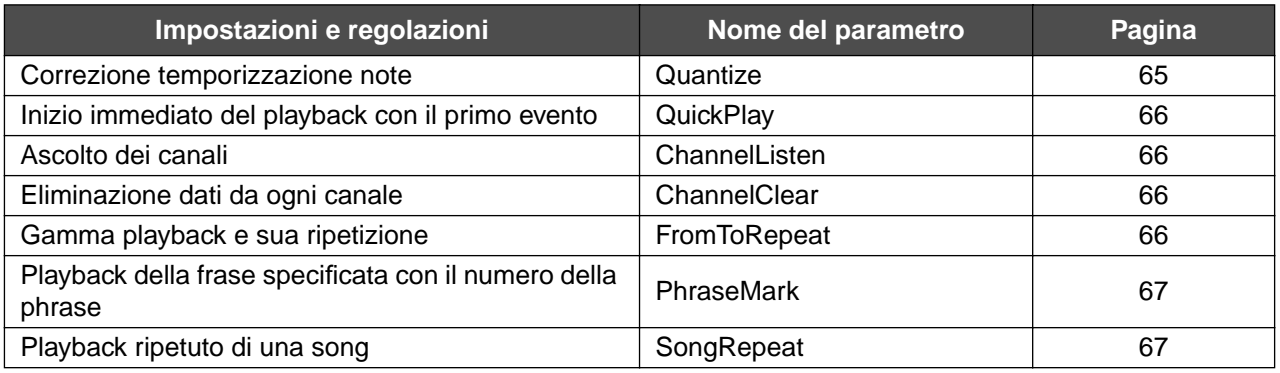

# **Metronomo: METRONOME [SETTING]**

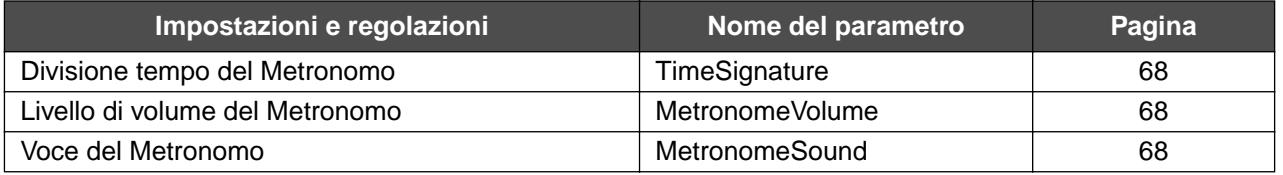

# **Voci [VOICE SETTING]**

Nel modo Dual, i parametri contrassegnati da " $\ast$ " sono impostati singolarmente per Voice 1 e Voice 2.

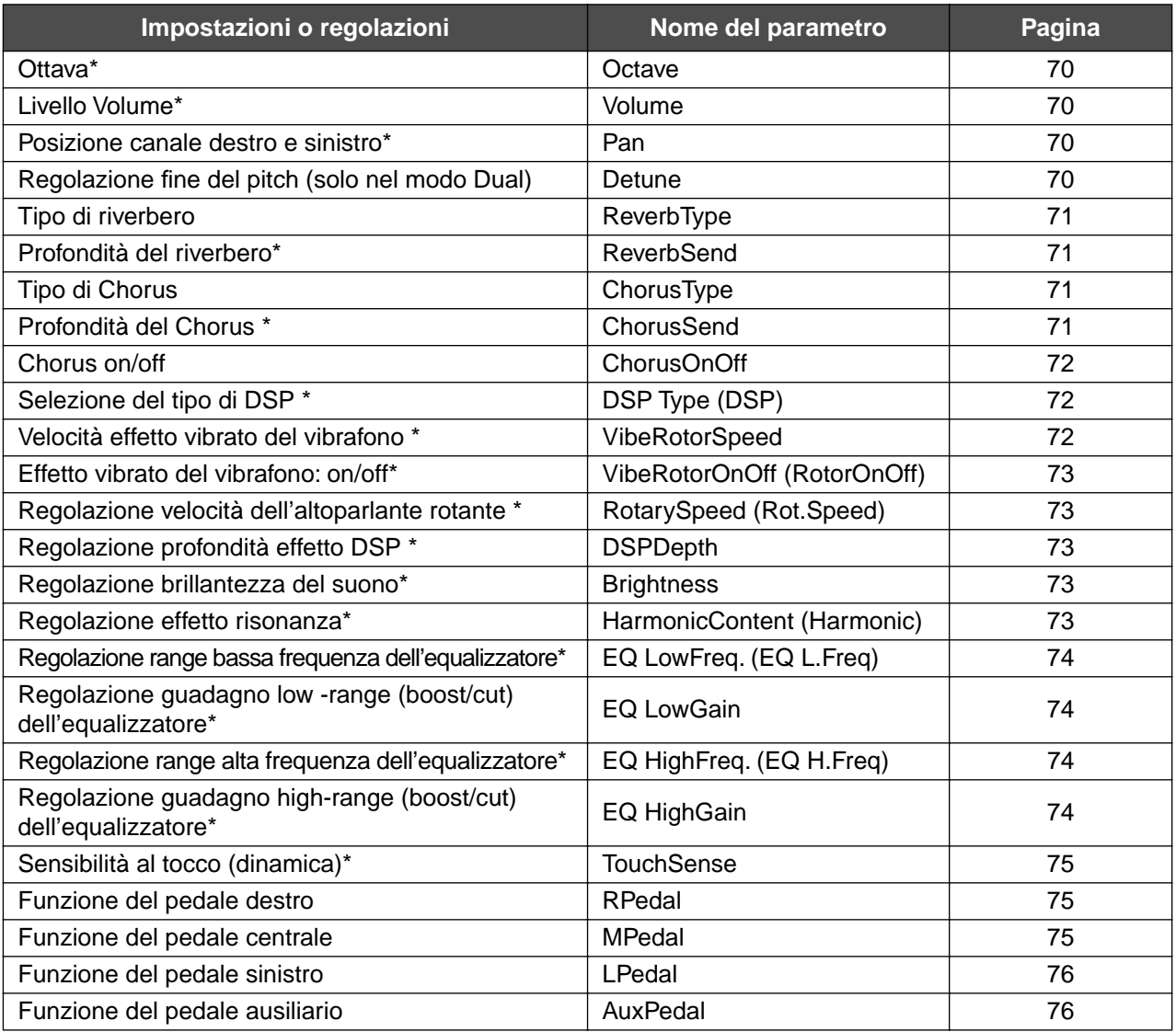

# **MIDI [MIDI SETTING]**

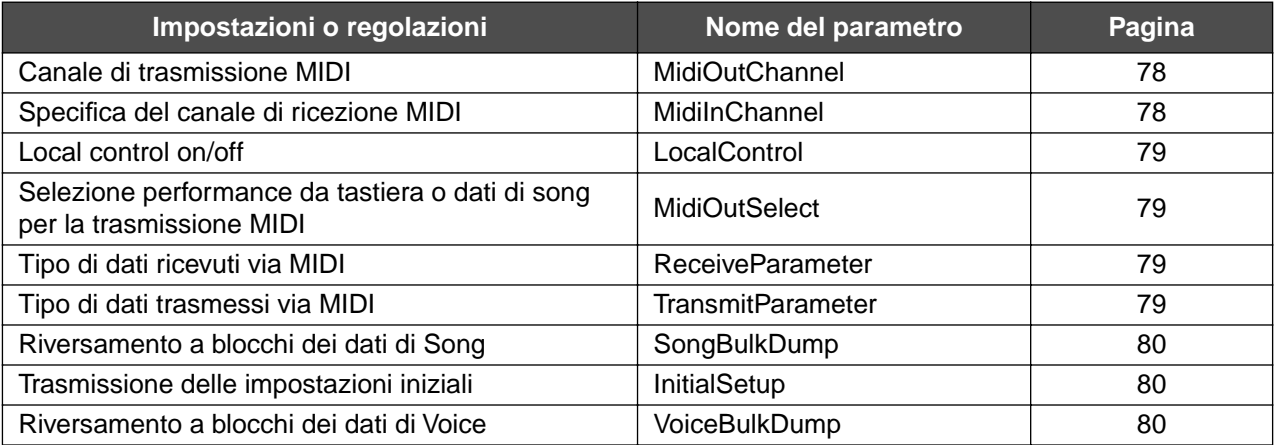

# **[OTHER SETTING]**

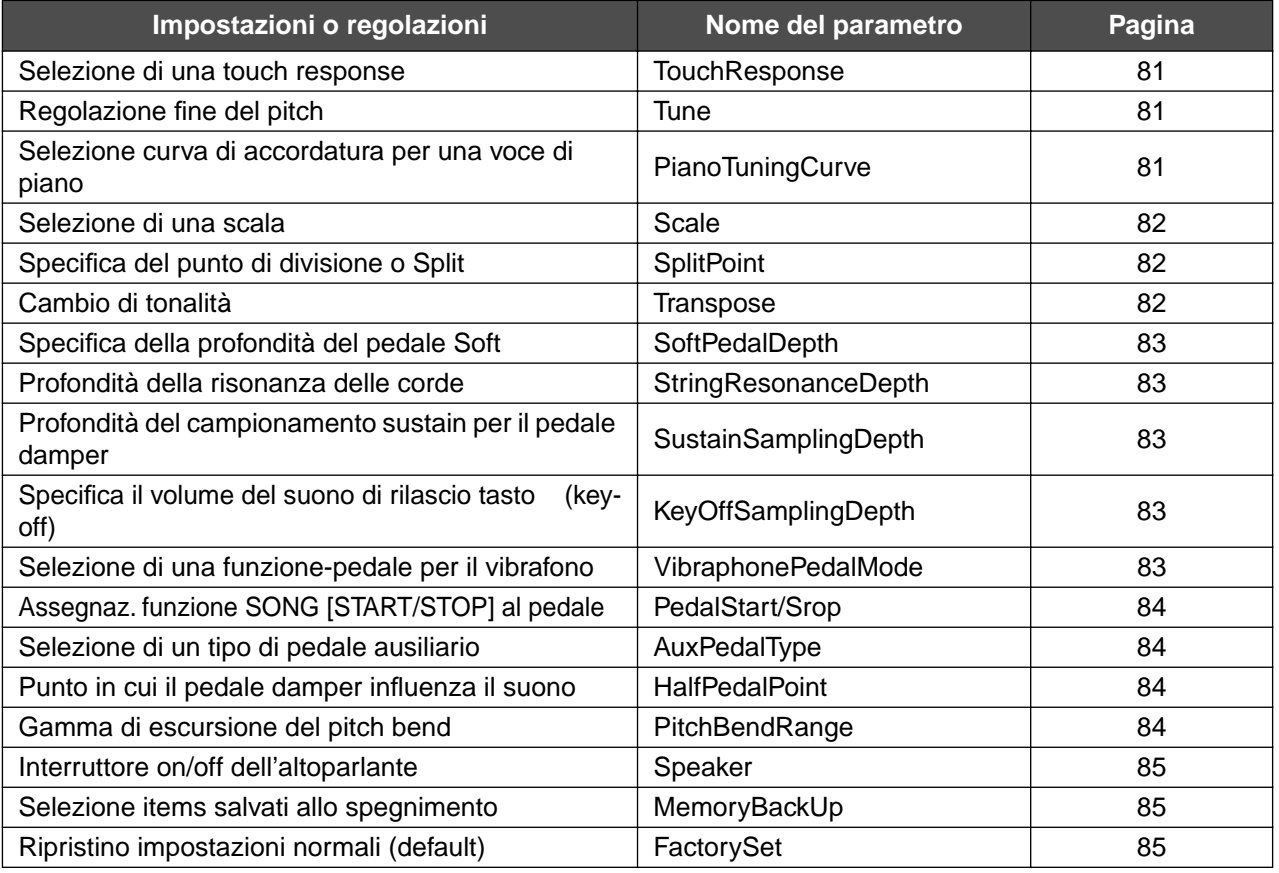

# *Effettuare impostazioni dettagliate*

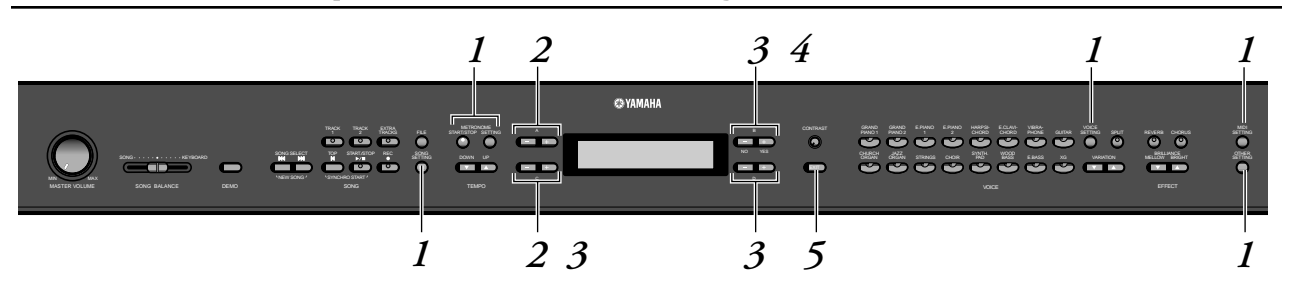

# *Procedura*

*1.* **Accedete ad un menù di regolazioni o setting menu.** *Premete il pulsante ([SONG SETTING], METRONOME [SET-TING], [VOICE SETTING], [MIDI SETTING] o [OTHER SET-TING]) per accedere al menù corrispondente.*

Premete il pulsante [EXIT] in qualsiasi momento per chiudere il menù di regolazioni.

- *2.* **Selezionate il parametro o la parte desiderata.** *Premete il pulsante di regolazione, A [–]/[+] e/o i pulsanti C [–]/[+], se necessario ripetutamente.*
- *3.* **Impostate il parametro o la parte.** *Alcuni parametri o parti comportano ulteriori opzioni. Usate i pulsanti B [– (NO)]/[+ (YES)], C [–]/[+] e D [–]/[+] per selezionare ed impostare le opzioni.*

Per ripristinare il normale valore del parametro, premete simultaneamente i pulsanti [–] e [+].

# *4.* **Scrittura (write), esecuzione (execute), o salvataggio (save) dei dati.**

Vi sono due modi di rispondere ai messaggi.

# *Se appare "Execute?*→*" o "Start?*→*" :*

Premete il pulsante B [+(YES)] per visualizzare la conferma. ([Sure?→]). Per procedere, premete ancora il pulsante B [+(YES)]. Il PF-500 mostra "Executing" e scrive i dati. Ad operazione completata, mostra per tre secondi "Completed", poi ritorna alla videata precedente.

Per cancellare l'operazione, premete il pulsante B [–(NO)] anziché il pulsante B [+(YES)].

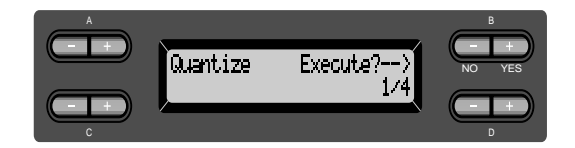

### *Se appare "Set?*→*":*

Premete il pulsante B [+(YES)] per eseguire la regolazione. Il PF-500 mostra "Executing" e salva i dati. Ad operazione completata, mostra per tre secondi "Completed", poi ritorna alla videata precedente.

Tuttavia, il messaggio "Completed" che appare quando è terminata l'operazione [VoiceBulkDump] (pag. 80) non ritorna alla videata precedente dopo i tre secondi. Per ritornarci premete qualsiasi pulsante del pannello.

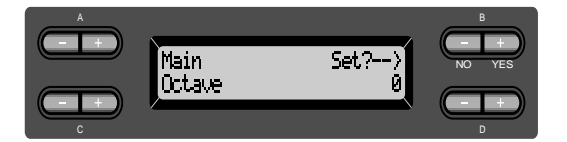

# *5.* **Chiudete il menù di regolazione.** Premete il pulsante [EXIT].

# *Impostazioni dettagliate per registrazione e playback [SONG SETTING]*

Potete effettuare regolazioni dettagliate per la song selezionata. Innanzitutto, selezionate la song desiderata dalle song preset ("PresetSong") o dalle song memory ("MemorySong") (vedere pagina 48).

# *Procedura*

# *Selezionate una song e premete [SONG SETTING] per accedere al menù "Song Setting".*

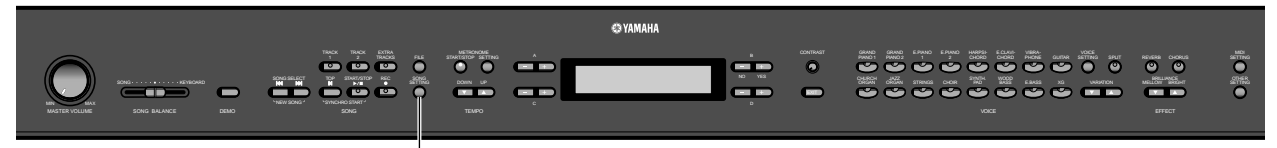

**[SONG SETTING]**

# **Correzione della temporizzazione delle note [Quantize]**

Potete correggere la temporizzazione delle note. Ad esempio, potete regolare le note registrate su precisi valori di note da un ottavo o da un sedicesimo, o rendere più viva l'intera song (con un ritmo tipo swing).

- I cambiamenti vengono fatti nella song.
- Mentre cambiate, potete ascoltare il risultato. Per cambiare i dati, dovete rispondere a "Exe- $\text{cute}$ ? $\rightarrow$ ".

Vedere la procedura a pag. 63.

Memorizza il valore modificato

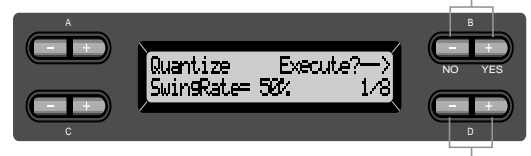

Specifica il tipo di nota

**Note per cui potete aggiustare la temporizzazione :**

**[OFF]**

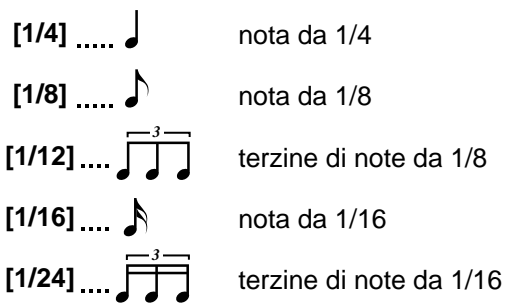

Se per la correzione selezionate "1/8" o "1/16", il PF-500 mostra "SwingRate=xx%", che rende più viva e swing l'intera song.

**Gamma di regolazione:** 0% - 100%

Se per la correzione selezionate "1/8":

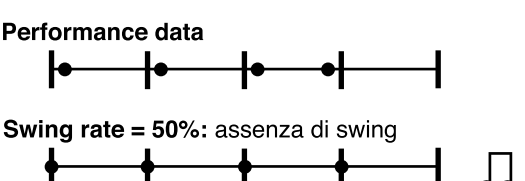

Swing rate = 75% (51% o superiore): La temporizzazione delle note dei movimenti pari è appena ritardata.

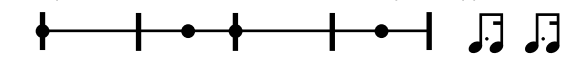

Swing rate = 25% (49% o inferiore):

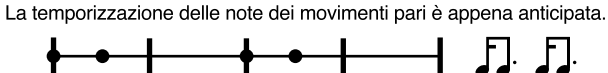

Swing rate  $= 67\%$ :

La temporizzazione delle note dei movimenti pari viene spostata sul terzo movimento delle terzine.

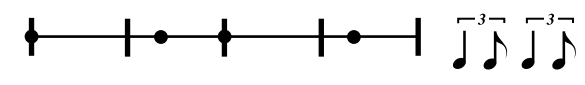

**SUGGERIMENTO**

Salvate in memoria i dati di song editati. (Vedere pagina 45.)

# **Specifica dell' inizio immediato del playback con il primo evento sonoro [QuickPlay]**

Con questo parametro specificate se una song che parte da un punto intermedio di una misura o di una song in cui vi sia del silenzio prima della prima nota, debba essere suonata dalla prima nota o dall'inizio della misura (pausa o silenzio). Vedere la procedura a pag. 63.

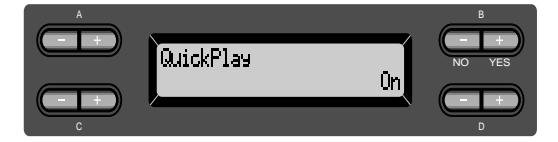

### **Impostazioni:**

- [On] Esecuzione dalla prima nota
- [Off] Esecuzione dall'inizio della misura (compresa una pausa o silenzio)

# **Ascolto dei canali [ChannelListen]**

Potete selezionare un singolo canale per ascoltarne il contenuto. Il playback parte dalla prima nota. Vedere la procedura a pag. 63.

> Il playback continua finché premete e tenete premuto questo pulsante.

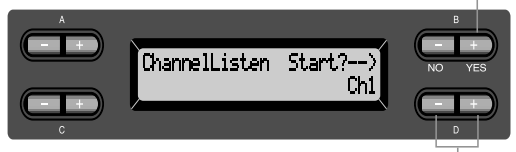

Usate questi pulsanti per selezionare il canale desiderato per il playback.

# **Gamma di impostazione:**

Ch1 - Ch16

### **SUGGERIMENTO**

Solitamente, i canali che non contengono dati non vengono visualizzati. Tuttavia, per alcune song, appaiono tutti i canali (inclusi quelli che non contengono dati).

# **Eliminazione dati da ciascun canale [ChannelClear]**

Potete eliminare i dati da ciascuno dei 16 canali. Vedere la procedura a pag. 63.

Premete questo pulsante per eliminare i dati.

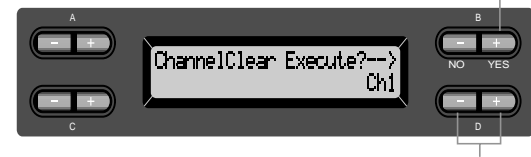

Usate questi pulsanti per selezionare il canale desiderato per l'eliminazione.

### **Gamma di impostazione:**

Ch1 - Ch16, ALL (tutti i canali)

### **SUGGERIMENTO**

- I canali che non contengono dati non vengono visualizzati. Tuttavia, per alcune song, appaiono tutti i canali (inclusi quelli che non contengono dati).
- Salvate in memoria i dati di song editati. (Vedere pagina 45.)

# **Specifica del range e del suo playback ripetuto [FromToRepeat]**

Potete specificare un range (in step di beat) in una song per averne il playback ripetuto.

- Il playback si ripete dopo che esso ha raggiunto il punto precedente il beat ( movimento) specificato come end point o punto di fine.
- Se iniziate il playback di una song con "Repeat On" selezionato, inizia un conteggio introduttivo, seguito dal playback della parte specificata che viene ripetuto fino a quando premete il pulsante [TOP].
- Se selezionate "Repeat Off", ha inizio il playback normale.

Vedere la procedura a pag. 63.

Usate questi pulsanti per selezionare Repeat On .

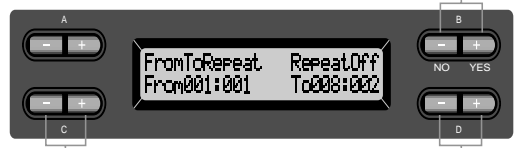

Usate questi pulsanti per specificare il punto d'inizio del range ripetuto.

Usate questi pulsanti per specificare il punto di fine del range ripetuto.

#### **SUGGERIMENTO**

Usate i seguenti pulsanti per specificare il range da ripetere durante il playback della song.

C [–][+] ........specifica il punto d'inizio della ripetizione. D [–]/[+] .......specifica il punto di fine della ripetizione.

#### **NOTA**

Se selezionate un'altra song, il range specificato per la ripetizione si cancella automaticamente e la funzione Repeat si esclude (off).

# **Playback della frase specificata dal suo numero [PhraseMark]**

Se selezionate una song che contiene dati di phrase mark, potete specificare i numeri di phrase nello spartito per eseguire il playback dal punto mark (cioè dal segno), o eseguire ripetutamente il playback della phrase.

- Se iniziate il playback di una song con "Repeat On" selezionato, parte il conteggio seguito dal playback ripetuto della phrase fino a quando premete il pulsante [TOP].
- Se selezionate "Repeat Off", il playback normale inizia dalla phrase specificata.

Vedere la procedura a pag. 63.

Usate questi pulsanti per selezionare Repeat On .

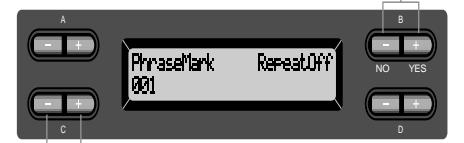

Usate questi pulsanti per specificare il numero della phrase.

### **Gamma d'impostazione del numero di phrase:** Off (non specificato)

1 - l'ultimo numero di phrase della song Se selezionate una song che non contiene dati relativi a phrase mark, potete selezionare solo "Off".

# **Playback ripetuto di una song [SongRepeat]**

Potete effettuare ripetutamente il playback di tutte le song o di una singola song selezionata dalle 50 song preset.

• Quando avviate il playback, il PF-500 esegue la song che avete selezionato usando il pannello frontale, quindi comincia a ripetere il playback delle song specificate fino a quando premete il pulsante [TOP].

Vedere la procedura a pag. 63.

Usate questi pulsanti per selezionare On .

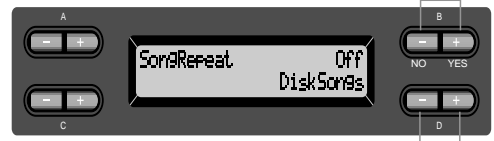

Usate questi pulsanti per specificare le song ripetute.

### **Gamma d'impostazione:**

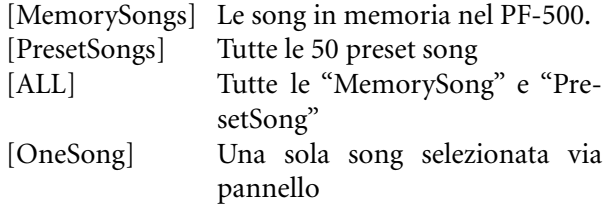

# *Impostazioni dettagliate per il metronomo METRONOME [SETTING]*

Potete regolare: time signature, livello di volume, e voce per il metronomo del PF-500.

# *Procedura*

*Premete [METRONOME SETTING] per accedere al menù Metronome Setting.*

### **[METRONOME SETTING]**

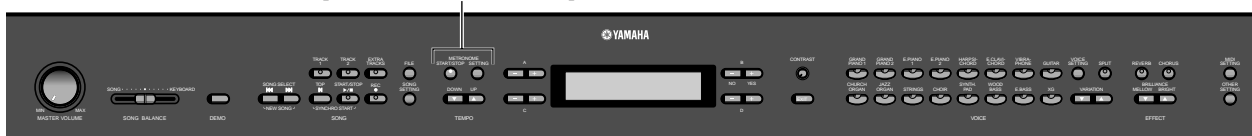

# **Impostazione della scansione del metronomo [TimeSignature]**

Vedere la procedura a pag. 63.

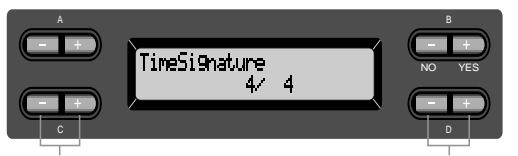

Usate questi pulsanti per impostare il numeratore di time signature.

Usate questi pulsanti per impostare il denominatore di time signature.

Per esempio, per specificare "3/4", usate i pulsanti C  $[-]/[+]$  per selezionare "3" e i pulsanti D  $[-]/[+]$ per selezionare "4".

**Gamma di impostazione per il numeratore:** 1 - 16

**Opzioni per il denominatore:**

2, 4, e 8

# **mpostazione del volume del metronomo [MetronomeVolume]**

Vedere la procedura a pag. 63.

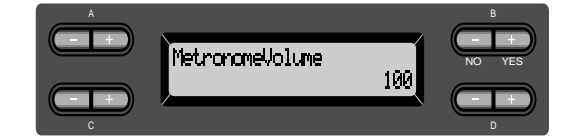

# **Gamma di regolazione:**

0-127

# **Selezione della voce del metronomo [MetronomeSound]**

Vedere la procedura a pag. 63.

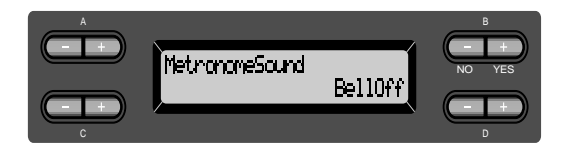

## **Gamma di impostazione:**

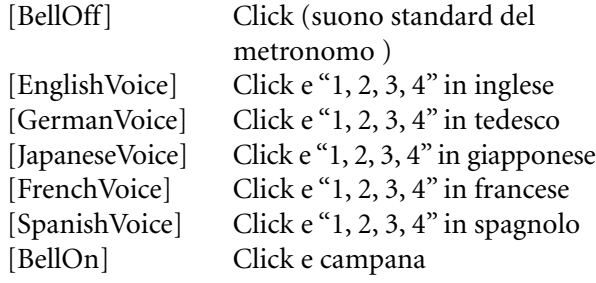

### **SUGGERIMENTO**

Per escludere il conteggio dei movimenti (beat count), selezionate "BellOff".

# *Impostazioni dettagliate per le voci [VOICE SETTING]*

Questo menù vi consente di apportare le regolazioni dettagliate alle voci nel modo Dual o Split e agli effetti. Potete effettuare le regolazioni singolarmente per ogni voce o loro combinazione. Potete ascoltare le note eseguite sulla tastiera, mentre cambiate le regolazioni.

# *Procedura*

*1.* **Selezionate una voce e premete il pulsante [VOICE SETTING] per accedere al menù "Voice Setting".**

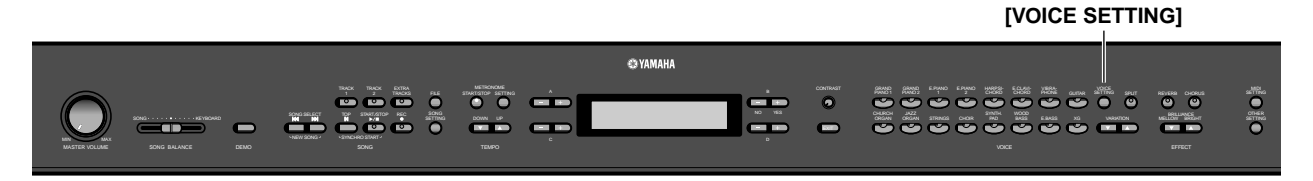

*2.* **Premete i pulsanti A [–]/[+] per selezionare la parte per la quale intendete cambiare la voce.**

Il range della parte visualizzata varia secondo la voce selezionata.

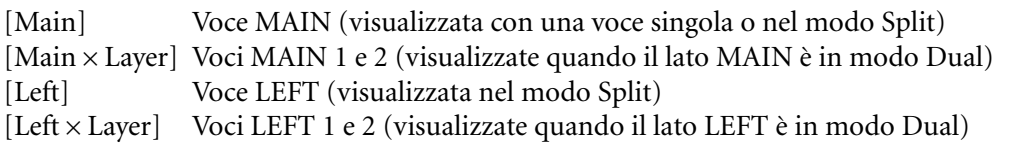

#### **SUGGERIMENTO**

Nel modo Dual, i parametri con "\*" sono impostati singolarmente per Voice 1 e Voice 2.

#### **SUGGERIMENTO**

Nel modo Dual appaiono i nomi dei parametri fra parentesi ( ).

### **Impostazione dell'ottava [Octave]\***

Il pitch di una nota può essere innalzato o abbassato in step di un'ottava.

Vedere la procedura a pag. 63.

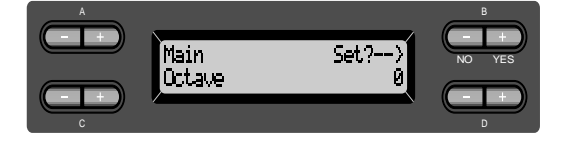

#### **Nel modo Dual:**

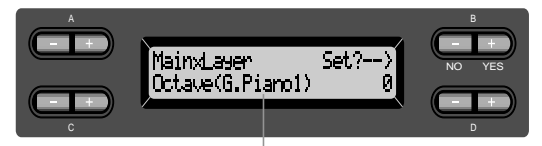

Voce per l'editing (Voice 1 o Voice 2)

### **Gamma di impostazione:**

 $-2$  (due ottave giù) - 0 (nessun salto del pitch) - +2 (due ottave su)

# **Impostazione del livello di volume [Volume]\***

Per la parte di ogni voce potete impostare il livello di volume.

Vedere la procedura a pag. 63.

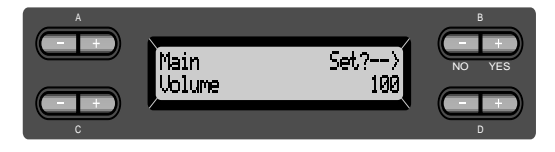

**Nel modo Dua:**

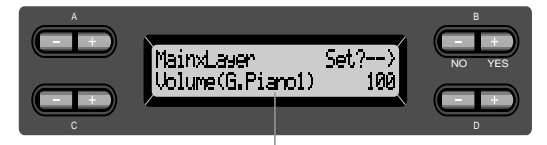

Voce per l'editing (Voice 1 e Voice 2)

### **Gamma di regolazione:**

 $0 - 127$ 

# **Posizionamento dei canali destro e sinistro [Pan]\***

Potete specificare la posizione di ascolto nell'immagine stereo del suono. Vedere la procedura a pag. 63.

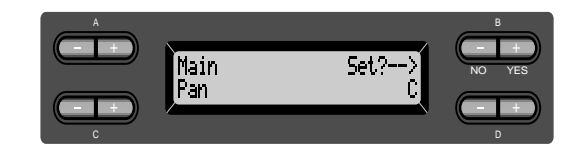

**Nel modo Dual:**

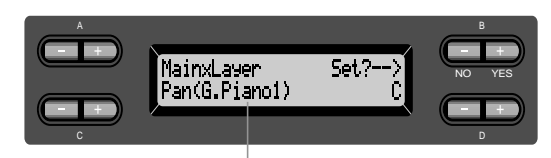

Voce per l'editing (Voice 1 o Voice 2)

### **Gamma di regolazione:**

L64 (estrema sinistra) - C (centro) - R63 (estrema destra)

# **Regolazione fine del pitch (solo nel modo Dual) [Detune]**

Il pitch dei due suoni del modo Dual può essere leggermente"scostato" l'uno rispetto all'altro. Vedere la procedura a pag. 63.

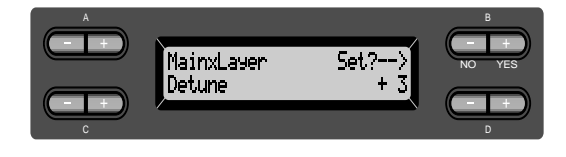

### **Gamma di regolazione:**

–20–+20 (Regolazioni positive (+) innalzano il pitch del primo suono ed abbassano quello del secondo. Regolazioni negative (–) provocano l'effetto opposto)

# **Selezione del tipo di riverbero [ReverbType]**

### **SUGGERIMENTO**

Non si può impostare questo parametro per le parti delle voci "Left" e "LeftXLayer".

Vedere la procedura a pag. 63.

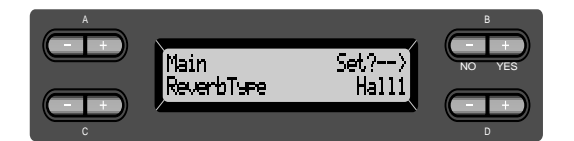

### **Gamma di impostazione:**

- Room Simula il riverbero di una stanza.
- Hall1 Simula il riverbero di una sala da concerto.
- Hall2 Riverbero leggermente più lungo di "Hall1".
- Stage Riverbero adatto per il suono di uno strumento solista.
- Plate Riverbero derivante dalla vibrazione di una piastra.

# **Selezione della profondità del riverbero [ReverbSend]\***

### **SUGGERIMENTO**

Se il parametro ReverbSend è su "0" l'effetto riverbero non viene applicato.

Vedere la procedura a pag. 63.

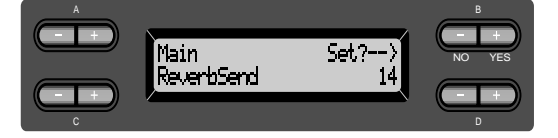

#### **Nel modo Dual:**

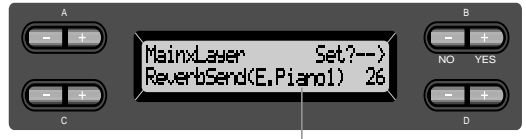

Voce per l'editing (Voice 1 o Voice 2)

### **Gamma di regolazione:**

0 - 127

# **Selezione del tipo di chorus [Chorus Type]**

### **SUGGERIMENTO**

Non si può impostare questo parametro per le parti delle voci "Left" e "LeftXLayer".

Vedere la procedura a pag. 63.

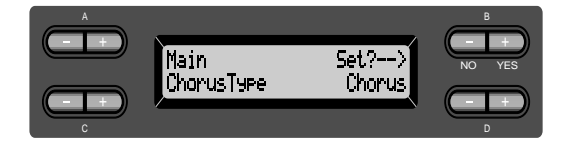

### **Gamma di impostazione:**

- Chorus Aggiunge un suono ricco e spazioso.
- Celeste Aggiunge un suono dolce e spazioso.
- Flanger Aggiunge effetti di "scivolamento" come l'ascesa o la discesa di un jet.

# **Selezione della profondità del chorus [ChorusSend]\***

Vedere la procedura a pag. 63.

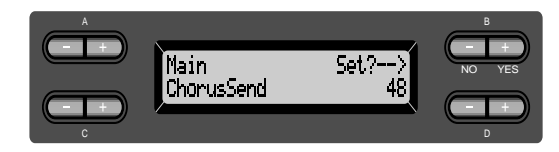

**Nel modo Dual:**

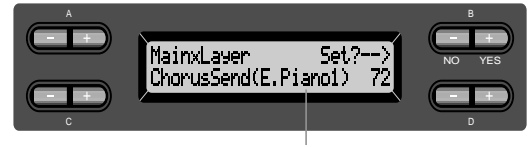

Voce per l'editing (Voice 1 o Voice 2)

### **Gamma di regolazione:**

0 - 127

# **Inserimento/disinserimento del chorus (on/off) [ChorusOnOff]**

Potete inserire o disinserire il chorus di ogni voce con il pulsante [CHORUS]. Selezionando una voce, la sua impostazione on/off per la voce cambia automaticamente secondo questo parametro.

### **SUGGERIMENTO**

Anche se questo parametro è on, l'effetto è disabilitato se il parametro ChorusSend è su 0.

Vedere la procedura a pag. 63.

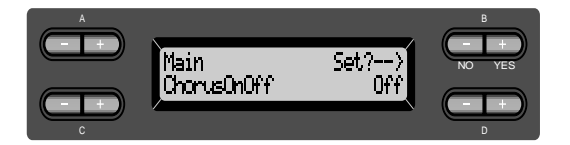

# **Gamma di impostazione:**

On/Off

# **Selezione del tipo di DSP \* [DSP Type (DSP)]**

Potete selezionare altri effetti (diversi da reverb e chorus).

Vedere la procedura a pag. 63.

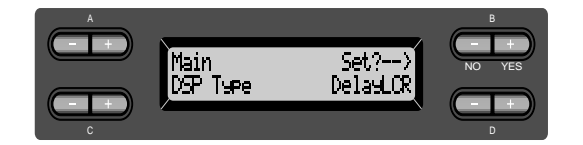

### **Gamma di impostazione:**

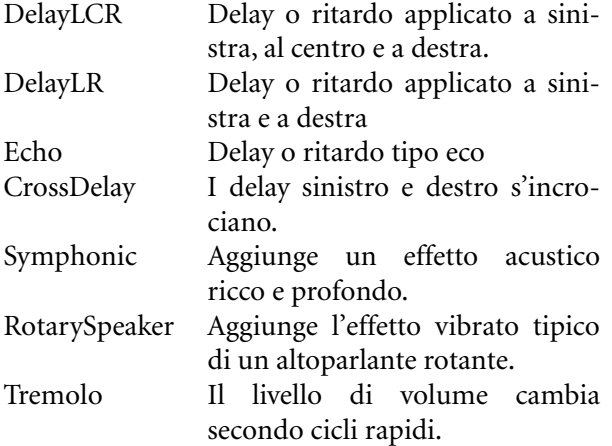

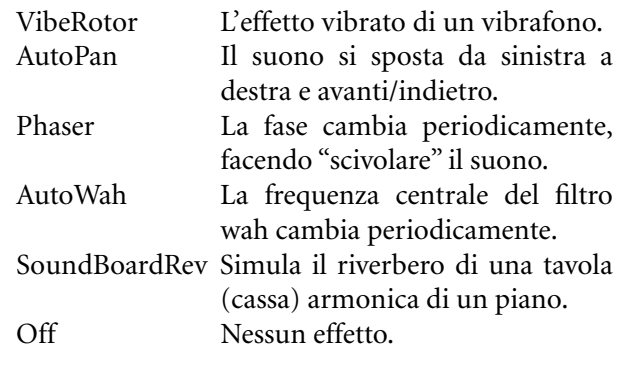

# **Regolazione della velocità di rotazione dell'effetto vibrato del vibrafono\* [VibeRotorSpeed]**

### **TERMINOLOGIA**

Rotor= Porzione rotante di un dispositivo elettrico ecc.

Viene visualizzato solo se è selezionato VibeRotor per il parametro DSP Type prima spiegato. Imposta la velocità dell'effetto vibrato applicato quando avete selezionato la voce di Vibraphone e state usando il pedale VibeRotor. Vedere la procedura a pag. 63.

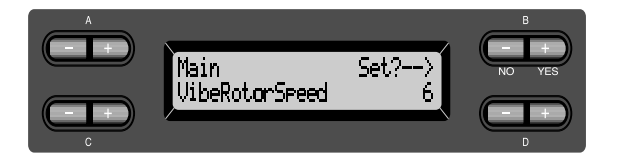

**Gamma di regolazione:** 1–10
# **Inserimento/disinserimento dell'effetto vibrato del vibrafono (on/ off)\* [VibeRotorOnOff (RotorOnOff)]**

Appare solo se è selezionato VibeRotor come parametro DSP Type prima spiegato.

Inserisce/disinserisce l'effetto vibrato applicato con l'uso del pedaleVibeRotor.

Vedere la procedura a pag. 63.

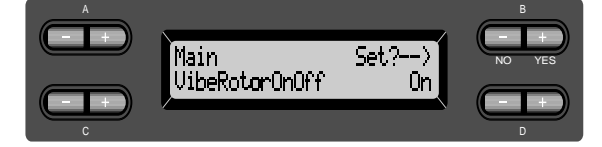

#### **Gamma di impostazione:** On/Off

**Regolazione della velocità di rotazione dell'altoparlante rotante\* [RotarySpeed (Rot.Speed)]**

Appare solo se è selezionato RotarySpeaker come parametro DSP Type prima spiegato. Regola la velocità di rotazione di quest'effetto. Vedere la procedura a pag. 63.

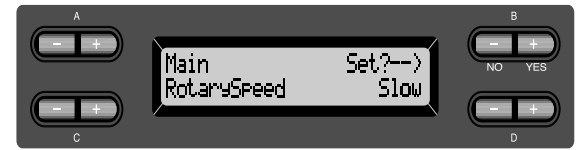

#### **Gamma di impostazione:** Slow/Fast

# **Regolazione della profondità dell'effetto DSP\* [DSPDepth]**

Regola la profondità dell'effetto DSP (pag. 72). Alcune impostazioni di DSP Type non permettono di impostare DSPDepth. Vedere la procedura a pag. 63.

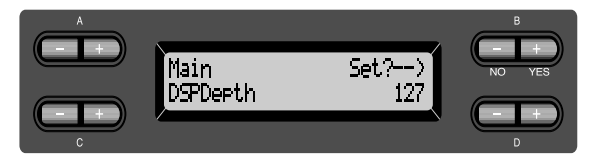

**Gamma di impostazione:** 1 (emette soltanto il suono originale, praticamente senza effetto) –127 (emette soltanto il suono elaborato dall'effetto)

# **Regolazione della brillantezza del suono\* [Brightness]**

Vedere la procedura a pag. 63.

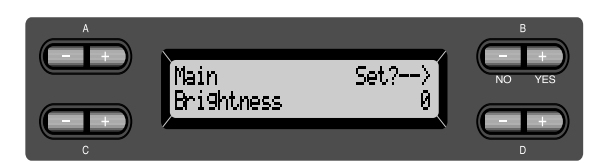

#### **Gamma di regolazione:**

 $-64-+63$ 

**Regolazione dell'effetto resonance\* [HarmonicContent (Harmonic)]**

#### **TERMINOLOGIA**

Resonance = Risonanza o vibrazione per simpatia

#### Vedere la procedura a pag. 63.

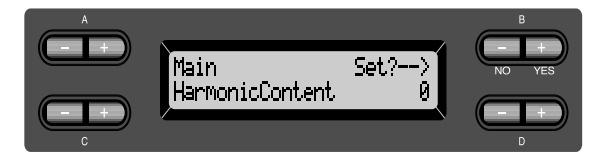

**Gamma di regolazione:**  $-64-+63$ 

# **Regolazione della frequenza "low-range" dell' equalizzatore\* [EQ LowFreq. (EQ L.Freq)]**

#### **TERMINOLOGIA**

#### Equalizzatore:

Un equalizzatore audio divide lo spettro delle frequenze in più regioni e consente all'utente di regolare l'ampiezza relativa di ogni regione.

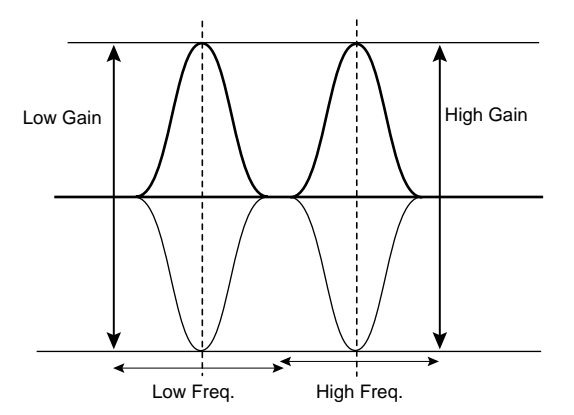

Vedere la procedura a pag. 63.

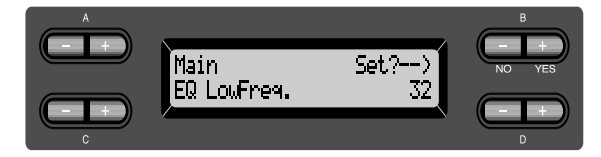

#### **Gamma di regolazione:** 32 Hz–2.0 kHz

**Regolazione del guadagno "lowrange" (aumento/taglio) dell'equalizzatore\*[EQ LowGain]**

Vedere la procedura a pag. 63.

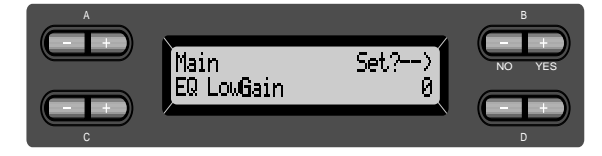

#### **Gamma di regolazione:**  $-12-+12$  dB

# **Regolazione della frequenza "high-range" dell'equalizzatore\* [EQ HighFreq. (EQ H.Freq)]**

Vedere la procedura a pag. 63.

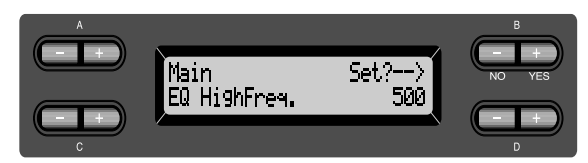

**Gamma di regolazione:** 500 Hz–16.0 kHz

**Regolazione del guadagno "high-range" (aumento/taglio) dell'equalizzatore\* [EQ HighGain]**

Vedere la procedura a pag. 63.

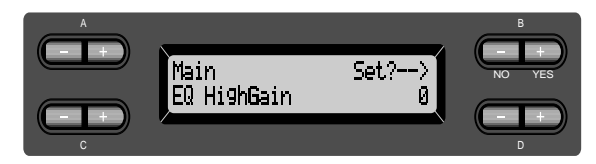

#### **Gamma di regolazione:** –12–+12 dB

*74 PF-500*

# **Impostazione della sensibilità al tocco [TouchSense]\***

Questo parametro determina in che modo e in quale misura il livello di volume cambi in risposta al vostro tocco sulla tastiera (la forza usata per suonare). Poiché il livello di volume dei clavicembali e degli organi a canne non cambia qualunque sia la forza usata per premere i tasti, l'impostazione normale per questi strumenti è 127. (Vedere la gamma di regolazione sotto indicata)

Vedere la procedura a pag. 63.

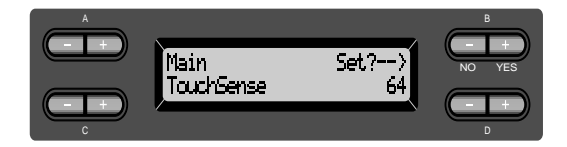

**Nel modo Dual:**

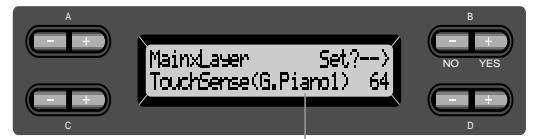

Voce per l'editing (Voice 1 o Voice 2)

#### **Gamma di regolazione:**

0 (più basso) - 64 (cambi di livello più marcati) - 127 (più alto e fisso)

# **Impostazione della funzione del pedale destro [RPedal]**

Vedere la procedura a pag. 63.

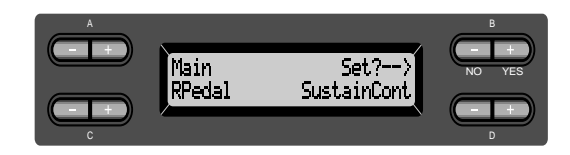

#### **Gamma di impostazione:**

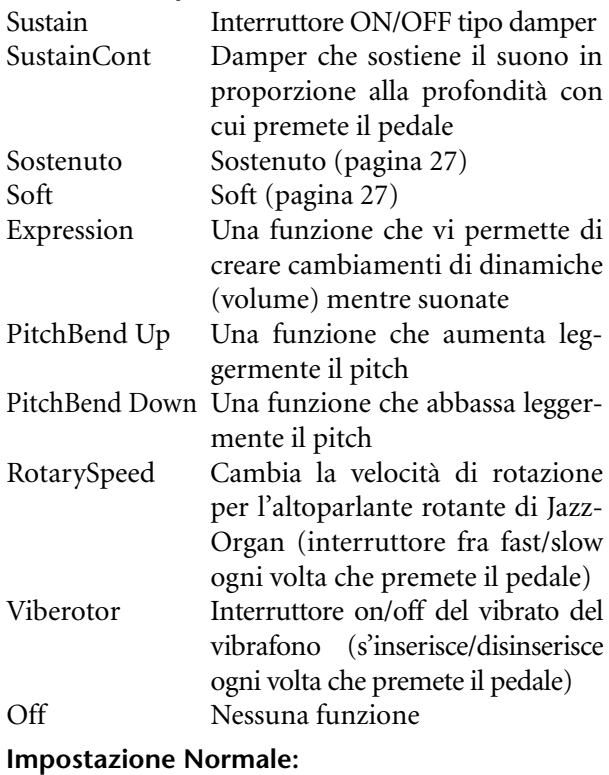

**SustainCont** 

### **Impostazione della funzione del pedale centrale [MPedal]**

Vedere la procedura a pag. 63.

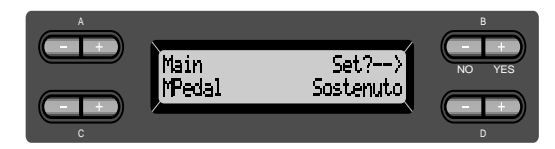

**Gamma di impostazione:** Come quelle sopra specificate. **Impostazione Normale:** Sostenuto

### **Impostazione della funzione del pedale sinistro [LPedal]**

Vedere la procedura a pag. 63.

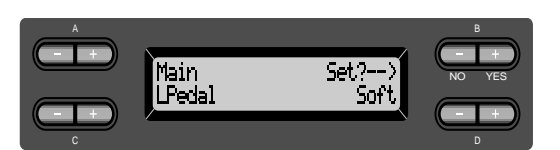

#### **Gamma di impostazione:**

Come quelle del pedale destro (pagina 76).

#### **Impostazione normale:**

Soft (per tutte le voci diverse da JazzOrgan e VibraPhone)

Rotary Speed (JazzOrgan), Vibraphone (VibeRotor)

# **Impostazione della funzione del pedale ausiliario [AuxPedal]**

Al pedale collegato al jack AUX PEDAL del PF-500 potete assegnare una funzione. Vedere la procedura a pag. 63.

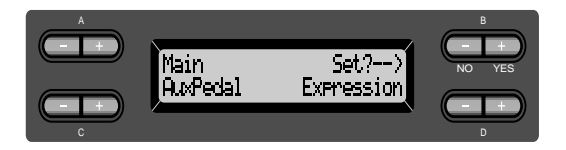

#### **Gamma di impostazione:**

Come quelle del pedale destro (pagina 76).

**Impostazione normale:**  Expression

#### **SUGGERIMENTO**

Controller a pedale YAMAHA FC7 Questo controller è adatto per controllare Expression, SustainCont o PitchBend Up/Down.

Interruttore YAMAHA FC4 Interruttore YAMAHA FC5 Questi interruttori a pedale possono controllare: Sustain, Sostenuto, Soft, RotarySpeed o VibeRotor.

# *MIDI [MIDI SETTING]*

Potete apportare varie regolazioni MIDI, come la determinazione dei canali MIDI di trasmissione e ricezione.

# *Informazioni sull'interfaccia MIDI*

MIDI (Musical Instrument Digital Interface) è un formato standard per la trasmissione/ricezione dei dati. Abilita il trasferimento dei dati di performance e dei comandi fra dispositivi MIDI e i personal computer. Usando MIDI, potete controllare un dispositivo MIDI dal PF-500, o il PF-500 da un dispositivo MIDI o dal computer.

#### **Porte MIDI**

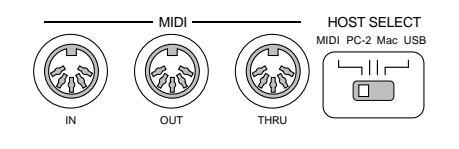

MIDI [IN]: Riceve i dati MIDI. MIDI [OUT]: Trasmette i dati MIDI. MIDI [THRU]: Trasmette inalterati i dati ricevuti alla porta MIDI [IN].

#### **SUGGERIMENTO**

Preparate cavi MIDI dedicati.

#### **Connettore o porta [TO HOST]**

Usatelo per collegare il PF-500 ad un computer.

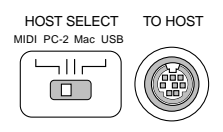

#### **SUGGERIMENTO**

Il tipo di cavo di collegamento varia secondo il computer. Vedere a pagina 53 ulteriori informazioni sul collegamento con un Personal Computer.

#### **Connettore [USB]**

Usatelo per collegare il PF-500 ed il computer.

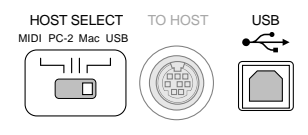

#### **SUGGERIMENTO**

I comandi e i dati di performance MIDI vengono trasferiti sotto forma di valori numerici.

Poiché i dati MIDI che possono essere trasmessi o ricevuti variano in base al tipo di dispositivo MIDI, controllate la "MIDI Implementation Chart" per vedere quali sono i comandi e i dati MIDI che i vostri dispositivi possono trasmettere o ricevere. La MIDI Implementation Chart del PF-500 si trova a pagina 32 del "Reference Booklet" per il PF-500.

Quando state usando le porte MIDI, impostate su "MIDI" l'interruttore [HOST SELECT.] (Vedere pagina 52.)

#### **SUGGERIMENTO**

Se state usando il connettore [TO HOST], impostate correttamente l'interruttore [HOST SELECT], in base al tipo di computer che state usando. (Vedere pagina 52.)

#### **NOTA**

Se state usando il connettore [USB], impostate l'interruttore [HOST SELECT] su "USB".

#### **SUGGERIMENTO**

Potete ottenere informazioni dettagliate sull'interfaccia MIDI da libri e varie

### *Procedura*

*Premete il pulsante [MIDI SETTING] per attivare il modo MIDI.*

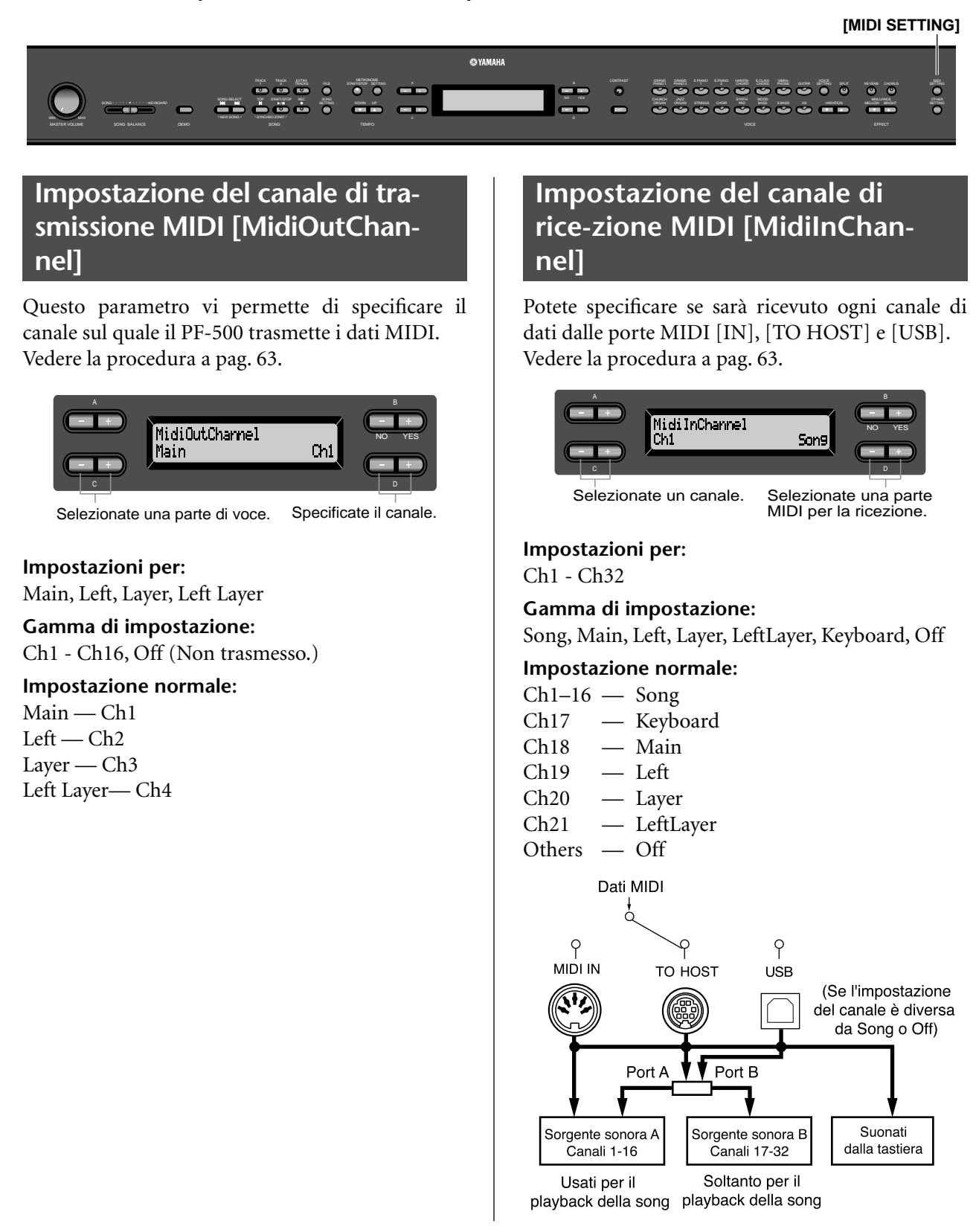

# **Inserimento/disinserimento di Local control (on/off) [LocalControl]**

"Local Control On" è una condizione in cui il PF-500 produce il suono dal suo generatore quando suonate la tastiera. In condizione "Local Control Off", la tastiera ed il generatore di suono sono staccati. Perciò, anche se suonate, il PF-500 non emette suono, ma i dati della tastiera possono essere trasmessi via MIDI ad un dispositivo MIDI collegato, che può produrlo. "Local Control Off" è utile se volete suonare una sorgente sonora esterna utilizzando la tastiera del PF-500.

Vedere la procedura a pag. 63.

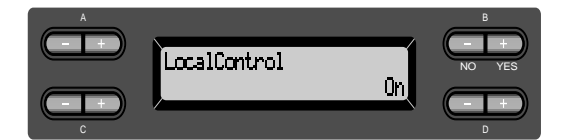

**Gamma di impostazione:** On/Off **Impostazione normale:** On

# **Selezione performance dei dati della tastiera o di somg per la trasmissione MIDI [MidiOutSelect]**

Potete selezionare i dati di playback della performance o della song (comprese le demo song) da inviare via MIDI.

Vedere la procedura a pag. 63.

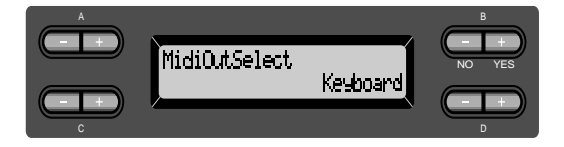

#### **Gamma di impostazione:**

Keyboard Dati di performance eseguiti con la tastiera

Song Dati di playback della song

#### **Impostazione normale:**

Keyboard

# **Selezione di un tipo di dati ricevuti via MIDI [ReceiveParameter]**

Questo parametro vi permette di specificare quali dati MIDI possono essere ricevuti dal PF-500. Vedere a pag. 63.

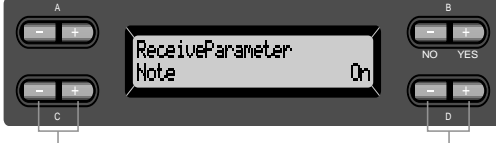

Selezionate un tipo di dati. Selezionate On o Off.

#### **Tipo di dati:**

Note, Control, Program, Pitch Bend, SysEx (System Exclusive)

**Gamma di mpostazione:** On/Off

**Impostazione normale:** On per tutti i tipi di dati

# **Selezione di un tipo di dati trasmessi via MIDI [TransmitParameter]**

Questo parametro vi permette di specificare quali dati MIDI possono essere trasmessi dal PF-500. Vedere la procedura a pag. 63.

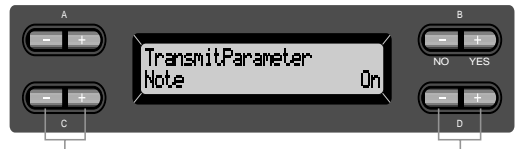

Selezionate un tipo di dati. Selezionate On o Off.

#### **Tipo di dati:**

Note, Control, Program, Pitch Bend, SystemReal-Time, SysEx (System Exclusive)

**Gamma di impostazione:** On/Off

**Impostazione normale:** On per tutti i tipi di dati

# **Trasmissione delle impostazioni iniziali del pannello [InitialSetup]**

Potete trasmettere i dati del pannello, come la selezione delle voci, ad un sequencer collegato. Prima di registrare i dati di performance su un MDF3 o sequencer collegato, è utile che voi prima inviate e registriate (all'inizio dei dati di performance) i dati di setup del pannello per la performance durante il playback.

Vedere la procedura a pag. 63.

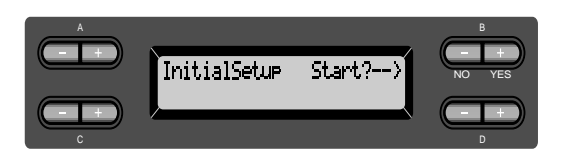

# **Esecuzione della funzione bulk dump dei dati di voce [VoiceBulkDump]**

Potete trasmettere i dati di voce specificati nel menù "Voice Setting" (pag. 69) come MIDI bulk data. Potete interrompere la trasmissione bulk dump dei dati di voce premendo il pulsante B [– (NO)]. Vedere la procedura a pag. 63.

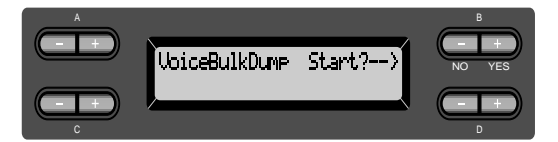

# *Altre impostazioni*

Potete effettuare impostazioni dettagliate per: touch, tuning, scale, ecc.

# *Procedura*

*Premete il pulsante [OTHER SETTING] per entrare nel modo Other Setting.*

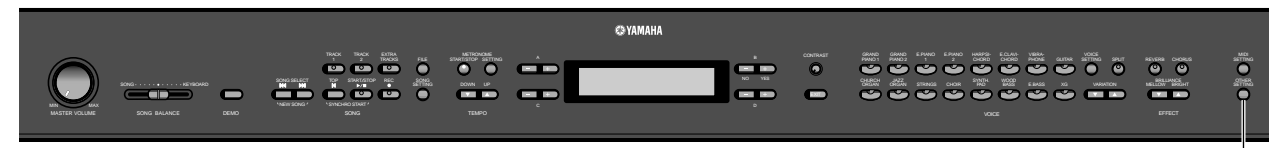

**<sup>[</sup>OTHER SETTING]**

# **Selezione di una risposta al tocco [TouchResponse]**

Potete specificare una risposta al tocco (come il suono reagisce al vostro modo di premere i tasti). Vedere la procedura a pag. 63.

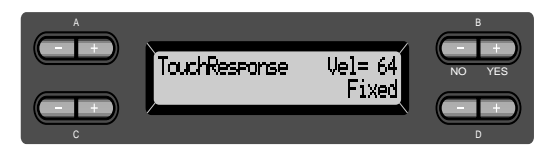

#### **Gamma di impostazione:**

- Light Con un tocco morbido, il PF-500 produce un suono forte. Il livello di volume dei suoni tende ad essere costante.
- Medium Risposta standard al tocco.
- Heavy Dovete premere molto per avere un volume alto. Vi permette ampia versatilità di espressione: dai pianissimo ai fortissimo.
- Fixed Nessuna risposta al tocco. Il livello del volume resta fisso, qualunque sia la forza esercitata per suonare i tasti. Usate i pulsanti B [–]/[+] per impostare il livello di volume.

**Gamma di regolazione del livello di volume "Fixed":**

1 - 127

# **Accordatura fine del pitch [Tune]**

Potete accordare finemente il pitch dello strumento. La funzione è utile se suonate il PF-500 con altri strumenti o con musica da CD. Vedere la procedura a pag. 63.

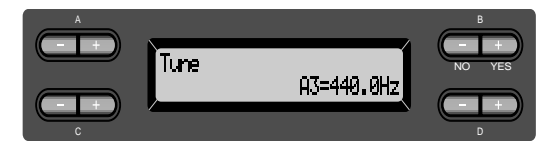

#### **Gamma di regolazione:**

A3=427.0Hz - 453.0Hz (0.1Hz steps)

# **Selezione di una curva di accordatura per una voce di piano [PianoTuningCurve]**

Potete selezionare una curva di accordatura per "GrandPiano1" e "GrandPiano2". Selezionate "Flat" se pensate che la curva di accordatura della voce di piano non si adatti con quella di altre voci strumentali.

Vedere la procedura a pag. 63.

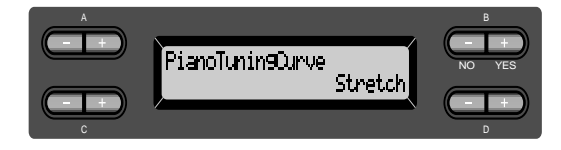

#### **Gamma di impostazione:**

- Stretch Curva di accordatura particolarmente adatta per i pianoforti
- Flat Curva di accordatura in cui la frequenza è raddoppiata in ottava per l'intera estensione della tastiera

#### **Selezione di una scala [Scale]**

Potete selezionare varie scale.

Equal Temperament è la scala di accordatura contemporanea più comune. Tuttavia, vi sono state altre scale, molte delle quali servono come base per un certo genere di musica Potete sperimentare le accordature per questi generi.

Vedere la procedura a pag. 63.

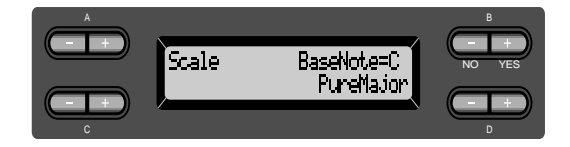

#### **Gamma di impostazione:**

Equal

Un'ottava viene suddivisa in dodici intervalli uguali. È la più comune fra le scale di accordatura.

PureMajor/PureMinor

Basata sugli armonici naturali, tre accordi maggiori che usano queste scale producono un suono bello e puro. Talvolta vengono usate per parti di cori.

#### Pythagorean

Studiata da Pitagora, un filosofo greco,si basa su intervalli di quinta perfetta. La terza produce "instabilità", ma la quarta e la quinta sono belle e adatte per qualche pezzo.

#### MeanTone

Questa scala è un miglioramento della Pythagorean eliminando l'instabilità della terza. Si diffuse dal tardo 16° secolo fino alla fine del 18°. Handel usò questa scala.

#### WerckMeister/KirnBerger

Queste scale combinano in vari modi Mean Tone e Pythagorean. In esse, la modulazione cambia l'impressione ed il carattere delle song. Furono spesso usate al tempo di Bach e Beethoven. Spesso sono usate per riprodurre su clavicembalo la musica di quel tempo.

#### **Impostazione normale:**

#### Equal

Se selezionate una scala diversa da Equal, dovete specificare la tonica usando i pulsanti B [–]/[+].

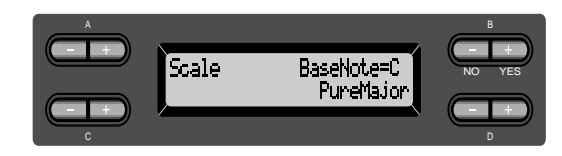

#### **Gamma di impostazione:** C,  $C^{\dagger}$ , D,  $E^{\flat}$ , E, F,  $F^{\dagger}$ , G,  $A^{\flat}$ , A,  $B^{\flat}$ , B

# **Specifica del punto di divisione [SplitPoint]**

Potete specificare il punto di divisione o split (il limite fra le aree destra e sinistra della tastiera). Vedere la procedura a pag. 63.

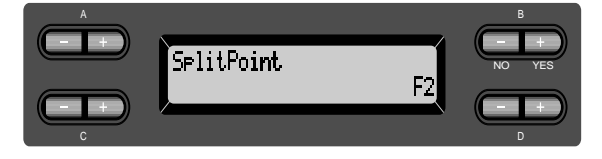

#### **Gamma di impostazione:**

A-1–C7

#### **NOTA**

Potete anche usare [SPLIT] per impostare lo split point. (pagina 33)

# **Cambio della tonalità [Transpose]**

#### **SUGGERIMENTO**

TRANSPOSE= Cambiare tonalità

(Cambiare tonalità: Alzare o abbassare il pitch o intonazione globale di tutta la song.)

Il Transpose del PF-500 fa innalzare o abbassare il pitch di tutta la tastiera con intervalli di semitono per facilitare l'esecuzione in tonalità difficoltose e vi permette di adattarvi facilmente all'estensione vocale del cantante o di altri strumenti. Per esempio, impostando la trasposizione su "5", suonando il tasto C (do) si produce un F (fa). In questo modo, potete suonare il brano come se fosse in Do (C) maggiore, mentre il PF-500 lo traspone in Fa (F).

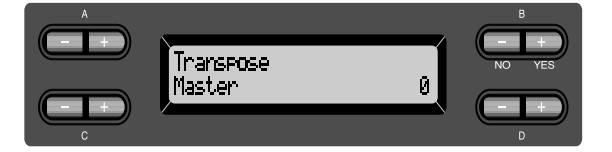

#### **Gamma di impostazione:**

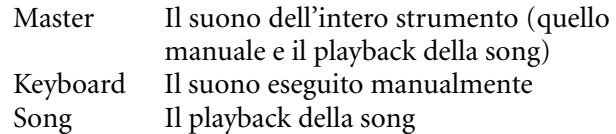

#### **Gamma di regolazione:**

–12 (–1 ottava)–0 (pitch normale)–+12 (+1 ottava)

# **Regolazione della profondità del pedale Soft [SoftPedalDepth]**

Vedere la procedura a pag. 63.

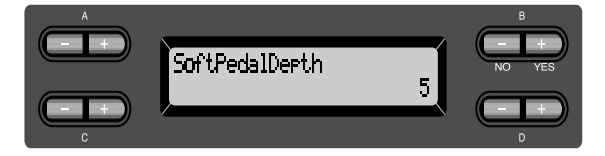

#### **Gamma di regolazione:**

 $1 - 10$ 

# **Profondità di risonanza delle corde [StringResonanceDepth]**

È efficace per le voci come"Grand Piano 1". Vedere la procedura a pag. 63.

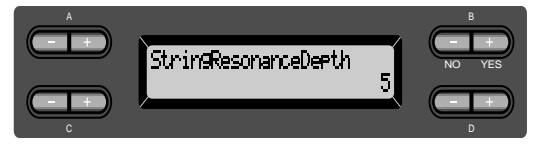

# **Gamma di regolazione:**

Off, 1 - 10

# **Profondità di campionamento sustain per il pedale damper [SustainSamplingDepth]**

Questo parametro è efficace solo per il gruppo di voci "GRANDPIANO1".

Vedere la procedura a pag. 63.

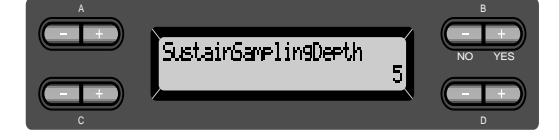

**Gamma di regolazione:** Off, 1 - 10

# **Specifica del volume del suono di key-off [KeyOffSamplingDepth]**

Potete regolare il volume key-off (il sottile suono che si verifica al rilascio dei tasti)

È efficace per i gruppi di voci "Grand Piano1", "Harpsichord", e "E.Clavichord" e sulla voce "E.Piano2".

Vedere la procedura a pag. 63.

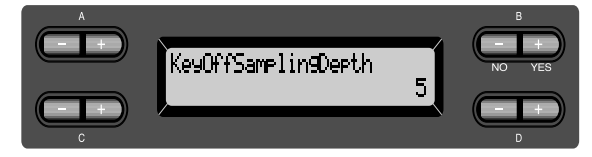

**Gamma di regolazione:** Off, 1 - 10

# **Selezione di una funzione pedale per la voce Vibraphone [VibraphonePedalMode]**

Questo parametro vi permette di selezionare se il suono è sostenuto mentre premete i tasti sulla tastiera ("PianoLike", cioè tipo pianoforte) o solo mentre premete e tenete premuto il pedale del sustain, come accade quando suonate un vibrafono vero ("Normal").

Vedere la procedura a pag. 63.

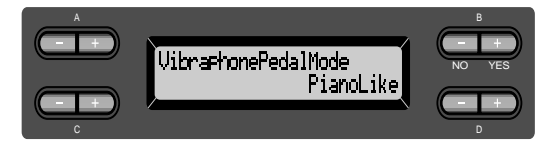

**Gamma di impostazione:** PianoLike, Normal **Impostazione normale:** PianoLike

# **Assegnazione ad un pedale della funzione SONG [START/ STOP] [PedalStart/Stop]**

#### **SUGGERIMENTO**

Potete assegnare ad un pedale la funzione SONG START/STOP ed attivarla (On); la funzione attribuita al pedale nel menù Voice Setting (pagine 75 e 76) è disabilitata.

Vedere la procedura a pag. 63.

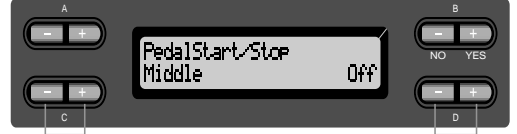

Selezionate un pedale per assegnare la funzione. Impostate su On o Off.

#### **Impostazioni per:**

Left, Middle, AUX

**Gamma di impostazione:** On/Off

**Impostazione normale:**

Off per tutti i pedali

# **Selezione di un tipo di pedale ausiliario [AuxPedalType]**

Un pedale collegato al connettore [AUX PEDAL] si può inserire e disinserire in modo differente. Ad esempio, alcuni pedali quando vengono premuti inseriscono gli effetti ed altri li disinseriscono

Usate questo parametro per invertire il meccanismo di funzionamento.

Vedere la procedura a pag. 63.

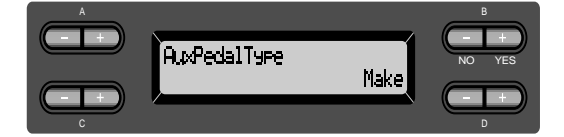

**Gamma di impostazione:** Make, Break

# **Impostazione del punto in cui il pedale damper inizia ad influenzare il suono [HalfPedalPoint]**

Potete specificare il punto in cui dovete premere il pedale (destro, centrale, sinistro o ausiliario = right, center, left, AUX) prima che l'effetto assegnato venga applicato. (Questa impostazione si applica agli effetti che possono essere assegnati a ciascun pedale, come il damper o sostenuto (pag. 75). Expression, cioè l'espressione, non viene influenzata da questa funzione.)

Se l'effetto è del tipo on/off, questa impostazione specifica il punto in cui l'effetto sarà inserito o disinserito (on/off).

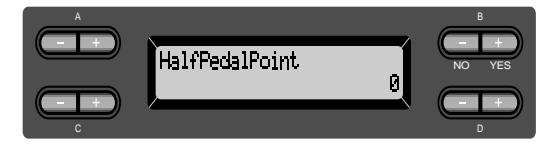

#### **Gamma di regolazione:**

 $-2$  (efficace con le pressioni più leggere) - 0 - +2 efficace con le pressioni più profonde)

### **Gamma di Pitch bend [PitchBendRange]**

Specifica l'entità della variazione prodotta dalla funzione pitch bend che flette temporaneamente ed uniformemente il pitch.

- Si applica solo all'esecuzione in diretta.
- La regolazione viene fatta con incrementi di semitono.
- Potete impostare la funzione del pedale (pag. 75) per specificare se il pitch verrà alzato o abbassato.

Vedere la procedura a pag. 63.

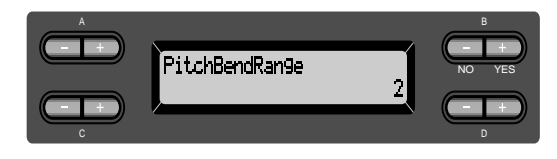

#### **Gamma di regolazione:**

0–+12 (Premendo il pedale si alza o si abbassa il pitch di 12 semitoni [1 ottava])

#### **Impostazione normale:**

–2

# **Inserimento/disinserimento dell'altoparlante (on/off) [Speaker]**

Potete inserire/disinserire (on/off) l'altoparlante. Vedere la procedura a pag. 63.

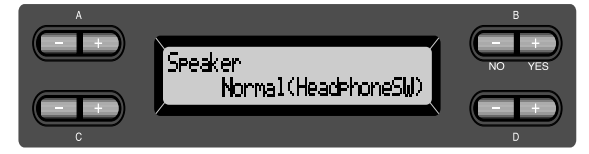

Normal (HeadphoneSW)

L'altoparlante suona se non sono collegate le cuffie.

- On L'altoparlante suona sempre.
- Off L'altoparlante non suona.

# **Selezione degli item salvati allo spegnimento [MemoryBackUp]**

Potete effettuare il backup di alcune impostazioni, come la selezione della voce e la regolazione del metronomo, in modo che non vadano perdute allo spegnimento del PF-500.

• Il backup delle memory song (salvate nella memoria del PF-500), l'impostazione backup on/off (di questo parametro), e quella del parametro "CharacterCode" (pagina 47) vengono sempre "salvati".

Vedere la procedura a pag. 63.

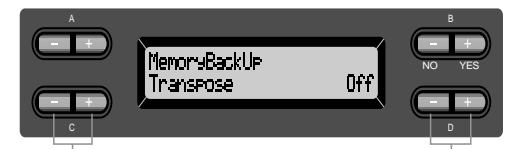

Selezionate l'item desiderato. Selezionate on o off.

#### **Impostazioni per:**

Transpose, Brilliance, ReverbOnOff, SplitPoint, Main/LeftVoice, MetronomeSetting, SongSetting, MidiSetting, e OtherSetting (tranne le impostazioni di Transpose e SplitPoint).

#### **Gamma di impostazione:** On/Off

#### **Impostazione normale:**

Per Transpose, Main/LeftVoice, MetronomeSetting, e OtherSetting (tranne le impostazioni di Transpose e SplitPoint) i parametri sono su Off. Gli altri parametri sono su On.

# **Ripristino delle impostazioni normali (default) [FactorySet]**

Potete riportare il PF-500 alle sue impostazioni e regolazioni iniziali della fabbrica (factory default).

- L'impostazione del parametro CharacterCode nel menù File non cambia.
- L'impostazione del parametro MemoryBackUp (On/Off) (colonna sinistra) viene riportata alle impostazioni normali.
- Potete specificare se le memory song sono da tenere o da cancellare.

Vedere la procedura a pag. 63.

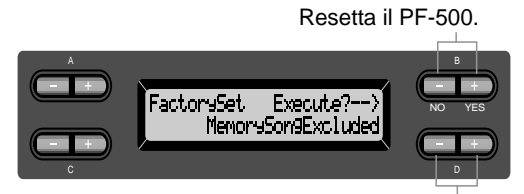

Selezionate un valore per le memory song.

#### **Selezionando "MemorySong":**

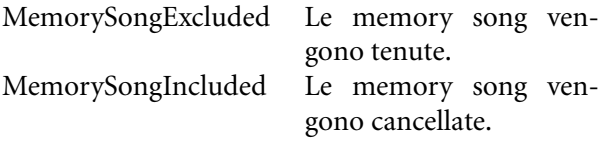

# **Altro metodo per ritornare alle impostazioni normali**

Premete e tenete abbassato il tasto bianco (C7) all'estrema destra della tastiera e con [POWER] accendete il PF-500. In questo caso, le memory song salvate nella memoria storage non vengono cancellate. Se volete cancellarle, premete e tenete

premuto il tasto (C7) e il tasto nero (B<sup>♭</sup>6) e premete [POWER] per accendere il PF-500.

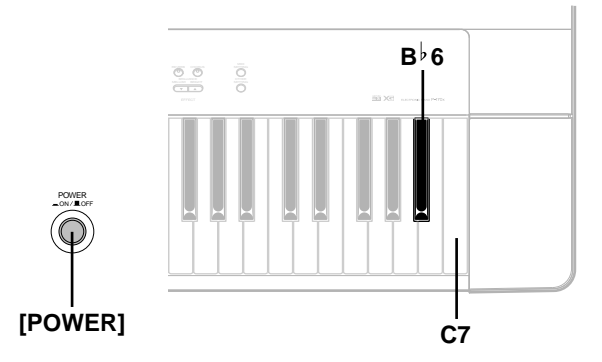

# *Elenco dei messaggi*

I messaggi sono elencati in ordine alfabetico.

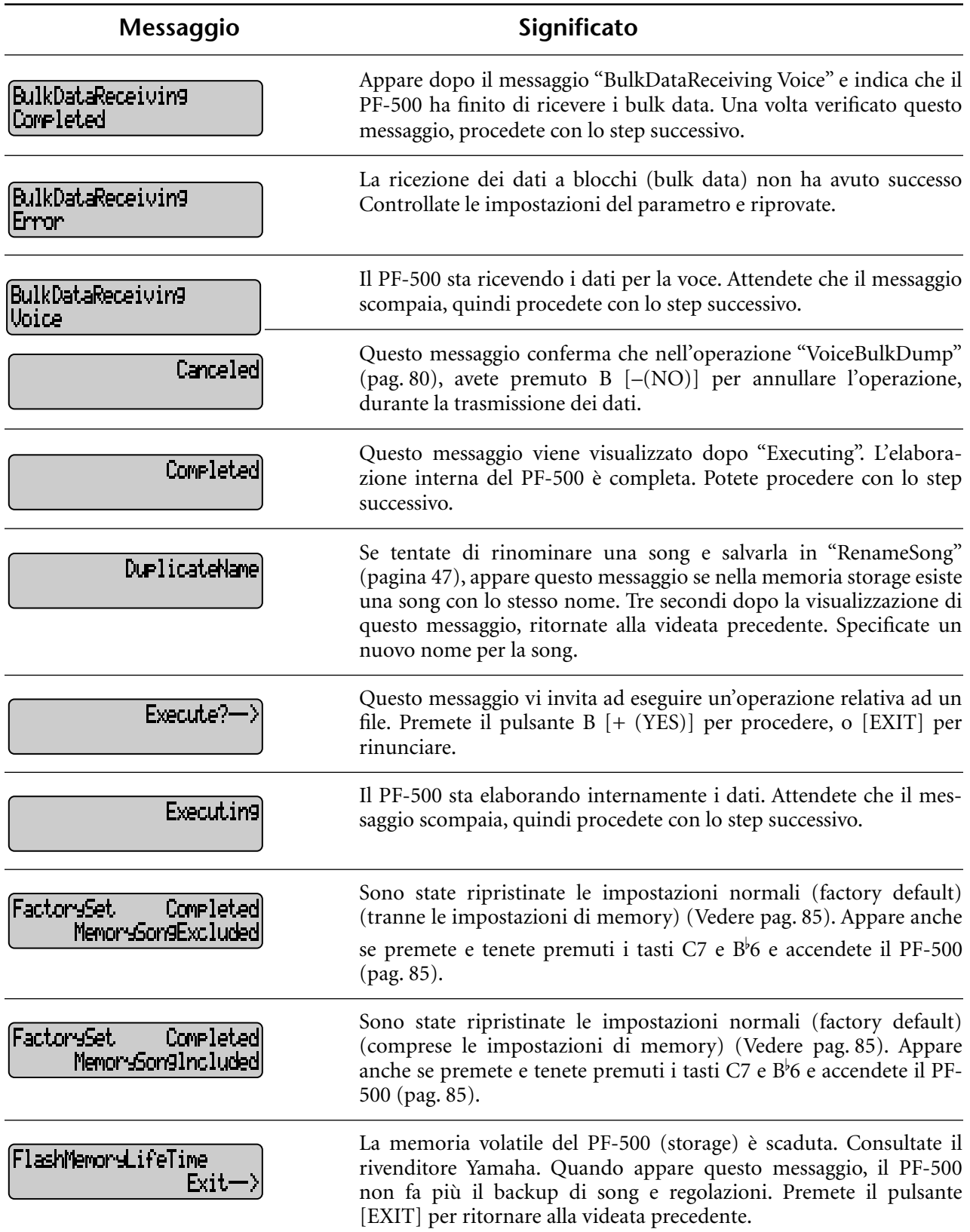

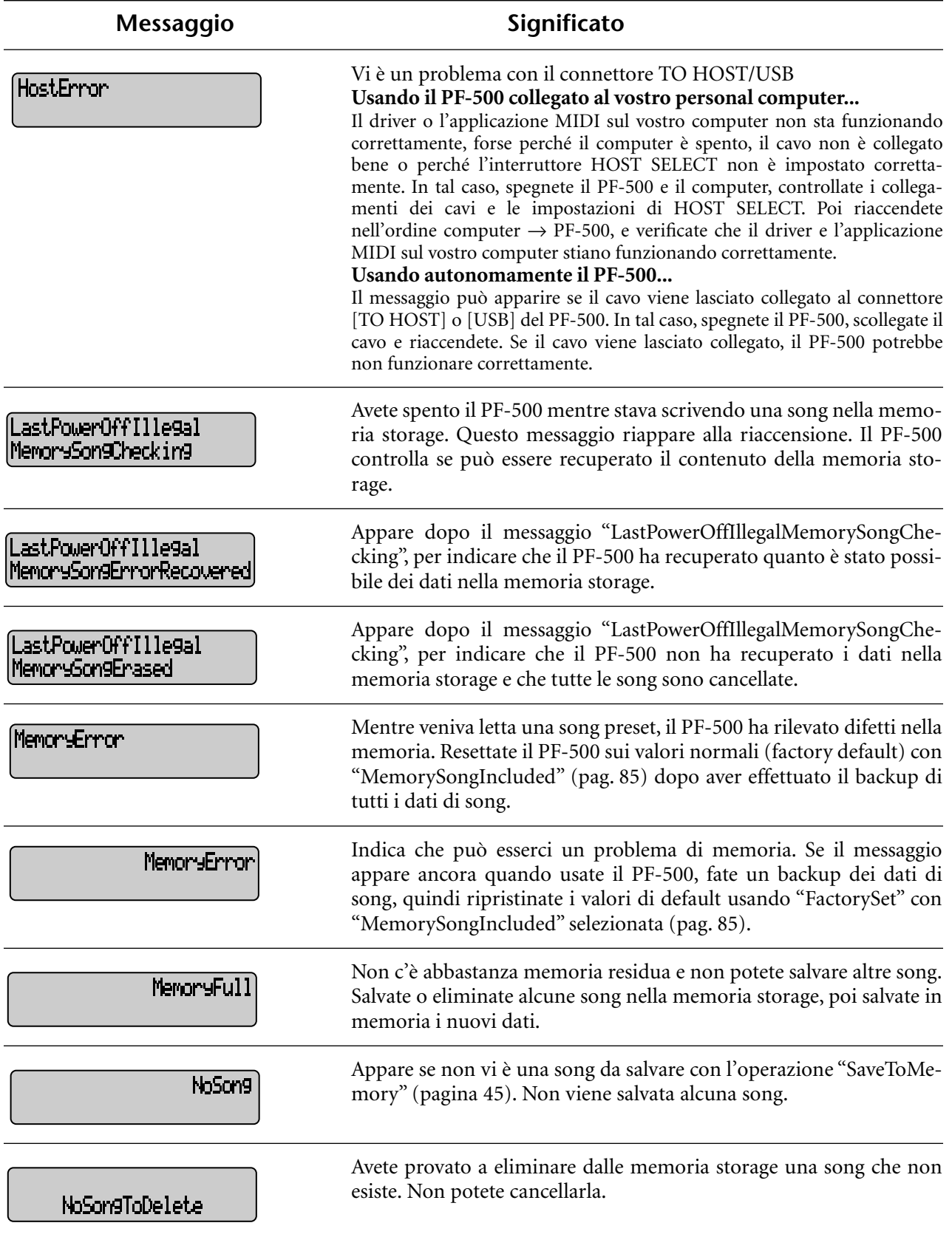

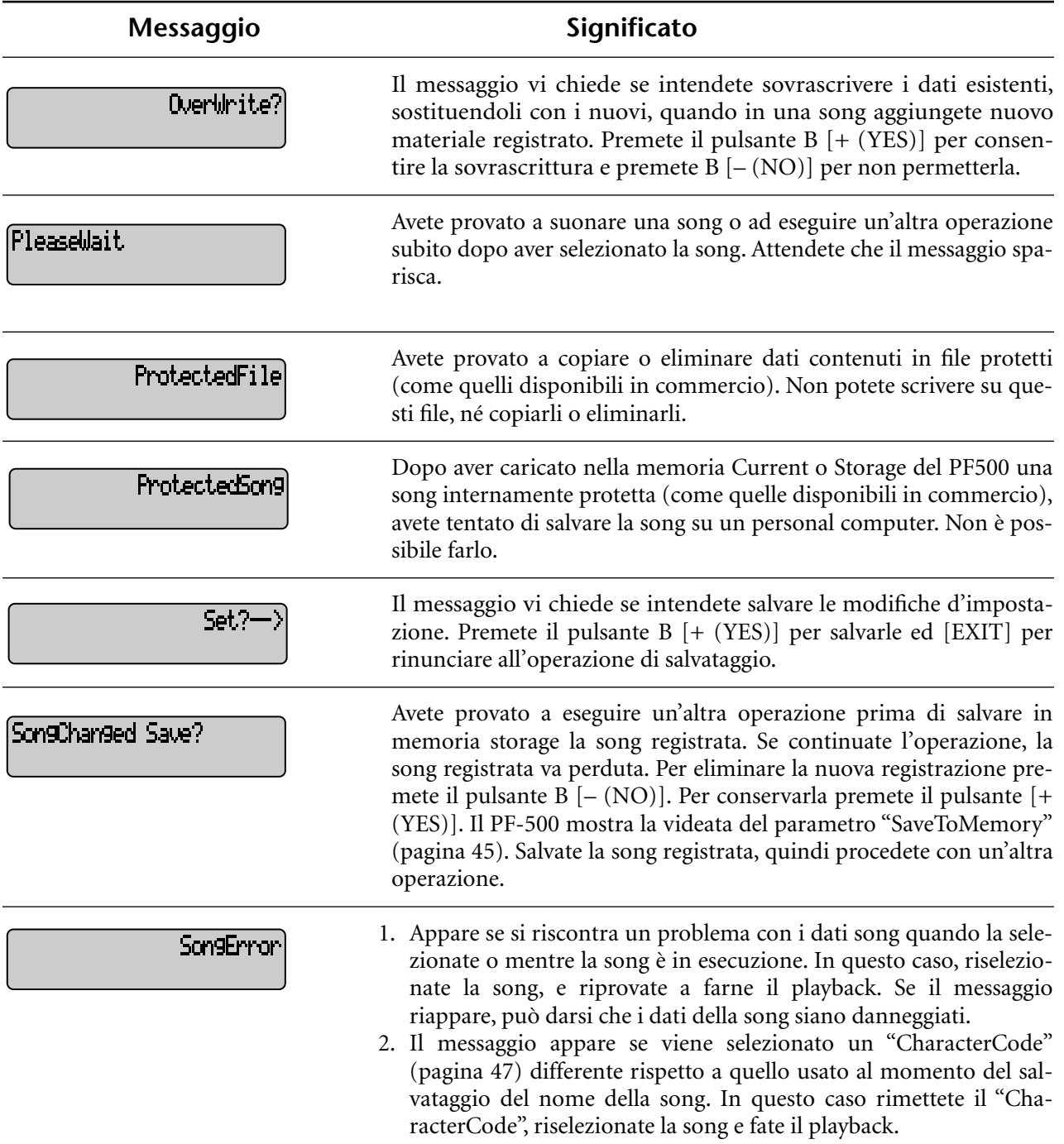

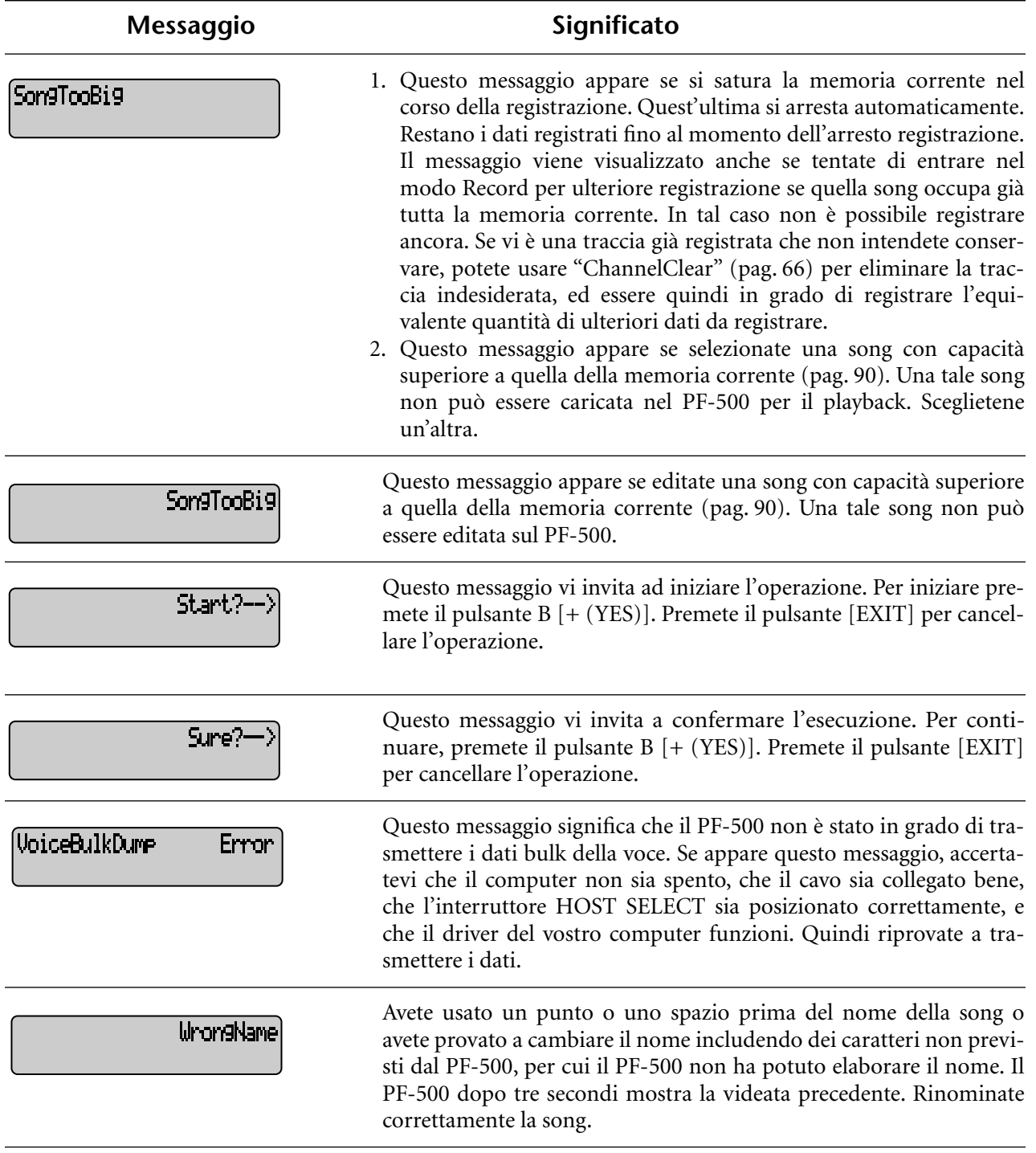

# *Domande sulle operazioni e sulle funzioni*

#### ■ **I pulsanti non rispondono.**

Mentre state usando una funzione alcuni pulsanti non relativi ad essa non rispondono. Se la song sta suonando, fermate il playback. Oppure premete il pulsante [EXIT] per ritornare alla videata principale. Quindi eseguite l'operazione desiderata.

■ **Il** suono persiste e non decade quando si **preme il pedale sostenuto.**

Con le voci CHURCH ORGAN, JAZZ ORGAN, STRINGS o del gruppo CHOIR, nonché alcune [XG], il suono continua ad essere sostenuto finché tenete premuto il pedale sostenuto.

#### ■ Le note più alte o più basse non suonano **correttamente quando si è cambiata l'ottava o se è stata usata la trasposizione.**

L'estensione per la trasposizione ed il cambio di ottava è: C-2 - G8. (Con l'impostazione normale, gli 88 tasti del PF-500 coprono un'estensione da A-1 - C7.) Se la nota più bassa diventa inferiore a C-2, produrrà un suono che è di un'ottava più alto. Se la nota più bassa diventa inferiore a G8, produrrà un suono che è di un'ottava più basso.

#### ■ Come si ritorna alla videata di registrazione **o selezione song durante la registrazione o il playback?**

Premete una sola volta uno dei pulsanti SONG SELECT  $|\mathbf{H}|$  e  $|\mathbf{H}|$ .

#### ■ **Il** tempo non cambia anche se sono stati **registrati i cambiamenti di tempo.**

Secondo la frequenza dei cambiamenti di tempo, le variazioni potrebbero non venir registrate. In questo caso, il playback della registrazione avverrà alla velocità del tempo originale. Effettuate le variazioni di tempo quando viene

selezionata la traccia di registrazione e l'indicatore rosso della traccia lampeggia. Lo stesso accorgimento vale per l'editing del tempo dopo la sua registrazione.

#### La performance nel modo Dual o Split non **viene registrata.**

#### **I dati della traccia vanno inaspettatamente perduti.**

Per la registrazione nel modo Dual o Split la traccia per la seconda voce (quella per la mano sinistra) viene assegnata automaticamente (pagina 30). Perciò, se contiene già dei dati, questi verranno sovrascritti. Inoltre, il passaggio al modo Dual o Split nel mezzo di una song non si registra. Perciò, le note suonate con la seconda voce (o quelle a sinistra dello Split) non vengono registrate.

#### ■ **Quali tipi di dati vengono registrati? Dati registrati nelle tracce:**

- Dati di Note (note suonate)
- Selezione delle Voci
- I pedali del PF-500 ed il pedale on/off esterno
- Profondità del riverbero [ReverbSend]
- Profondità del Chorus [ChorusSend]
- Profondità dell'effetto DSP [DSPDepth]
- Brillantezza del suono [Brightness]
- Impostazione di Resonance [Harmonic Content]
- Impostazione della frequenza low-range dell'Equalizzatore [EQ LowFreq.]
- Impostazione guadagno low-range per l'Equalizzatore [EQ LowGain]
- Impostazione della frequenza high-range dell'Equalizzatore [EQ HighFreq.]
- Impostazione guadagno high-range per l'Equalizzatore [EQ HighGain]
- Impostazione di ottava per la voce [Octave]
- Impostazione del volume di ciascuna voce [Volume]
- Posizionamento sinistro/destro di ogni suono [Pan]
- Regolazione fine fra 2 voci (solo Dual) [Detune]
- Cambiamento di volume in risposta alla forza di esecuzione di ogni voce [TouchSense]

#### **Dati registrati assieme per tutte le tracce:**

- Tempo
- Time signature
- Reverb type
- Chorus type
- DSP effect type

*Cambiate tutti i dati tranne quelli delle note dopo la registrazione.*

*Cambiate "time signature" all'inizio della song, o nella posizione voluta, con B [–]/[+] a song ferma.*

■ Dopo la registrazione, non si riesce a cam**biare la tonalità (accidenti in chiave).** Premete il pulsante [TOP] per localizzare l'inizio della song, usate i pulsanti B [–]/[+] per localizzare la misura in cui volete cambiare la tonalità e quindi cambiatela.

#### ■ **Quanti dati è possibile registrare?**

- Current memory (pagina 45): Circa 800KB
- Storage memory (pagina 45): Circa 750KB
- L'impostazione on/off del pedale collegato **al jack AUX PEDAL è invertita.**

Alcuni tipi di pedale funzionano al contrario. Usate il parametro "AuxPedalType" nel menù "OTHER SETTING" (pag. 76) per cambiare l'impostazione del pedale.

#### ■ **Il titolo della song non è corretto.**

L'impostazione attuale di "CharacterCode" può essere diversa da quella vigente al momento dell'assegnazione del nome alla song. Inoltre, se la song è stata registrata su un altro strumento, è probabile che il titolo non venga visualizzato correttamente. Usate il parametro "Character-Code" (pagina 47) nel menù FILE per cambiare l'impostazione. Tuttavia, se la song è stata registrata su un altro strumento, non basta cambiare il parametro "CharacterCode" per risolvere il problema.

#### ■ Qual è la differenza tra i dati MIDI "Touch-**Sense" e "TouchResponse"?**

"TouchSense" determina il modo e la misura in cui il livello di volume cambia in risposta al vostro tocco sulla tastiera. Il valore dei dati di MIDI note-on velocity non cambia. Cambia il livello di volume per i dati con la stessa velocity. "TouchResponse" determina la sensibilità al tocco impostata sullo strumento. Il valore dei dati di MIDI note-on velocity cambia quando suonate la tastiera con un tocco consistente.

**MEMO**

# *Appendice*

# *Inconvenienti e rimedi*

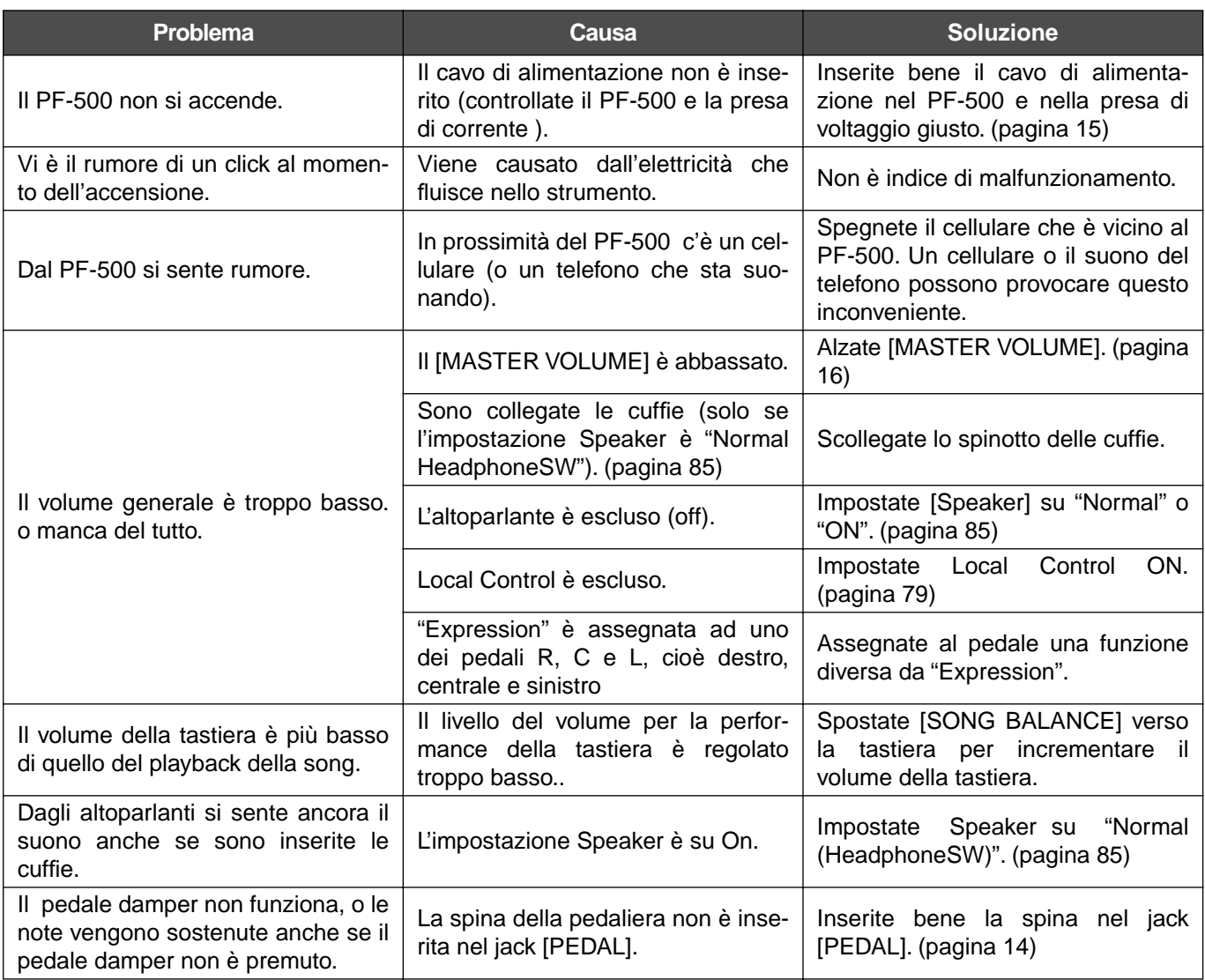

# *Compatibilità dei dati*

Questa parte tratta le basi per la compatibilità dei dati: cioè la possibilità che il playback dei dati del PF-500 venga suonato o no dai dispositivi MIDI, e che il PF-500 possa suonare dati di song disponibili in commercio o quelli creati per altri strumenti o su un computer.

Secondo il dispositivo MIDI o le caratteristiche dei dati, potete essere in grado di eseguire il playback dei dati senza alcun problema, oppure dovrete eseguire delle operazioni speciali prima che i dati possano essere eseguiti in playback. Se per il playback dei dati incorrete in uno di questo problemi, controllate le informazioni sotto riportate.

#### **Punti base da controllare**

I dati e il dispositivo MIDI devono corrispondere per ciò che riguarda gli item sotto indicati.

- Sequence Format o formato della sequenza
- Voice Allocation Format o formato di allocazione voce

#### **Sequence Format**

Il sistema che registra i dati di song viene chiamato "sequence format" o formato della sequenza.

• Il playback è possibile solo quando il formato del disco corrisponde a quello del dispositivo MIDI.

[ Sequence Format comuni]

#### ■ **SMF (Standard MIDI File)**

Non è fra i più comuni.

- Gli Standard MIDI File sono generalmente disponibili in uno dei seguenti tipi: Format 0 o Format 1.
- Molti dispositivi MIDI sono compatibili con Format 0, e il software più disponibile in commercio è registrato come Format 0.
- Il PF-500 è compatibile con Format 0 e Format 1.
- I dati di Performance registrati sul PF-500 vengono salvati su un floppy disk come SMF format 0.

#### ■ **ESEQ**

Questo formato di sequenza è compatibile con molti dei dipositivi MIDI Yamaha, compresi gli strumenti serie PF-500. È un formato comune usato con vari software Yamaha.

• Il PF-500 è compatibile con ESEQ.

#### **Voice Allocation Format**

Con MIDI, le voci sono assegnate a numeri specifici chiamati "program number." La numerazione standard (ordine di attribuzione voci) viene indicata come "voice allocation format."

• Se il voice allocation format dei dati di song non corrisponde a quello del dispositivo MIDI compatibile usato per il playback, le voci possono non essere eseguite come vi aspettavate.

[Main Voice Allocation Formats]

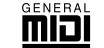

**GM System Level 1 MID** Questo rappresenta uno dei più comuni fra i formati di voice allocation.

- Molti dispositivi MIDI sono compatibili con il GM System Level 1, che è il tipo di software più diffuso in commercio.
- Il PF-500 è compatibile con GM System Level 1.

# ■ **XG** XE

XG è la più significativa espansione del GM System Level 1 format, ed è stato sviluppato dalla Yamaha proprio per fornire più voci e variazioni, nonché un maggior controllo espressivo sulle voci e sugli effetti e garantire compatibilità futura dei dati.

- Il PF-500 è XG compatibile.
- I dati di performance registrati con le voci preset del PF-500 possono essere suonati su altri strumenti XG-compatibili

#### ■ **DOC** (Disk Orchestra Collection)

Si tratta di un formato compatibile con molti dei dispositivi MIDI Yamaha, inclusi gli strumenti della serie PF-500.

Anche questo è un formato usato con vari software Yamaha.

Il PF-500 è compatibile con DOC.

• Anche se i dispositivi e i dati usati soddisfano tutte le condizioni sopra indicate, potrebbero non essere completamente compatibili, e ciò dipende dalle specifiche dei dispositivi e dai particolari metodi di registrazione dei dati.

# *Elenco Preset Voice*

: Sì, ×: No

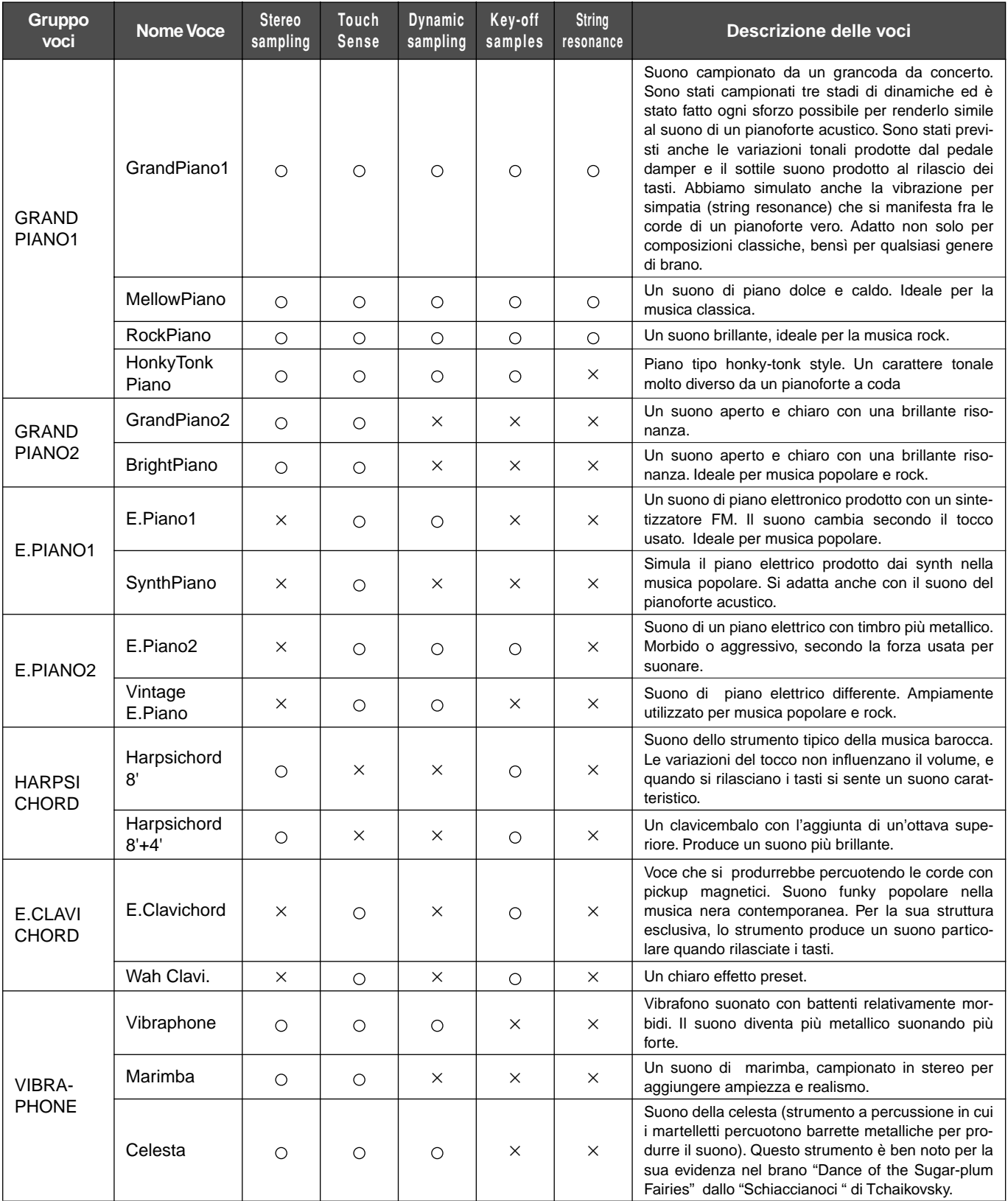

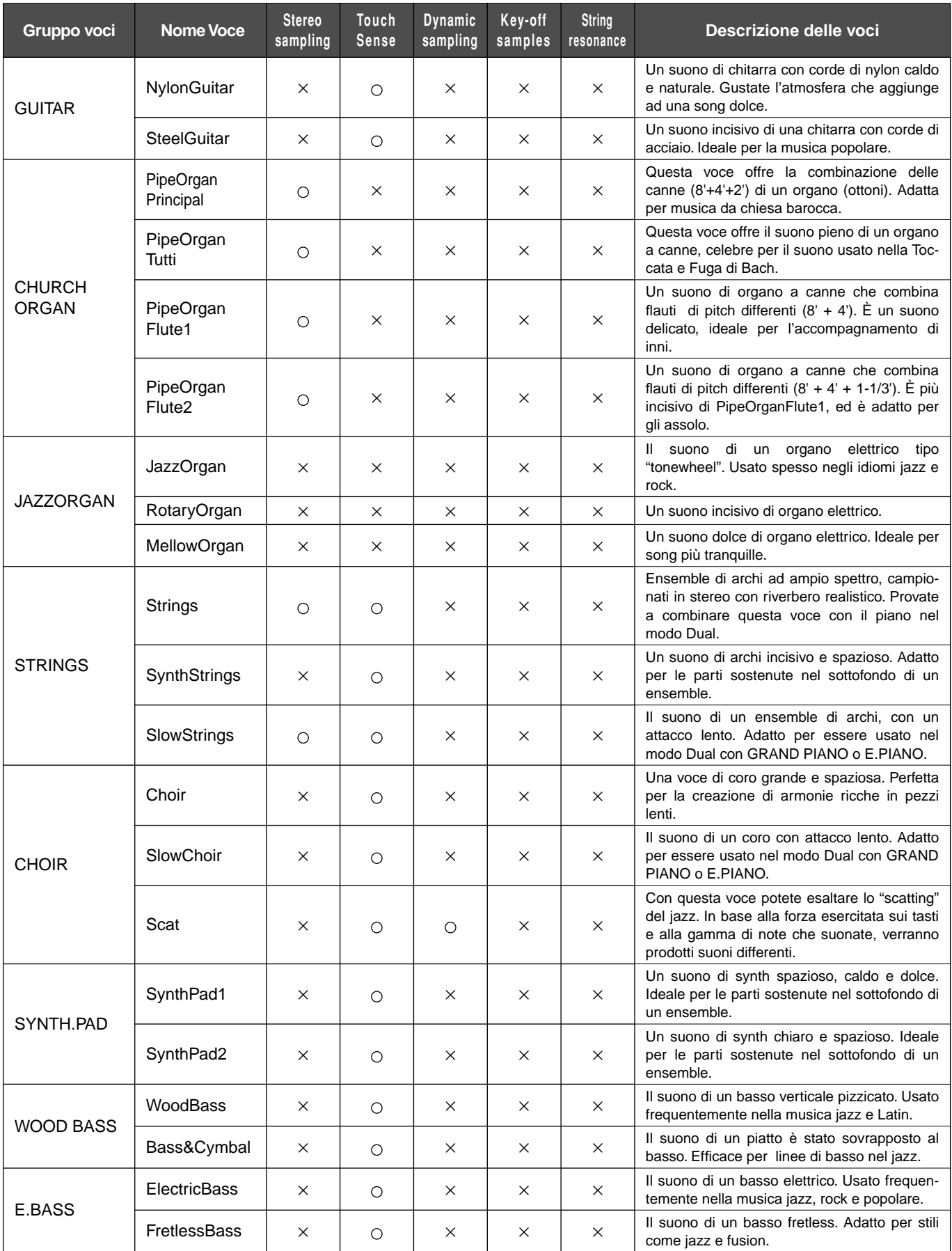

# *Esempi di combinazione Voice (Dual e Split)*

#### **Dual**

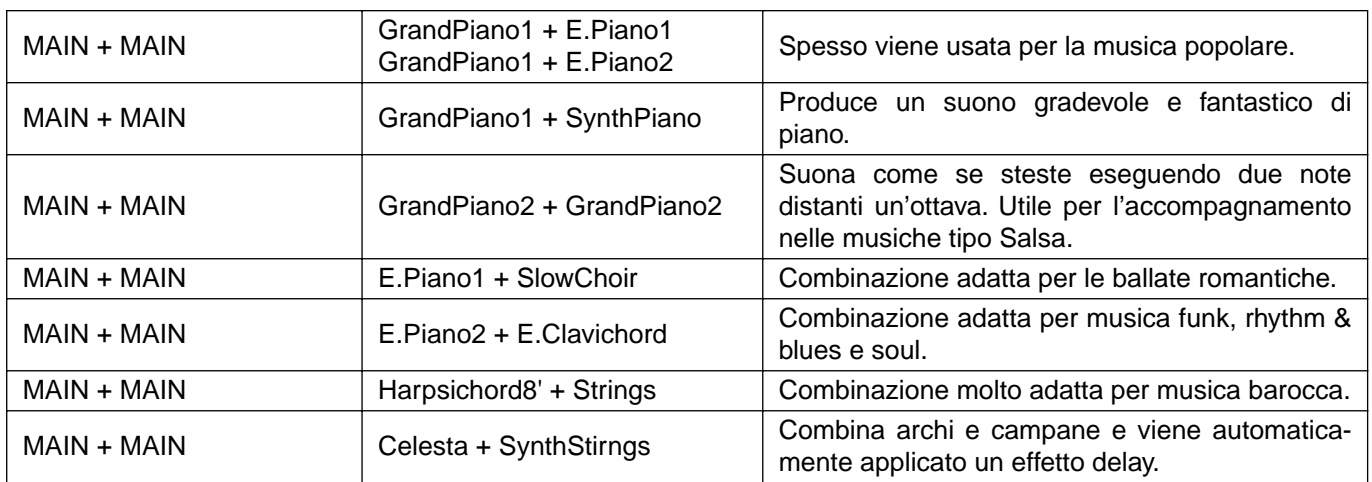

#### **Split**

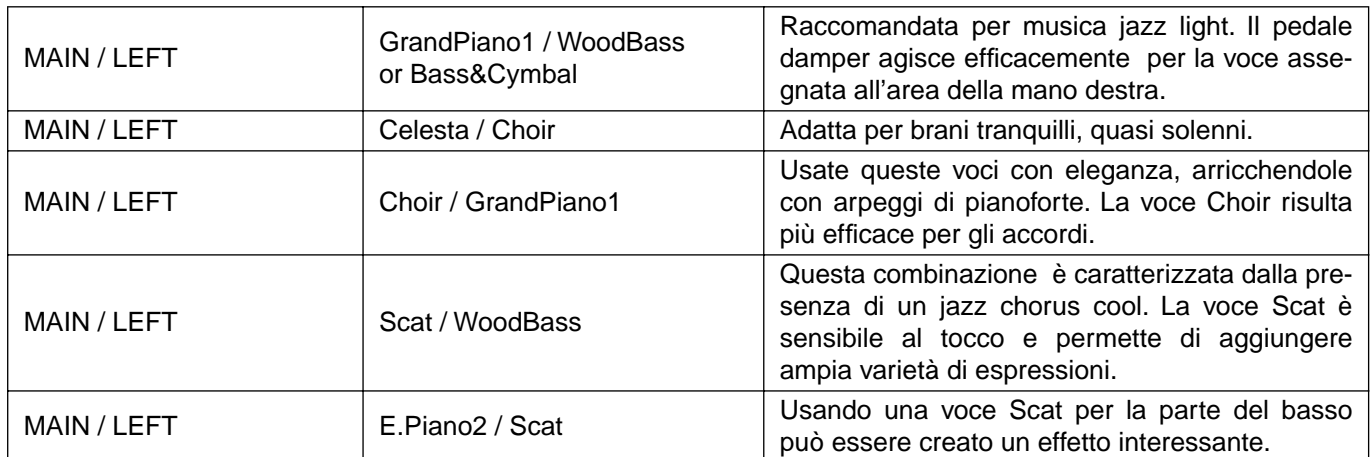

#### **Dual + Split**

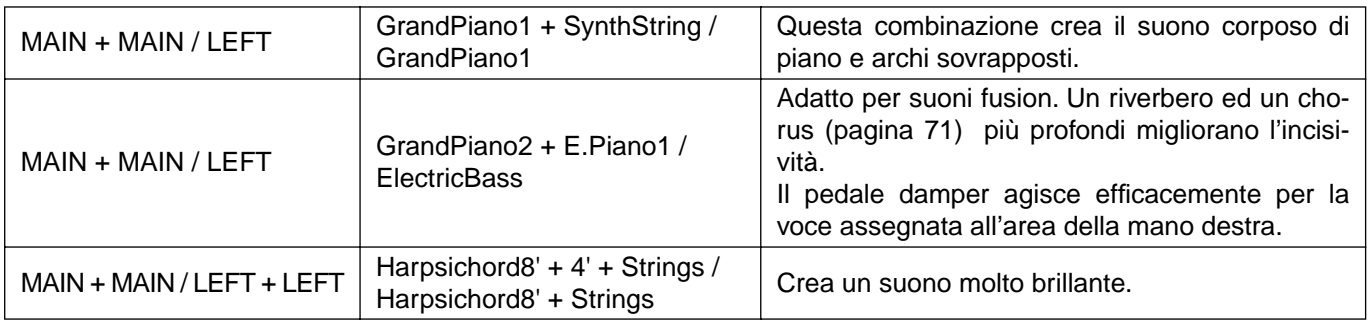

# *Assemblaggio del supporto tastiera*

Potete usare il PF-500 senza installare il supporto. Ma se desiderate assemblarlo al PF-500, seguite gli step sotto riportati

# **ATTENZIONE**

- Attenti a non confondere i componenti. Accertatevi di montarli nella direzione giusta. Assemblate il supporto seguendo queste indicazioni.
- Assemblare il supporto almeno in due persone
- Usate le viti dalla dimensione giusta, come qui indicato. L'uso di viti non corrette può danneggiare il supporto.
- Montando ogni componemte, accertatevi di stringere bene tutte le viti di fissaggio.
- Invertite la procedura di assemblaggio per smontare il supporto.

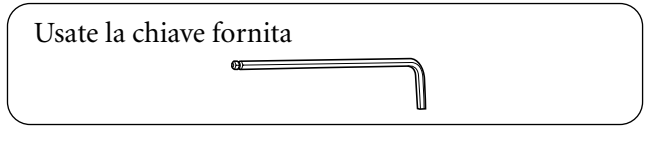

Tastiera

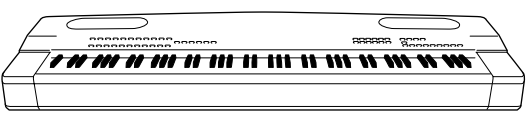

Togliete questi componenti dalla confezione.

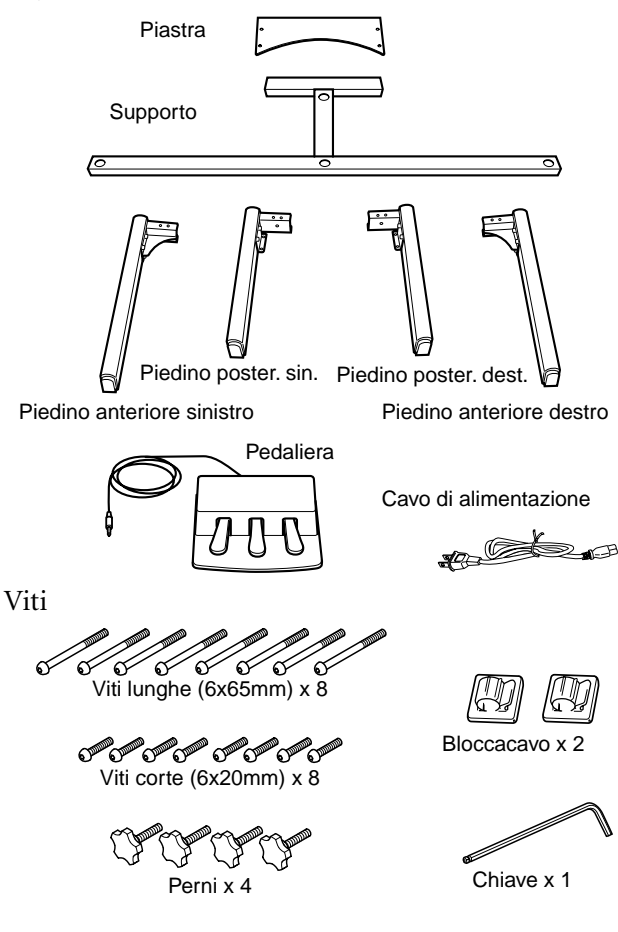

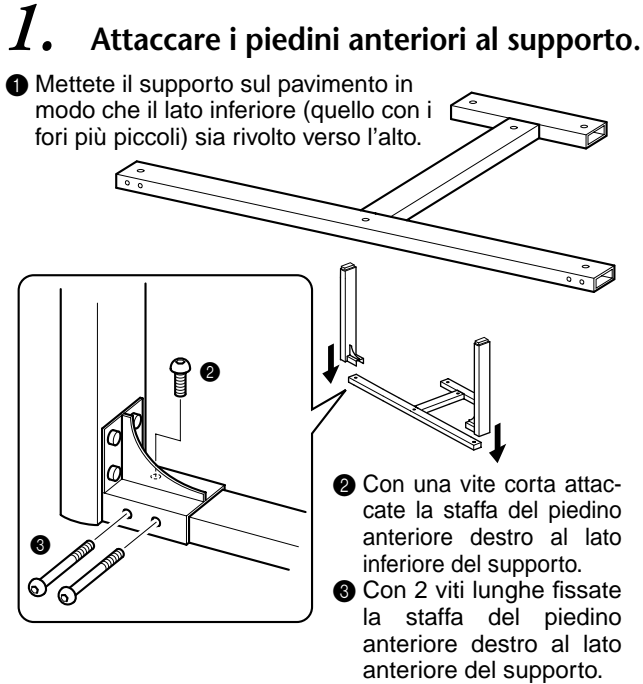

4 Attaccate allo stesso modo il piedino anteriore sinistro.

# *2.* **Attaccare i piedini posteriori al supporto.**

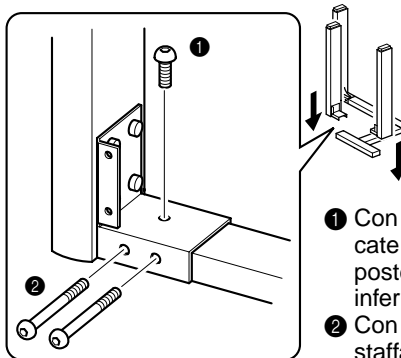

- **1 Con una vite corta attac**cate la staffa del piedino posteriore sinistro al lato
- inferiore del supporto **2** Con 2 viti lunghe fissate la staffa del piedino posteriore sinistro al lato poste-**6** Attaccate anche il pie-<br>dine posteriore destre since del supporto.
- dino posteriore destro

# *3.* **Attaccare la piastra.**

Alllineate i fori della piastra con quelli del lato posteriore della staffa sui piedini posteriori, quindi fissatela usando le quattro viti corte.

# *4.* **Sollevare il supporto in posizione eretta.** *5.* **Montare la tastiera. ATTENZIONE** NON schiacciatevi le dita. Usate i piedini anteriori come leva per sollevare il supporto stand. Accertatevi di tenere bene la tastiera ai quattro angoli. Montate la tastiera in modo che i piedini di gomma nella parte inferiore della tastiera entrino nei fori del supporto.

# **ATTENZIONE**

State attenti a non far cadere la tastiera e a non pizzicarvi le dita.

# **ATTENZIONE**

La tastiera va tenuta soltanto ai quattro angoli, come mostrato nell'illustrazione.

# *6.* **Fissare la tastiera.**

Inserite i perni nella parte inferiore dello stand e stringeteli a mano per fissare la tastiera.

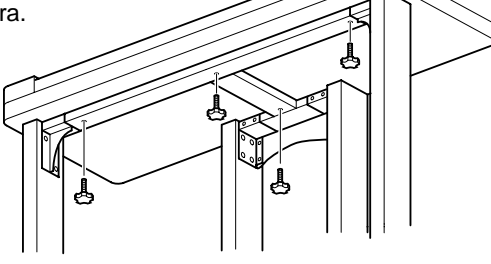

*7.* **Collegare la pedaliera.**

**■** Sistemate la pedaliera di fronte ai piedini posteriori

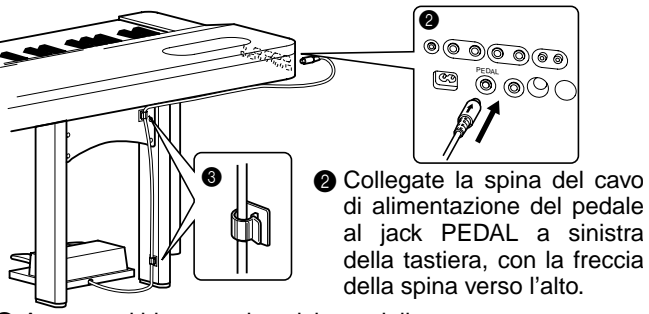

 $\bigcirc$  Attaccate i bloccacavi posizionandoli come mostrato, e bloccate il cavo del pedale ai fermi.

\* Potete anche agganciare il cavo ai portacavi.

*8.* **Posizionare il selettore di voltaggio e collegare il cavo di alimentazione alla presa AC INLET della tastiera.**

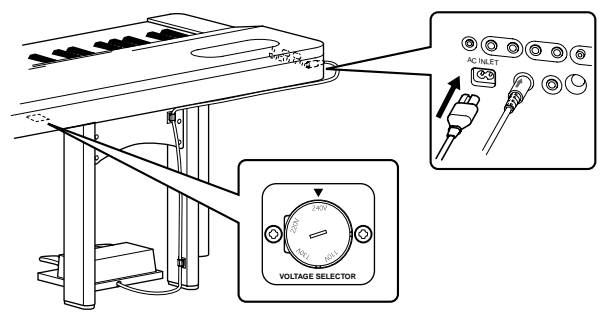

#### **Selettore di voltaggio**

Prima di collegare un cavo di alimentazione, controllate l'impostazione del selettore (previsto in alcune zone). Per impostare il selettore per i voltaggi di 110V, 130V, 220V o 240V, usate un cacciavite ad intaglio per ruotare il selettore in modo che, vicino al puntatore sul pannello, appaia il voltaggio giusto per la vostra zona. Al momento della spedizione, il selettore di voltaggio è impostato su 240V.

Dopo aver selezionato il voltaggio appropriato, collegate il cavo di alimentazione alla presa AC INLET e ad una presa a muro a corrente alternata. È possibile che in alcune zone sia previsto anche un adattatore per la configurazione delle prese a corrente alternata.

### **AVVERTENZA**

Un'impostazione di voltaggio non corretta può causare danni seri al PF-500 o provocare un funzionamento errato.

#### **Al termine dell'assemblaggio, controllate i seguenti punti.**

- **Avanza qualche pezzo?**
	- Rivedete la procedura di assemblaggio e correggete eventuali errori.
- **Il PF-500 è lontano da porte o altre parti in movimento?** • Spostate il PF-500 in un luogo adatto.
	- **Il PF-500 fa rumore quando lo scuotete?**
	- Stringete tutte le viti.
- **Il pedale ed i cavi di alimentazione sono inseriti bene nelle loro sedi?** 
	- Controllate i collegamenti.
- **Se il supporto della tastiera scricchiola o è instabile quando suonate la tastiera, controllate tutte le illustrazioni per l'assemblaggio e ristringete tutte le viti.**

# *Indice*

Potete cercare la sezione desiderata usando non soltanto la terminologia di questo manuale ma anche parole di uso comune.

Il segno \* indica che la pagina corrispondente comprende la spiegazione della terminologia nella colonna destra.

#### **Numeri**

50 Song Piano Preset **22** Esercitarsi con la parte di una mano  $24$ 

#### **A**

Aggiungere una variazione al suono ➔ Funzione Effect **28** Altre impostazioni **81** Assemblaggio **100** Assegnazione ad un pedale della funzione START/STOP **84** AUX IN, jack **51** AUX OUT, jack **52** AUX PEDAL, jack **52**

#### **B**

BackUp **85** BRILLIANCE **28**

#### **C**

Character Code **47** Characters **47** CHORUS **29** combinazione di due voci ➔ modo Dual **30** Connessioni Altoparlante **51** Altri componenti **51** Audio **52** computer **53** MIDI **56** Seriale **54** USB **57** Connettori MIDI IN/OUT/THRU **52, 56** CONTRAST\* **16** Cuffie **16**

#### **D**

Damper, pedale (destro) **27** Dati, compatibilità dei **95** Dati, tipo di **50**

Default (Normal), impostazioni di\* **28** Demo, brani dimostrativi **20** Display, contrasto **16** DOWN (TEMPO) 50 song Piano Preset **23** metronomo **34** Dual Impostazioni dettagliate **69** Registrazione **42** Dual, modo ➔ combinazione di due voci **30**

#### **E**

Effect, funzione **28** Elenco Brani dimostrativi **20** Impostazioni dettagliate **60** Messaggi **86** Voice Preset **97** equalizzatore **74** esecuzione di due voci ➔ modo Split **32** Esercitarsi con la parte di una mano (50 song preset) **24** EXIT **19** EXTRA TRACKS ➔ la terza o ulteriori tracce **40**

#### **F**

FactorySet **85** Fast forward o avanzamento veloce **23, 49** FILE\* **43** Funzione del pedale ausiliario **76** Funzione del pedale centrale **75** Funzione del pedale destro **75** Funzione del pedale sinistro **76**

#### **G**

Gruppi di voci, pulsanti **26, 32**

#### **H**

HOST SELECT, interruttore **52**

**I**

Impostazioni dettagliate **60** Altre impostazioni **81** Metronome **68** MIDI **77** registrazione e playback **65** voci **69** Impostazione Normal\* **28** Inconvenienti e rimedi **94**

#### **J**

Jack AUX IN **51** AUX OUT **52** AUX PEDAL **52** PHONES **16** TO HOST **52, 54** USB **52**

#### **L**

la terza o ulteriori tracce ➔ EXTRA TRACKS **40** LCD ➔ schermo **19** Contrasto **16** Leggìo **14**

#### **M**

MASTER VOLUME\* **16** Memoria **43** Memory song **43** MemoryBackUp **85** Messaggi, elenco dei **86** Metronomo **34** Impostazioni dettagliate **68** METRONOME SETTING **68** MIDI **77** Impostazioni dettagliate **77** MIDI, cavi **56** MIDI, connettori **53, 56** MIDI, driver **54** MIDI SETTING **77**

**N**

New Song **35**

#### **O**

OTHER SETTING **81**

#### **P**

Panchetta **11** Pedale centrale **27** Pedale destro **27** Pedale sinistro **27** Pedale, funzione Ausiliario **76** Centrale **75** Destro **75** Sinistro **76** Pedale soft (sinistro) **27** Pedale sostenuto (centrale) **27** Pedaliera **14** Pedali **27** Personal computer **53** PHONES, jack **16** Playback 50 Song Piano Preset **22** Demo Song **21** Song registrate **49** Playback della traccia, inserimento/ disinserimento (on e off) **50** Playback ripetuto (song) **67** Playback ripetuto (specificando il range) **66** POWER **15** Preset song, memoria **43**

#### **R**

Registrazione Registratore a nastro **52** Registrazione nel modo Dual **42** Registrazione nel modo Split **42** Registrare la vostra esecuzione **35** Ri-registrare **37** REVERB **29** Rewind o riavvolgimento **23, 49**

### **S**

Scala **82** Schermo **19** Selezionare 50 song piano preset **22** Demo Song **21** Song registrate **48** Selezionare una risposta al tocco **81 SETTING** metronomo **68** Volume **16** SMF (Standard MIDI File) **95** Song Eliminare **46** Impostazioni dettagliate **65** Playback ripetuto **67** Rinominare **47** Salvare **43** Tipo di dati **50** SONG [START/STOP] 50 Song Piano Preset **22** Song registrate **49** Registrazione **36** SONG BALANCE **42** SONG SELECT 50 Song Piano Preset **22** Song registrate **48** Registrazione **35** SONG SETTING **65** Suono brillantezza **28** diffusione e spazialità **29** espressione **28** riverbero **29** Soundboard reverb, effetto **29** Split Impostazioni dettagliate **69** Registrazione **42** Split, modo ➔ esecuzione di due voci **32** Split point o punto di divisione **33** Suddividere la tastiera e suonare due voci differenti **32** START/STOP metronomo **34** Storage, memoria **43** StringResonance **83** SustainSampling **83**

Supporto tastiera (assemblaggio) **100** Synchro Start 50 song preset **24** Song registrate **49**

#### **T**

**TEMPO** 50 Song Piano Preset **23** metronomo **34** Song registrate **49** TO HOST, jack **52, 54** TOP 50 SongPiano Preset **23** Song registrate **49** Registrazione **36** TouchResponse **81** TRACK1/TRACK2 50 Song Piano Preset **24** Registrazione **35, 39** Tune **81** Tipo di caratteri **47** Tipo di dati (registrati) **90**

#### **U**

UP (TEMPO) 50 Song Piano Preset **23** metronomo **34** USB, jack **52**

#### **V**

VOICE SETTING **69** Voice Preset, elenco **97** Voci\* **26** Impostazioni dettagliate **69** Volume Bilanciamento (SONG BALANCE) **42** Impostazione **16**

#### **X**

XG **96**

**MEMO**

# **ISTRUZIONI IMPORTANTI PER LA SICUREZZA**

#### QUESTO ELENCO COMPRENDE LE INFORMAZIONI RELATIVE AD EVENTUALI DANNI PERSONALI, SCOSSE ELETTRICHE E ALLA POSSIBILITÁ DI RISCHI D'INCENDIO.

**ATTENZIONE** – Quando usate apparecchi elettronici, dovreste sempre seguire le precauzioni basilari elencate qui di seguito:

**1.** Leggete tutte le istruzioni (quelle relative alla sicurezza, all'installazione, all'assemblaggio e i dati relativi alla sezione dei messaggi speciali) PRIMA di usare l'apparecchio.

**2.** Verifica dell'alimentazione principale: questo strumento elettronico Yamaha è stato costruito appositamente per essere alimentato con la tensione usata nella vostra zona. In caso di trasferimento o di dubbi, rivolgetevi al vostro rivenditore per la verifica ed, eventualmente, per istruzioni. La tensione di alimentazione necessaria è stampata sulla piastrina del nome. (Per la localizzazione della piastrina, vedere la sezione "MESSAGGIO SPECIALE".)

**3.** Questo apparecchio può essere dotato di una presa per linea polarizzata (un gambo più largo dell'altro). Se non siete in grado di inserire la spina nella presa, rivolgetevi ad un elettricista che possa effettuare la sostituzione. NON eliminate lo scopo di sicurezza della spina.

**4.** Alcuni strumenti musicali digitali YAMAHA utilizzano fonti di alimentazione esterna o adattatori. NON collegate questo strumento ad alcuna fonte di alimentazione esterna o adattatore diversi da quelli descritti nel manuale di istruzioni, nella piastrina del nome o raccomandati specificamente dalla Yamaha.

**5. ATTENZIONE:** NON appoggiate oggetti sul cavo di alimentazione dello strumento né sistemate l'apparecchio in una posizione nella quale si possa camminare sui cavi. Non si raccomanda l'uso di prolunghe. In caso di necessità, per un cavo fino a 7,5 metri, il diametro minimo è18 AWG (un valore della scala American Wire Gauge). NOTA: al decrescere del valore del numero AWG aumenta la conduttanza. Per cavi più lunghi, rivolgetevi ad un elettricista.

**6.** Ventilazione: Gli strumenti elettronici, a meno che non siano stati appositamente progettati per installazioni ad incasso, dovrebbero essere sistemati in modo che la loro posizione non interferisca con la loro ventilazione. Nel caso non siano fornite le istruzioni per l'installazione ad incasso, occorre presumere che sia necessaria una ventilazione appropriata.

**7.** Condizioni ambientali: I prodotti elettronici dovrebbero essere installati in ambienti che non ne pregiudichino il funzionamento. È necessario sistemarlo lontano da fonti di calore come termosifoni, regolatori e/o altri apparecchi che producono calore.

**8.** NON usate lo strumento vicino all'acqua o in ambienti umidi come, ad esempio, vicino ad una piscina, in una stazione termale o su un pavimento umido.

**9.** Questo strumento dovrebbe essere usato solo con i componenti forniti o raccomandati dalla Yamaha. Se vengono usati una base mobile (su ruote), un rack o un supporto, seguite le istruzioni e le avvertenze che accompagnano il prodotto.

**10.** Il cavo di alimentazione deve essere scollegato dalla presa quando l'apparecchio non viene usato per un lungo periodo di tempo. I cavi vanno scollegati anche in caso di temporali.

**11.** Dovete fare attenzione che nell'involucro non cadano piccoli oggetti o liquidi attraverso le aperture.

**12.** Questo strumento Yamaha ha bisogno dell'assistenza di una persona qualificata quando:

- a. Il cavo di alimentazione è stato danneggiato; oppure
- b. All'interno dell'apparecchio sono caduti oggetti oppure è filtrato del liquido; oppure
- c. L'apparecchio è rimasto esposto alla pioggia; oppure
- La tastiera non funziona, mostra dei cambiamenti notevoli ed evidenti nell'esecuzione; oppure
- e. L'apparecchio è stato fatto cadere, oppure la sua protezione è stata danneggiata.

**13.** Non tentate di effettuare operazioni di manutenzione diverse da quelle descritte nelle istruzioni fornite. Per il servizio di assistenza, rivolgetevi a persone qualificate.

**14.** Gli strumenti musicali digitali YAMAHA, da soli o usati con amplificatori, cuffia o altoparlanti, possono produrre livelli di suono in grado di provocare sordità permanente. Non fate funzionare a lungo lo strumento con il volume troppo alto o comunque fastidioso. Se accusate disturbi uditivi come fischi o abbassamento dell'udito, rivolgetevi ad uno specialista.

IMPORTANTE: Più il suono è forte, più è breve il periodo in cui si verifica il danno.

**15.** Alcuni prodotti elettronici Yamaha possono disporre di panche che costituiscono parte integrante dello strumento oppure queste vengono fornite come accessorio opzionale. Alcune di queste panche sono progettate per essere assemblate dal rivenditore. Accertatevi che la panca sia stabile, PRIMA di usarla. La panca fornita dalla Yamaha è stata progettata unicamente per sedersi e non per altri usi.

# **CONSERVATE QUESTO MANUALE**

92-469-2

# **INFORMAZIONI FCC**

#### **1. AVVISO IMPORTANTE: NON MODIFICATE QUESTA UNITÁ!**

Questo apparecchio, se installato secondo le istruzioni contenute in questo manuale, segue le norme FCC. Eventuali modifiche non approvate espressamente dalla Yamaha potrebbero invalidare il vostro diritto di usare l'apparecchio.

**2. IMPORTANTE**: Quando collegate questo apparecchio ad accessori e/o ad un altro apparecchio, usate soltanto cavi schermati di alta qualità. DEVONO essere usati i cavi forniti con questa unità. Seguite tutte le istruzioni relative all'installazione, altrimenti potrebbe essere invalidata la vostra autorizzazione ad usare questo apparecchio negli U.S.A.

**3. NOTA:** Questo strumento è stato provato e garantito in conformità con le specifiche tecniche stabilite per dispositivi digitali della Classe B, secondo le norme FCC parte 15. Queste norme servono a garantire una ragionevole misura di protezione contro interferenze con altri dispositivi elettronici nell'ambiente residenziale. Questo apparecchio genera/usa frequenze radio e, se non viene installato e usato secondo le istruzioni contenute in questo manuale, può provocare interferenze. L'osservazione delle norme FCC non garantisce che le interferenze non si manifestino in tutte le installazioni. Se questo apparecchio dovesse essere causa di interferenza nella ricezione radio e TV - può essere fatta una verifica disattivandolo e quindi riattivandolo potete cercare di eliminare il problema seguendo una delle seguenti misure:

Spostate questo strumento o l'apparecchio sul quale si manifesta l'interferenza.

Collegate questo strumento ad una presa diversa in modo che esso e l'apparecchio sul quale si manifesta l'interferenza si trovino su circuiti diversi, oppure installate dei filtri di linea per corrente alternata.

Nel caso di interferenza radio/TV, riposizionate l'antenna oppure, se il cavo dell'antenna è del tipo a nastro da 300 ohm, modificatelo in un tipo coassiale.

Se queste misure correttive non dessero dei risultati soddisfacenti, vi suggeriamo di contattare un rivenditore Yamaha autorizzato. Se non avete la possibilità di trovare un rivenditore Yamaha autorizzato nella vostra zona, vi suggeriamo di contattare la YAMAHA MUSICA ITALIA SPA, Viale Italia 88, Lainate (Milano) - Telefono (02) 93577.1.

• Si riferiscono soltanto ai prodotti distribuiti dalla YAMAHA Corp. of America.

Queste informazioni sulla sicurezza vengono fornite secondo le leggi degli U.S.A., ma dovrebbero essere osservate dagli utenti di tutti i paesi.

Fotocopia questa pagina. Compila e rispedisci in busta chiusa il coupon sotto riportato a:

# **YAMAHA MUSICA ITALIA S.p.A. SERVIZIO ASSISTENZA CLIENTI V.le ITALIA, 88 - 20020 LAINATE (MI)**

# PER INFORMAZIONI TECNICHE: **YAMAHA-LINE da lunedì a giovedì dalle ore 14.15 alle ore 17.15, venerdì dalle ore 9.30 alle ore 12.30 al numero 02/93577268**

# ... SE TROVATE OCCUPATO... INVIATE UN FAX AL NUMERO: **02/9370956**

### ... SE AVETE LA POSTA ELETTRONICA (E- MAIL): **yline@eu.post.yamaha.co.jp**

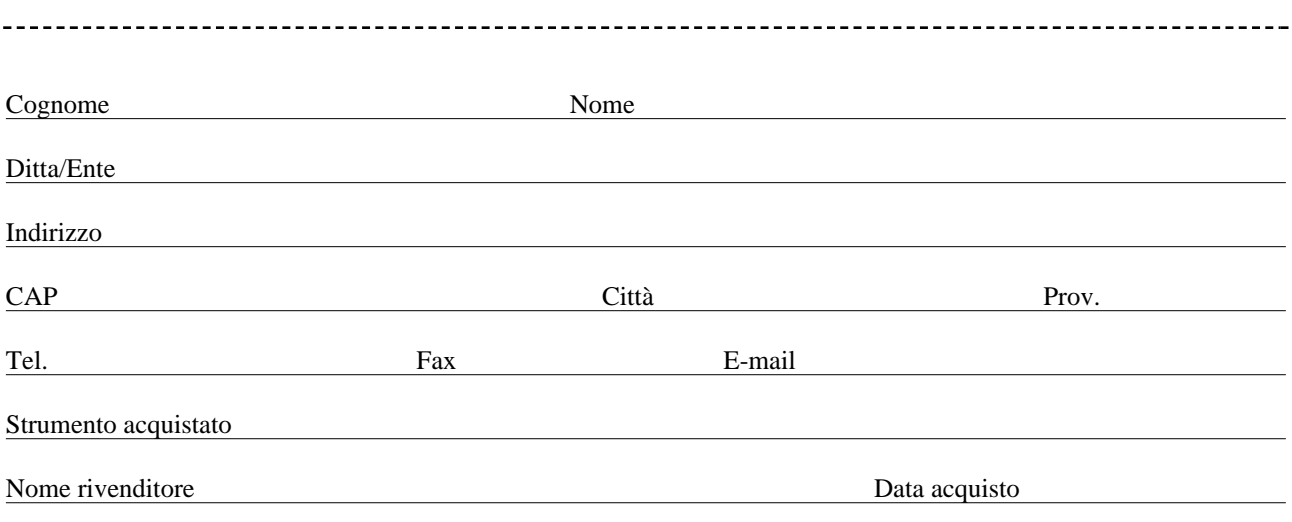

Sì, inseritemi nel vostro data base per:

❑ Poter ricevere depliants dei nuovi prodotti

❑ Ricevere l'invito per le demo e la presentazione in anteprima dei nuovi prodotti

Per consenso espresso al trattamento dei dati personali a fini statistici e promozionali della vostra società, presa visione dei diritti di cui all'articolo 13 legge 675/1996.

Data **FIRMA**

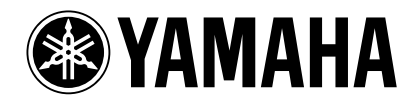

**YAMAHA MUSICA ITALIA S.p.A.**

*Viale Italia, 88 – 20020 Lainate (MI) e-mail: yline@eu.post.yamaha.co.jp*

*YAMAHA Line: da lunedì a giovedì dalle ore 14.15 alle ore 17.15, venerdì dalle ore 9.30 alle ore 12.30 Tel. 02 93577268 – Telefax 02 9370956*